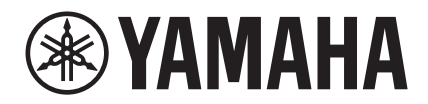

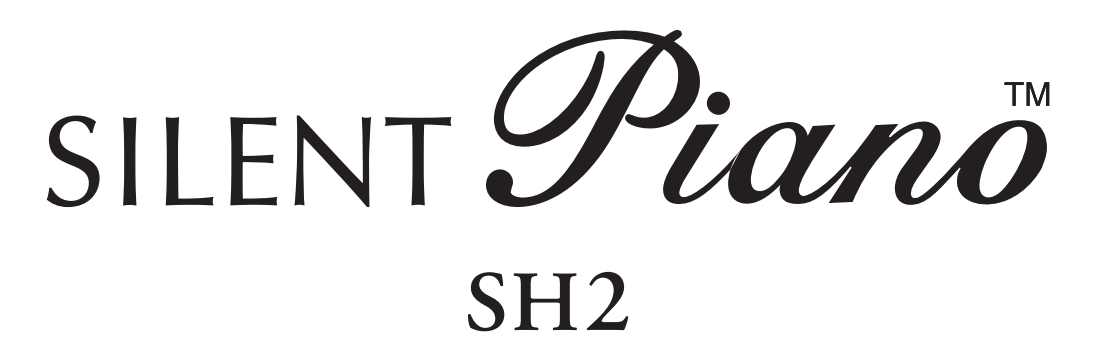

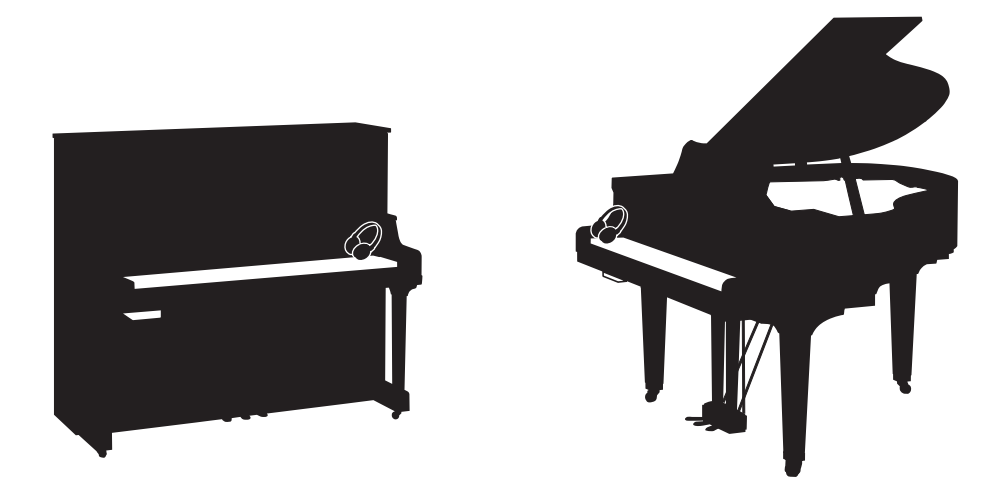

**Owner's Manual Mode d'emploi Manual de instrucciones Bedienungsanleitung Manuale di istruzioni 사용설명서** 

Before using the instrument, be sure to read "PRECAUTIONS" on pages 7-8. Avant d'utiliser cet instrument, lisez attentivement la section « PRÉCAUTIONS D'USAGE » aux pages 7-8. Antes de utilizar el instrumento, lea la sección "PRECAUCIONES", en las páginas 7-8. Achten Sie darauf, vor Einsatz dieses Instruments die "VORSICHTSMASSNAHMEN" auf Seiten 7-8 durchzulesen. Prima di utilizzare lo strumento, assicurarsi di leggere la sezione "PRECAUZIONI", alle pagine 7 - 8. 악기를 사용하기 전에 7 - 8페이지의 "안전 주의사항"을 꼭 읽으십시오.

**IT**

**KO**

**DE**

**ES**

**FR**

**EN**

# **SPECIAL MESSAGE SECTION**

This product utilizes batteries or an external power supply (adapter). DO NOT connect this product to any power supply or adapter other than one described in the manual, on the name plate, or specifically recommended by Yamaha.

**WARNING:** Do not place this product in a position where anyone could walk on, trip over, or roll anything over power or connecting cords of any kind. The use of an extension cord is not recommended! If you must use an extension cord, the minimum wire size for a 25' cord (or less) is 18 AWG. NOTE: The smaller the AWG number, the larger the current handling capacity. For longer extension cords, consult a local electrician.

This product should be used only with the components supplied or; a cart, rack, or stand that is recommended by Yamaha. If a cart, etc., is used, please observe all safety markings and instructions that accompany the accessory product.

#### **SPECIFICATIONS SUBJECT TO CHANGE:**

The information contained in this manual is believed to be correct at the time of printing. However, Yamaha reserves the right to change or modify any of the specifications without notice or obligation to update existing units.

This product, either alone or in combination with an amplifier and headphones or speaker/s, may be capable of producing sound levels that could cause permanent hearing loss. DO NOT operate for long periods of time at a high volume level or at a level that is uncomfortable. If you experience any hearing loss or ringing in the ears, you should consult an audiologist.

IMPORTANT: The louder the sound, the shorter the time period before damage occurs.

Some Yamaha products may have benches and / or accessory mounting fixtures that are either supplied with the product or as optional accessories. Some of these items are designed to be dealer assembled or installed. Please make sure that benches are stable and any optional fixtures (where applicable) are well secured BEFORE using.

Benches supplied by Yamaha are designed for seating only. No other uses are recommended.

#### **NOTICE:**

Service charges incurred due to a lack of knowledge relating to how a function or effect works (when the unit is operating as designed) are not covered by the manufacturer's warranty, and are therefore the owners responsibility. Please study this manual carefully and consult your dealer before requesting service.

#### **ENVIRONMENTAL ISSUES:**

Yamaha strives to produce products that are both user safe and environmentally friendly. We sincerely believe that our products and the production methods used to produce them, meet these goals. In keeping with both the letter and the spirit of the law, we want you to be aware of the following:

#### **Battery Notice:**

This product MAY contain a small non-rechargeable battery which (if applicable) is soldered in place. The average life span of this type of battery is approximately five years. When replacement becomes necessary, contact a qualified service representative to perform the replacement.

This product may also use "household" type batteries. Some of these may be rechargeable. Make sure that the battery being charged is a rechargeable type and that the charger is intended for the battery being charged.

When installing batteries, never mix old batteries with new ones, and never mix different types of batteries. Batteries MUST be installed correctly. Mismatches or incorrect installation may result in overheating and battery case rupture.

#### **Warning:**

Do not attempt to disassemble, or incinerate any battery. Keep all batteries away from children. Dispose of used batteries promptly and as regulated by the laws in your area. Note: Check with any retailer of household type batteries in your area for battery disposal information.

#### **Disposal Notice:**

Should this product become damaged beyond repair, or for some reason its useful life is considered to be at an end, please observe all local, state, and federal regulations that relate to the disposal of products that contain lead, batteries, plastics, etc. If your dealer is unable to assist you, please contact Yamaha directly.

#### **NAME PLATE LOCATION:**

The name plate is located on the bottom of the product. The model number, power requirements, etc., are located on this plate. The serial number is located behind the control unit. You should record the model number, serial number, and the date of purchase in the spaces provided below and retain this manual as a permanent record of your purchase.

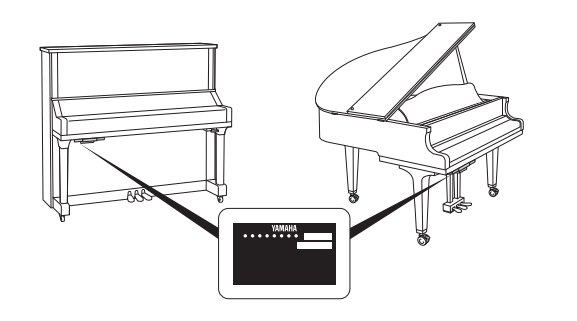

**Model**

**Serial No.**

**Purchase Date**

92-BP (bottom\_silent)

# **PLEASE KEEP THIS MANUAL**

# **For the instrument**

#### **COMPLIANCE INFORMATION STATEMENT(DECLARATION OF CONFORMITY PROCEDURE)**

Responsible Party: Yamaha Corporation of America

Address: 6600 Orangethorpe Ave., Buena Park, Calif. 90620

Telephone: 714-522-9011

Type of Equipment: Silent Piano

Model Name: C1XSH2, C2XSH2, C3XSH2, C5XSH2, C6XSH2, C7XSH2, GC1MSH2, GC2SH2, S3XSH2, S5XSH2, S6XSH2, S7XSH2, U1SH2, U3SH2, YUS1SH2, YUS3SH2, YUS5SH2

This device complies with Part 15 of the FCC Rules.

Operation is subject to the following two conditions:

1) this device may not cause harmful interference, and

2) this device must accept any interference received including interference that may cause undesired operation.

See user manual instructions if interference to radio reception is suspected.

\* This applies only to products distributed by YAMAHA CORPORATION OF AMERICA.

(FCC DoC)

# **For the AC adaptor and the instrument**

# **FCC INFORMATION (U.S.A.)**

- **1. IMPORTANT NOTICE: DO NOT MODIFY THIS UNIT!** This product, when installed as indicated in the instructions contained in this manual, meets FCC requirements. Modifications not expressly approved by Yamaha may void your authority, granted by the FCC, to use the product.
- **2. IMPORTANT:** When connecting this product to accessories and/or another product use only high quality shielded cables. Cable/s supplied with this product MUST be used. Follow all installation instructions. Failure to follow instructions could void your FCC authorization to use this product in the USA.
- **3. NOTE:** This product has been tested and found to comply with the requirements listed in FCC Regulations, Part 15 for Class "B" digital devices. Compliance with these requirements provides a reasonable level of assurance that your use of this product in a residential environment will not result in harmful interference with other electronic devices. This equipment generates/uses radio frequencies and, if not installed and used according to the instructions found in the users manual, may cause interference harmful to the operation of other electronic devices. Compliance with FCC regula-

tions does not guarantee that interference will not occur in all installations. If this product is found to be the source of interference, which can be determined by turning the unit "OFF" and "ON", please try to eliminate the problem by using one of the following measures:

Relocate either this product or the device that is being affected by the interference.

Utilize power outlets that are on different branch (circuit breaker or fuse) circuits or install AC line filter/s.

In the case of radio or TV interference, relocate/reorient the antenna. If the antenna lead-in is 300 ohm ribbon lead, change the lead-in to co-axial type cable.

If these corrective measures do not produce satisfactory results, please contact the local retailer authorized to distribute this type of product. If you can not locate the appropriate retailer, please contact Yamaha Corporation of America, Electronic Service Division, 6600 Orangethorpe Ave, Buena Park, CA90620

The above statements apply ONLY to those products distributed by Yamaha Corporation of America or its subsidiaries.

\* This applies only to products distributed by YAMAHA CORPORATION OF AMERICA. (class B)

The model number, power requirements, etc., are located on the name plate, which is at the bottom of the control unit. The serial number is located behind the control unit. You should note this serial number in the space provided below and retain this manual as a permanent record of your purchase to aid identification in the event of theft.

**Model No.** 

**Serial No.**

(bottom\_en\_silent)

Le numéro de modèle de l'appareil, ses besoins en alimentation ainsi que d'autres informations le concernant figurent sur sa plaque signalétique, qui se trouve en bas de l'unité de commande. Le numéro de série est indiqué à l'arrière de l'unité de commande. Notez ce numéro de série dans l'espace fourni ci-dessous et conservez le présent manuel comme preuve permanente de votre achat afin de faciliter l'identification du produit en cas de vol.

**N° de modèle**

**N° de série**

(bottom\_fr\_silent)

El número de modelo, los requisitos de alimentación, etc. se encuentran en la placa de denominación, que está en la parte inferior de la unidad de control. El número de serie se encuentra detrás de la unidad de control. Debe anotar este número de serie en el espacio que se proporciona a continuación y conservar este manual como un registro permanente de su compra para facilitar la identificación en caso de robo.

**Nº de modelo**

**Nº de serie**

(bottom\_es\_silent)

Modellnummer, Leistungsbedarf usw. sind auf dem Namensschild aufgeführt, das sich an der Unterseite der Steuereinheit befindet. Die Seriennummer befindet sich an der Rückseite der Steuereinheit. Für den Fall eines Diebstahls sollten Sie diese Seriennummer im unten vorgesehenen Feld eintragen und diese Anleitung als dauerhaften Kaufnachweis aufbewahren.

#### **Modell Nr.**

**Seriennr.**

(bottom\_de\_silent)

Il numero del modello, i requisiti di alimentazione, ecc… si trovano sulla piastrina posizionata nella parte inferiore dell'unità di controllo. Il numero di serie si trova dietro l'unità di controllo. Si consiglia di riportare il numero di serie nell'apposito spazio di seguito e di conservare questo manuale come prova di acquisto permanente, al fine di consentire l'identificazione in caso di furto.

#### **Numero del modello**

**Numero di serie**

(bottom\_it\_silent)

본 제품의 모델 번호 , 전원 규격 등은 기기 밑면에 있는 명판에서 확인할 수 있습니다 . 일련 번호는 기기 후면에 있습니다 . 도난 시 확인할 수 있도록 일련 번호를 아래 공란에 기입하고 본 사용설명서를 구매 기록으로 영구 보관해야 ...<br>합니다 .

모델 번호

일련 번호

(bottom ko silent)

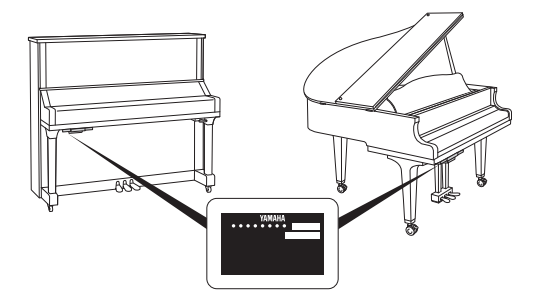

The name plate is located on the bottom of the unit. La plaque signalétique de ce produit se trouve dans le bas de l'unité. La placa del nombre se encuentra en la parte inferior de la unidad. Das Namensschild befindet sich an der Unterseite des Produkts. La targhetta del nome si trova sul fondo dell'unità. 명판은 제품 밑면에 부착되어 있습니다 .

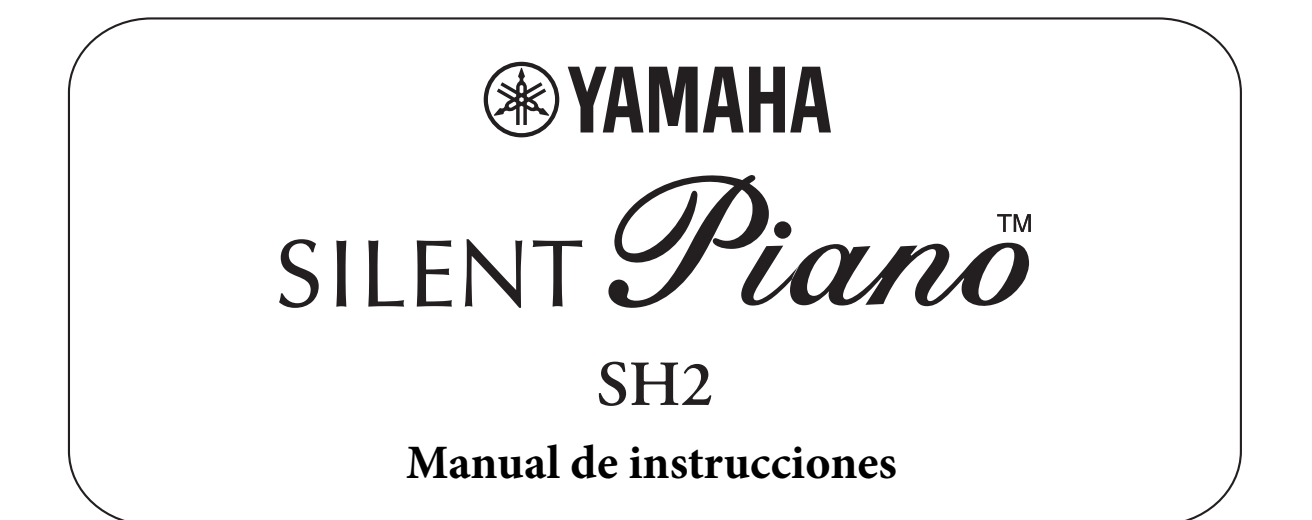

# **Contenido**

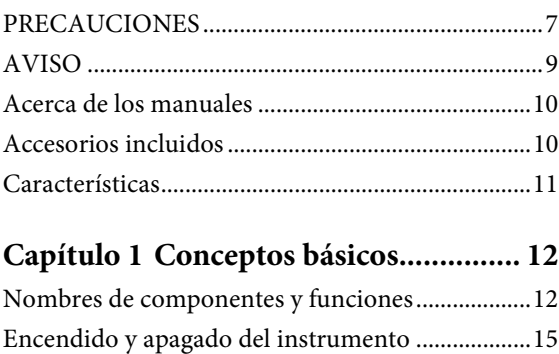

# **[Capítulo 2 Interpretación con](#page-16-0)**

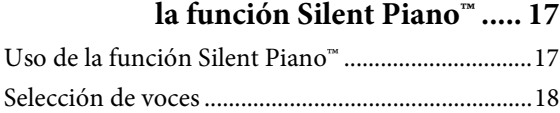

[Uso de los auriculares................................................16](#page-15-0)

## **Capítulo 3 Reproducción [y grabación de canciones.... 20](#page-19-0)**

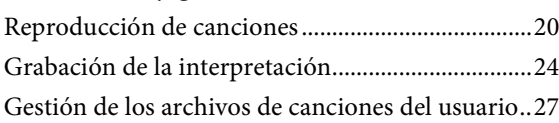

## **[Capítulo 4 Uso de las funciones](#page-29-0)  prácticas de utilidad (UTILITY) .......................... 30**

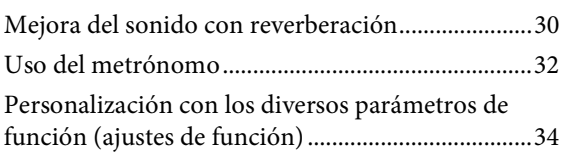

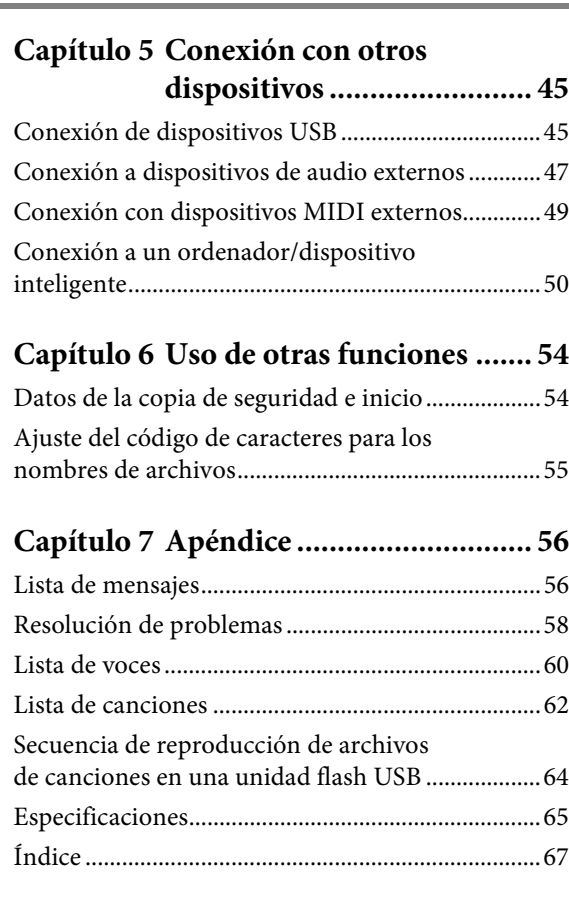

#### **Información para usuarios sobre la recogida y eliminación de los equipos antiguos**

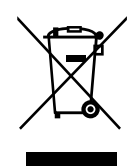

Este símbolo en los productos, embalajes y documentos anexos significa que los productos eléctricos y electrónicos no deben mezclarse con los desperdicios domésticos normales.

Para el tratamiento, recuperación y reciclaje apropiados de los productos antiguos, llévelos a puntos de reciclaje correspondientes, de acuerdo con la legislación nacional.

Al deshacerse de estos productos de forma correcta, ayudará a ahorrar recursos valiosos y a impedir los posibles efectos desfavorables en la salud humana y en el entorno que de otro modo se producirían si se trataran los desperdicios de modo inapropiado.

Para obtener más información acerca de la recogida y el reciclaje de los productos antiguos, póngase en contacto con las autoridades locales, con el servicio de eliminación de basuras o con el punto de venta donde adquirió los artículos.

**Para los usuarios empresariales de la Unión Europea:**

Si desea desechar equipos eléctricos y electrónicos, póngase en contacto con su vendedor o proveedor para obtener más información. **Información sobre la eliminación en otros países fuera de la Unión Europea:**

Este símbolo solo es válido en la Unión Europea. Si desea desechar estos artículos, póngase en contacto con las autoridades locales o con el vendedor y pregúnteles el método correcto.

(weee\_eu\_es\_02)

# **PRECAUCIONES**

# *LEER DETENIDAMENTE ANTES DE EMPEZAR*

<span id="page-6-0"></span>Guarde este manual en un lugar seguro y fácilmente accesible para futuras consultas.

# **Para el adaptador de CA**

# *ADVERTENCIA*

- Este adaptador de CA ha sido diseñado para su uso exclusivo con dispositivos electrónicos de Yamaha. No lo utilice para ninguna otra finalidad.
- Únicamente para uso en interiores. No utilizar en entornos donde haya humedad.

# *ATENCIÓN*

• Durante la instalación, asegúrese de que se puede acceder fácilmente a la toma de CA. Si se produjera algún problema o funcionamiento defectuoso, apague el interruptor de alimentación del instrumento y desconecte el adaptador de CA de la toma. Si el adaptador de CA está conectado a la toma de CA, tenga en cuenta que le sigue llegando una corriente mínima, aunque el interruptor de alimentación esté apagado. Si no va a utilizar el instrumento durante algún tiempo, asegúrese de desenchufar el cable de alimentación de la toma de corriente de CA mural.

# **Para el instrumento**

# *ADVERTENCIA*

**Siga siempre las precauciones básicas detalladas a continuación para prevenir la posibilidad de lesiones graves, o incluso la muerte, por descargas eléctricas, cortocircuitos, daños, incendios u otros peligros. Estas precauciones incluyen, aunque no de forma exclusiva, las siguientes:**

## **Alimentación y adaptador de CA**

- No coloque el cable de alimentación cerca de fuentes de calor como calefactores o radiadores. Asimismo, no doble demasiado el cable ni lo deteriore de ningún otro modo, ni ponga objetos pesados encima de él.
- Utilice el instrumento únicamente con la tensión especificada, que está impresa en la placa de identificación del instrumento.
- Utilice solamente el adaptador especificado [\(página 66\)](#page-65-0). Si se usa un adaptador erróneo, pueden producirse daños en el instrumento o recalentamiento.
- Compruebe periódicamente el enchufe y quite la suciedad o el polvo que pudiera haberse acumulado en él.
- Desenchufe el cable de alimentación de la toma de CA cuando limpie el instrumento.

## **No abrir**

• El instrumento contiene piezas cuyo mantenimiento no debe realizar el usuario. No abra el instrumento ni trate de desmontar o modificar de forma alguna los componentes internos. En caso de mal funcionamiento, deje de usarlo de inmediato y pida al servicio técnico de Yamaha que lo inspeccione.

## **Colocación**

- Las ondas de radiofrecuencia pueden afectar a los dispositivos de electromedicina.
	- No utilice este producto cerca de dispositivos médicos ni dentro de áreas donde el uso de ondas de radio esté restringido.
	- No utilice este producto a menos de 15 cm de personas que lleven implantado un marcapasos o un desfibrilador.

# **Advertencia sobre el agua**

- No exponga el instrumento a la lluvia, ni lo use cerca del agua o en lugares donde haya mucha humedad, ni le ponga encima recipientes (como jarrones, botellas o vasos) que contengan líquido, ya que puede derramarse y penetrar en el interior del aparato. Si algún líquido, como agua, se filtrara en el instrumento, apáguelo de inmediato y desenchúfelo de la toma de CA. Seguidamente, pida al servicio técnico de Yamaha que lo revise.
- Nunca enchufe o desenchufe un cable eléctrico con las manos mojadas.

## **Advertencia sobre el fuego**

• No coloque objetos encendidos como, por ejemplo, velas sobre la unidad, porque podrían caerse en el instrumento y provocar un incendio.

## **Si observa cualquier anomalía**

- Si surge alguno de los problemas siguientes, apague inmediatamente el interruptor y desenchufe el aparato. Seguidamente, pida al servicio técnico de Yamaha que revise el dispositivo.
	- El cable de alimentación o el enchufe están desgastados o dañados.
	- Produce olor o humo no habituales.
	- Se ha caído algún objeto dentro del instrumento.
	- Se produce una pérdida repentina de sonido mientras se está utilizando el instrumento.

DMI-5 1/2

# *ATENCIÓN*

**Siga siempre las precauciones básicas que se muestran a continuación para evitar posibles lesiones personales, así como daños en el instrumento o en otros objetos. Estas precauciones incluyen, aunque no de forma exclusiva, las siguientes:**

## **Alimentación y adaptador de CA**

- No conecte el instrumento a una toma eléctrica usando un conector múltiple. Si lo hiciera, podría producirse una calidad menor de sonido o un recalentamiento en la toma.
- Cuando quite el enchufe del instrumento o de la toma, tire siempre del propio enchufe y no del cable. Si tira del cable, podría dañarlo.
- Extraiga el enchufe de la toma de corriente cuando el instrumento no se vaya a usar durante periodos de tiempo prolongados o cuando haya tormentas con aparato eléctrico.

## **Colocación**

- No coloque el instrumento en una posición inestable en la que se pueda caer accidentalmente.
- Antes de mover el instrumento, retire todos los cables conectados para evitar daños en los propios cables o lesiones a alguien que pudiera tropezar con ellos.
- Cuando mueva el instrumento, tenga cuidado de no pillarse las manos ni los pies con el instrumento.
- Mueva el instrumento lentamente con un cuidado especial para evitar que el instrumento se caiga o se golpee contra el entorno. Recomendamos consultar con un transportista cualificado para transportar o mover el instrumento.
- Cuando instale el producto, asegúrese de que se puede acceder fácilmente a la toma de CA que está utilizando. Si se produce algún problema o un fallo en el funcionamiento, apague inmediatamente el interruptor de alimentación y desconecte el enchufe de la toma de corriente. Incluso cuando el interruptor de alimentación está apagado, sigue llegando al instrumento un nivel mínimo de electricidad. Si no va a utilizar el producto durante un periodo prolongado de tiempo, asegúrese de desenchufar el cable de alimentación de la toma de CA de la pared.

## **Conexiones**

- Antes de conectar el instrumento a otros componentes electrónicos, desconecte la alimentación de todos los componentes. Antes de conectar o desconectar la alimentación de todos los componentes, ponga todos los niveles de volumen al mínimo.
- Asegúrese de ajustar el volumen de todos los componentes al nivel mínimo y aumente gradualmente los controles de volumen mientras toca el instrumento para ajustar el nivel de sonido deseado.

## **Precaución en el manejo**

- No meta los dedos ni la mano en ningún hueco de la tapa del teclado o del instrumento. Tenga cuidado también de no pillarse los dedos con la tapa del teclado.
- Nunca inserte ni deje caer papeles u objetos metálicos o de otro tipo entre las hendiduras o aberturas de la unidad principal, la tapa del teclado o el teclado. Podría causar lesiones personales, daños en el instrumento o en otros equipos, o fallos en el funcionamiento.
- No se apoye ni coloque objetos pesados sobre el instrumento, y no ejerza una fuerza excesiva sobre los botones, interruptores o conectores.
- No utilice el instrumento o dispositivo ni los auriculares con volumen alto o incómodo durante un periodo prolongado, ya que podría provocar una pérdida de audición permanente. Si experimenta alguna pérdida de audición u oye pitidos, consulte a un médico.
- Cierre la tapa del teclado cuando no utilice el instrumento. Sujete la tapa del teclado con ambas manos al abrirla o cerrarla. Procure no pillarse los dedos (los suyos o los de otras personas) entre la tapa del teclado y la unidad principal.
- No se acerque al instrumento durante un terremoto. La sacudidas fuertes durante un terremoto podrían provocar que el instrumento se moviera o se cayera, lo que podría provocar daños en el instrumento o en sus partes con el consiguiente riesgo de causar lesiones.

Yamaha no puede considerarse responsable de los daños causados por uso indebido, modificaciones en el instrumento o por datos que se hayan perdido o destruido.

Desconecte siempre la alimentación cuando no use el instrumento.

Aunque el interruptor  $[()]$  (En espera/encendido) se encuentre en la posición de espera (con la lámpara de encendido apagada), la electricidad sigue circulando por el instrumento a nivel mínimo.

Si no va a utilizar el instrumento durante un periodo prolongado de tiempo, asegúrese de desenchufar el cable de alimentación de la toma.

# <span id="page-8-0"></span>**AVISO**

Para evitar la posibilidad de que se produzcan fallos de funcionamiento o daños en el producto, en los datos o en otros objetos, tenga en cuenta los avisos que se indican a continuación.

#### **Manejo**

- No utilice el instrumento junto a televisores, radios, equipos estereofónicos, teléfonos móviles u otros dispositivos eléctricos. Si lo hiciera, el instrumento, el televisor o la radio podrían generar ruidos. Cuando utilice el instrumento con un dispositivo inteligente como un iPad o iPhone, etc., le recomendamos que active el "Airplane Mode" (modo de avión) del dispositivo y, a continuación, active el ajuste de Wi-Fi/ Bluetooth para evitar el ruido producido por la comunicación.
- No exponga el instrumento a polvo o vibraciones excesivas ni a temperaturas extremas (evite ponerlo al sol, cerca de estufas o dentro de automóviles durante el día) para evitar así la posibilidad de que se deforme el panel o se dañen los componentes internos, o se produzca un funcionamiento inestable.
- Tampoco coloque objetos de vinilo, plástico o goma sobre el instrumento, pues podrían decolorar el panel o el teclado.
- No golpee la superficie del instrumento con objetos metálicos, de porcelana ni con objetos duros de cualquier otro tipo, ya que el acabado podría agrietarse o desprenderse. Proceda con cuidado.
- No arrastre el instrumento al moverlo. De lo contrario, podría dañar el suelo.

#### **Mantenimiento**

- Cuando limpie el instrumento, utilice un paño suave y seco. No use diluyentes de pintura, disolventes, alcohol, líquidos limpiadores ni paños impregnados con productos químicos.
- Quite el polvo y la suciedad con un paño suave. No limpie con demasiada fuerza, porque las pequeñas partículas de suciedad podrían rayar el acabado del instrumento.
- En el caso de cambios extremos de temperatura o humedad, se puede producir condensación y se puede acumular agua en la superficie del instrumento. Si no se elimina el agua, los componentes de madera podrían absorberla y deteriorarse. Seque toda el agua inmediatamente con un paño suave.

#### **Guardar datos**

- La canción MIDI grabada en este instrumento ([página 20](#page-19-2)) se conserva cuando se desconecta la alimentación. Sin embargo, los datos guardados se pueden perder debido a fallos, un error de funcionamiento, etc. Guarde los datos importantes en un dispositivo externo como un ordenador ([página 50\)](#page-49-1).
- Para evitar la pérdida de datos por daños en una unidad flash USB, se recomienda guardar una copia de seguridad de los datos importantes en una unidad flash USB de repuesto o en un dispositivo externo, como un ordenador.

# **Información**

### **Acerca del copyright**

- Queda terminantemente prohibida la copia de datos musicales disponibles en el mercado, incluidos, entre otros, los datos MIDI y/o los datos de audio, excepto para uso personal del comprador.
- En este producto se incluye contenido cuyo copyright es propiedad de Yamaha, o para el cual Yamaha dispone de licencia para utilizar el copyright de otras empresas. Debido a las leyes de copyright y otras leyes aplicables, NO está permitido distribuir soportes en los que se guarde o se grabe este contenido y se mantenga prácticamente igual o muy similar al contenido del producto.
- \* El contenido descrito anteriormente incluye un programa informático, datos de acompañamiento de estilo, datos MIDI, datos WAVE, datos de grabación de voz, una partitura, datos de partituras, etc.
- \* No está permitido distribuir soportes en los que se haya grabado su interpretación o producción musical utilizando este contenido y no se requiere el permiso de Yamaha Corporation en tales casos.

### **Acerca de las funciones y datos incluidos con el instrumento**

• Se han editado la duración y los arreglos de algunas de las canciones predefinidas, por lo que pueden no ser exactamente iguales que las originales.

#### **Acerca de este manual**

- Las ilustraciones en este manual se incluyen únicamente a efectos orientativos, y pueden presentar alguna diferencia con el instrumento.
- Windows es una marca comercial registrada de Microsoft® Corporation en Estados Unidos y otros países.
- iPhone, iPad e iPod son marcas comerciales de Apple, Inc., registradas en Estados Unidos y en otros países.
- La marca Bluetooth® y sus logotipos son marcas comerciales registradas de Bluetooth SIG, Inc. y todo uso que Yamaha Corporation realice de dichas marcas se controla mediante una licencia.

# **83 Bluetooth**

• Los nombres de empresas y productos utilizados en este manual son marcas comerciales o marcas comerciales registradas de sus respectivos titulares.

#### **Acerca de la comunicación con Bluetooth**

- La banda de 2,4 GHz utilizada por los dispositivos compatibles con Bluetooth es una banda de radio compartida por muchos tipos de equipos. Aunque los dispositivos compatibles con Bluetooth utilizan una tecnología que disminuye la influencia de otros componentes que utilizan la misma banda de radio, dicha influencia puede reducir la velocidad o la distancia de las comunicaciones y, en algunos casos, interrumpirla.
- La velocidad de la transferencia de la señal y la distancia a la que la comunicación es posible varía en función de la distancia entre los dispositivos de comunicación, la presencia de obstáculos, las condiciones de las ondas de radio y el tipo de equipo.
- Yamaha no garantiza que todas las conexiones inalámbricas entre esta unidad y los dispositivos compatibles con la función de Bluetooth funcionen.

Le damos las gracias por elegir el Yamaha Silent Piano™. Este instrumento está equipado con los mismos mecanismos de teclado que un piano acústico. Sin embargo, puede tocar con el sonido silenciado y utilizar varias funciones no disponibles en un piano acústico, como cambiar de voces o grabar su interpretación. Este manual explica principalmente estas funciones como Silent Piano. Para aprovechar al máximo el potencial de rendimiento y las características del instrumento, lea detenidamente los manuales y guárdelos a mano para posteriores referencias.

# <span id="page-9-0"></span>**Acerca de los manuales**

Este instrumento cuenta con los siguientes documentos y materiales informativos.

## ■ Documentos incluidos

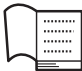

#### **Manual de instrucciones (este libro)**

Este manual describe, principalmente, cómo utilizar las funciones específicas del Silent Piano™ que pueden utilizarse cuando esté encendida la alimentación. Para obtener información sobre el uso como piano acústico, consulte el manual independiente del piano.

# **Materiales en línea (descargables del sitio web)**

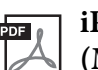

#### **iPhone/iPad Connection Manual (Manual de conexión del iPhone o iPad; solamente en inglés, francés, alemán y español)**

Explica cómo conectar el instrumento a dispositivos inteligentes, como un iPhone, iPad, etc.

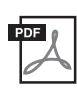

#### **Computer-related Operations (Operaciones relacionadas con el ordenador)**

Incluye instrucciones para conectar este instrumento a un ordenador, así como las operaciones relativas a la transferencia de datos.

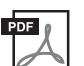

#### **MIDI Reference (Referencia MIDI)**

Contiene información sobre MIDI.

Para obtener estos manuales, acceda al sitio web Yamaha Downloads (Descargas de Yamaha) y escriba el nombre del modelo para buscar los archivos que desee.

#### **Yamaha Downloads (Descargas de Yamaha)**

http://download.yamaha.com/

# <span id="page-9-1"></span>**Accesorios incluidos**

- Manual de instrucciones (este libro) x 1
- Adaptador de CA\* x 1
- Cable de alimentación\* x 1
- Auriculares x 1
- Soporte para auriculares x 1
- Tornillos de sujeción del soporte para auriculares x 2
- Libro de música "50 Classical Music Masterpieces" x 1

\*En función de la zona, puede que no se incluya. Consulte al distribuidor de Yamaha.

### <span id="page-10-0"></span>**• El sistema de silenciamiento permite tocar en cualquier situación, en cualquier momento que desee**

El innovador sistema de silenciamiento de Yamaha aporta un rendimiento superior, pero prácticamente en total silencio. Disfrute de la interpretación como si estuviera tocando un piano acústico, pero sin necesidad de preocuparse por molestar a quienes se encuentren alrededor.

#### **• Sensores sin contacto para una expresividad máxima**

Los sensores ópticos sin contacto detectan fielmente movimientos sutiles de las teclas sin afectar al tacto de estas. Capturan la información de pulsación de las teclas de manera precisa, lo que permite una interpretación rica en matices y una expresión extraordinariamente sutil.

#### **• Diseño elegante e integrado**

La unidad de control incorpora un diseño elegante que se integra a la perfección en el piano. Además, los sencillos controladores permiten utilizar el instrumento con facilidad.

#### **• Un ambiente de voces realista enriquece la interpretación**

Este instrumento pone el sonido de 20 voces lujosas y auténticas al alcance de la mano. Incluyen el piano CFX, buque insignia de Yamaha, que produce sonido dinámico desde una brillante gama de tonos altos a potentes bajos, así como el Bösendorfer\* Imperial, un piano de fama mundial conocido por su sonido sutil y cálido. El instrumento incorpora también tecnologías avanzadas tales como el muestreo binaural. Escuchar a través de los auriculares una voz de piano enriquecida mediante estos métodos da la impresión de estar totalmente inmerso en el sonido, como si realmente emanase del piano.

En definitiva, ofrece sonido auténtico y fiel al de un piano acústico real, como el ataque rápido y la agradable resonancia de un tono de piano sostenido, así como la respuesta del sonido a la fuerza de la interpretación y el efecto de resonancia al pisar el pedal amortiguador.

\* Bösendorfer es una filial de Yamaha.

#### **• Funciones de reproducción y grabación para facilitar el aprendizaje y la práctica**

Puede grabar su interpretación en este instrumento y en una unidad flash USB, y mejorar la interpretación escuchando de nuevo la grabación. Este instrumento incorpora también una función de audio por Bluetooth, que permite acompañar al instrumento con un audio de un dispositivo equipado con Bluetooth e incluso grabar el audio como una canción de audio.

#### **Aplicación para dispositivos inteligentes "Smart Pianist"**

La aplicación para dispositivos inteligentes "Smart Pianist" (disponible como descarga gratuita) permite utilizar funciones como la selección de voces, controlar el metrónomo de manera intuitiva con la interfaz visualizada o mostrar la partitura en el dispositivo inteligente.

Para obtener información sobre esta aplicación, acceda a la siguiente página web:

https://www.yamaha.com/kbdapps/

El asistente de conexión de Smart Pianist ayuda a conectar correctamente esta unidad al dispositivo inteligente. Para iniciar el asistente de conexión, toque [ $\Box$ ] (Menú) en la parte superior izquierda de la pantalla de Smart Pianist para abrir el menú y, a continuación, toque "Instrument" (Instrumento) seguido por "Start Connection Wizard" (Iniciar el asistente de conexión).

#### <span id="page-11-0"></span>Capítulo

# **1 Conceptos básicos**

# <span id="page-11-1"></span>**Nombres de componentes y funciones**

## **Piano**

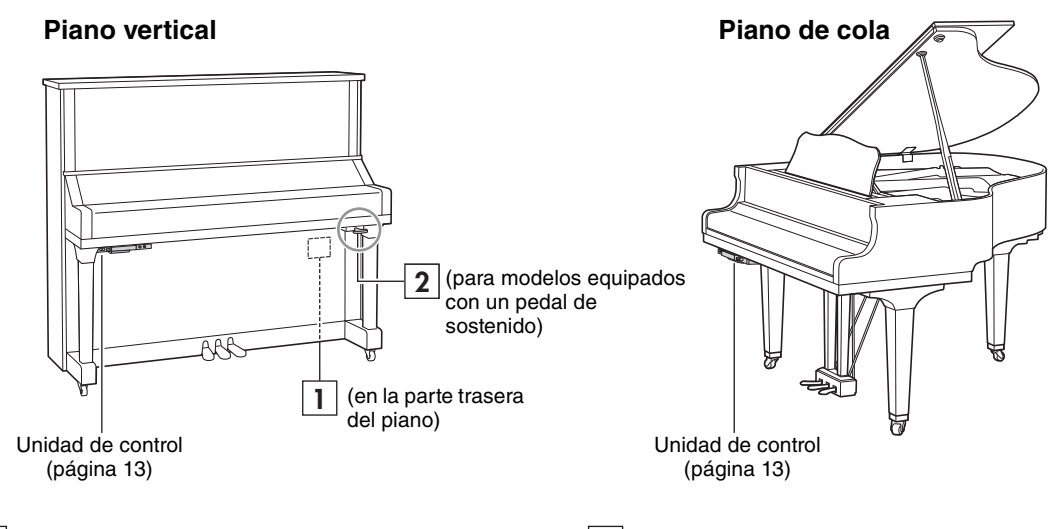

# **Toma DC IN (Entrada de CC) 1 2**

Para conectar el adaptador de CA suministrado [\(página 15\)](#page-14-0).

## **Pedales**

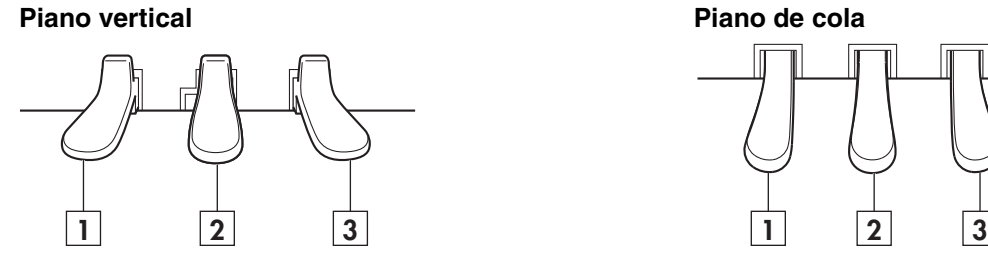

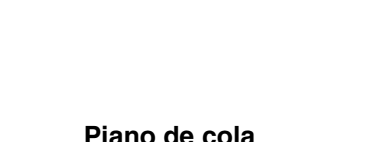

Activa la función Silent Piano™.

**Palanca silenciadora**

#### **Pedal suave 1**

Reduce el volumen y cambia sutilmente el timbre de las notas. Las notas tocadas antes de pisar este pedal no se ven afectadas.

#### **Pedal de silenciado** (para modelos no **2** equipados con un pedal de sostenido) Activa la función Silent Piano™ al pulsarlo y deslizarlo hacia la izquierda.

#### **Pedal de sostenido** (para modelos equipados con un pedal de sostenido)

Sostiene las notas que se reproducen en ese momento incluso después de soltar las teclas. Las notas tocadas posteriormente no se ven afectadas.

## **Pedal amortiguador 3**

Sostiene las notas incluso después de soltar las teclas. Cuando la función Silent Piano™ está activada y se selecciona una voz de piano, al pulsar este pedal se reproduce la complicada interacción entre las cuerdas y la resonancia de la tabla armónica mediante la tecnología VRM [\(página 40](#page-39-0)) y el sonido que se produce es más similar al de un piano acústico real.

El pedal amortiguador incorpora una función de medio pedal de expresividad y permite ajustar hasta qué punto la pulsación del pedal amortiguador aplica el efecto de medio pedal [\(página 39](#page-38-0)) cuando se utiliza la función Silent Piano™.

## <span id="page-12-0"></span>**Unidad de control**

<span id="page-12-1"></span>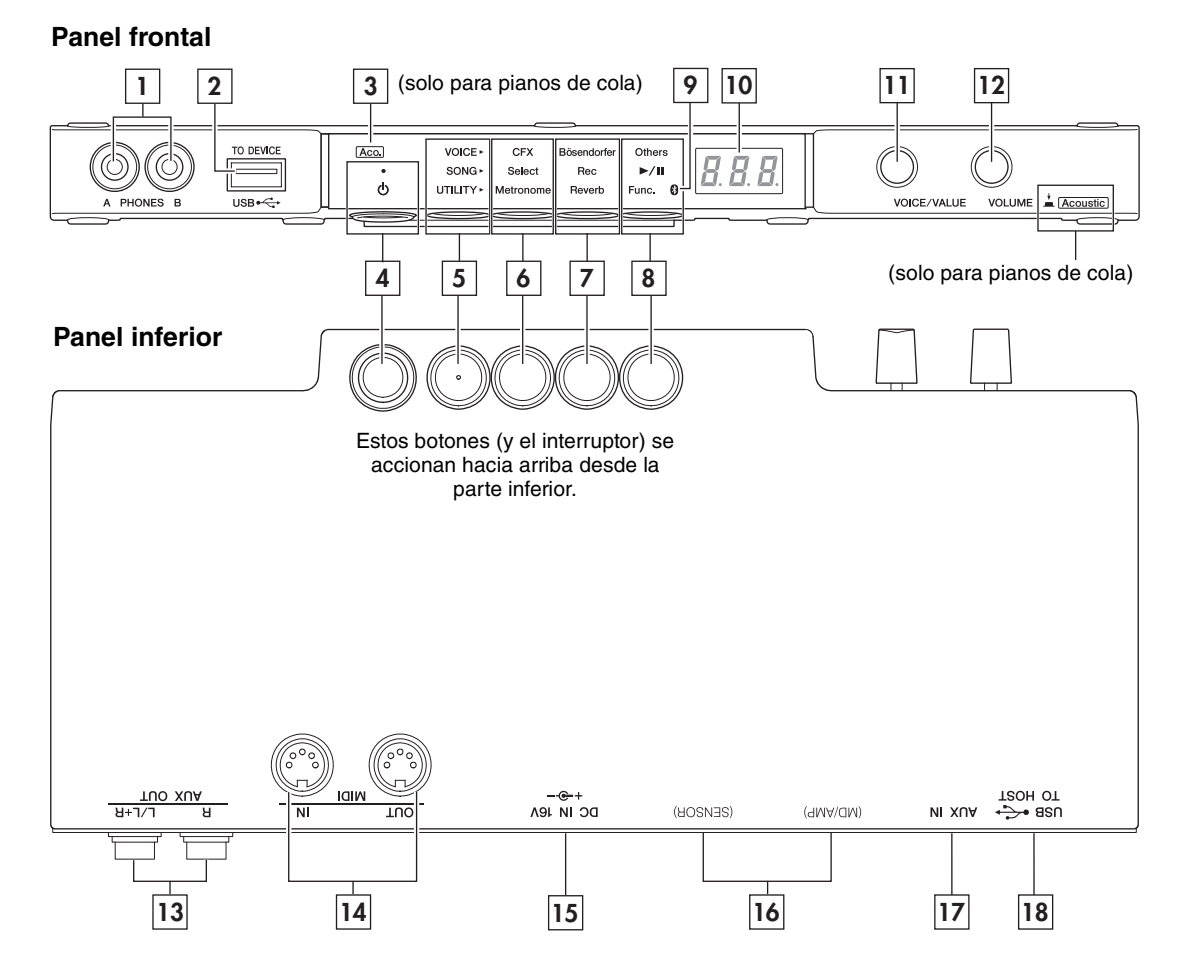

**Tomas [PHONES] (Auriculares)** Para conectar un par de auriculares con miniclavija estéreo ([página 16\)](#page-15-0). Se pueden **1**

conectar hasta dos auriculares.

#### **Terminal USB [TO DEVICE] (USB 2 a dispositivo)**

Para conectar una unidad flash USB o un adaptador USB de red LAN inalámbrica opcional [\(página 45\)](#page-44-1).

#### **Indicador luminoso [Aco.] (Acústico) 3 (solo para pianos de cola)**

Cuando se ilumina el indicador luminoso, el sonido se produce a través del mecanismo del piano acústico ([página 17\)](#page-16-1).

#### **[Interruptor** P**] (En espera/encendido) 4** Permite encender el instrumento o ponerlo en

modo de espera ([página 15](#page-14-0)).

#### **Botón de modo 5**

Cada vez que pulsa este botón, el modo cambia en el orden indicado y el indicador luminoso del modo seleccionado se enciende en naranja.

#### **• Modo de voz [VOICE]**

Para controlar la voz [\(página 18](#page-17-0)).

- **Modo de canción [SONG]** Para grabar su interpretación o reproducir las canciones predefinidas, las canciones grabadas, etc. [\(página 20\)](#page-19-1).
- **Modo de utilidad [UTILITY]** Para ajustar distintas funciones prácticas, como el metrónomo [\(página 30\)](#page-29-0).

# <u>**6** Botón 1, **7** botón 2, **8** botón 3</u>

Según el modo seleccionado, las distintas funciones se asignan y se pueden controlar al pulsar cada botón.

#### **Indicador luminoso (Bluetooth) 9**

Se ilumina cuando la función de Bluetooth está activada [\(página 52](#page-51-0)). Se ilumina en azul si el instrumento está conectado a un dispositivo equipado con Bluetooth, y se ilumina en blanco cuando no hay ningún dispositivo equipado con Bluetooth y mientras se encuentra en el modo de UTILITY (utilidad).

#### **Pantalla 10**

Indica distintos valores de ajuste, como el número de voz, el número de canción y otros valores de parámetros.

#### **Control [VOICE/VALUE] (Voz/valor) 11**

Girar este control permite seleccionar las voces que desee o establecer los valores de ajuste. Dependiendo de funciones específicas, puede tener que pulsarlo para controlar la función.

#### **Control [VOLUME] (Volumen) 12**

Para ajustar el volumen de salida completa de sonido a través de la toma PHONES (Auriculares), las tomas de salida auxiliares AUX OUT, el terminal USB [TO HOST] (USB a servidor) o Bluetooth.

(Solo pianos de cola) Al pulsar el control puede activar o desactivar la función Silent Piano™ [\(página 17\)](#page-16-1).

#### **Tomas AUX OUT [R]/[L/L+R] (Salida 13 auxiliar, R = dcha., L=izda.)**

Para conectar un dispositivo de audio externo y enviar el sonido de esta unidad al dispositivo [\(página 47\)](#page-46-0).

**Terminales MIDI [IN]/[OUT] (Entrada/ 14 salida MIDI)**

Para conectar un dispositivo MIDI externo [\(página 49\)](#page-48-0).

**Toma [DC IN 16V] (Entrada de CC de 16 V) 15** (Piano vertical) Para conectar el cable de alimentación. Se conecta a la toma DC IN (Entrada de CC) de la parte posterior del piano cuando se envía el instrumento.

(Piano de cola) Para conectar el adaptador de CA suministrado ([página 15](#page-14-0)).

#### **Toma [SENSOR] / toma [MD/AMP] 16**

(Solo para personal cualificado de Yamaha). Estas se conectan al sensor y a la unidad interna. Las clavijas están ya conectadas cuando se envía el instrumento.

- **Toma [AUX IN] (Entrada auxiliar) 17** Para conectar un dispositivo de audio como un reproductor de música portátil y enviar el sonido a esta unidad ([página 48](#page-47-0)).
- **Toma USB [TO HOST] (USB a servidor) 18** Para la conexión a un ordenador o un dispositivo inteligente [\(página 50\)](#page-49-0).

#### **Pantalla**

Indica distintos valores como el número de canción y el valor del parámetro.

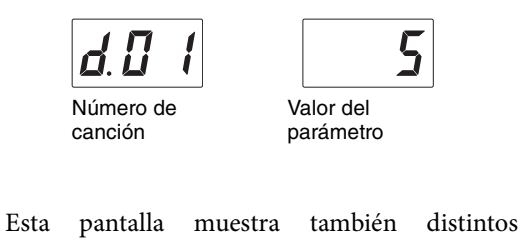

mensajes con los tres caracteres. Para obtener más información, consulte la [página 56](#page-55-1).

# <span id="page-14-0"></span>**Encendido y apagado del instrumento**

**1 Conecte las clavijas del adaptador de CA en el orden que muestra la ilustración.**

Asegúrese de pasar el cable de alimentación a través de gancho de metal que se encuentra en la parte posterior (para pianos verticales) o en la parte inferior (para los pianos de cola) del piano.

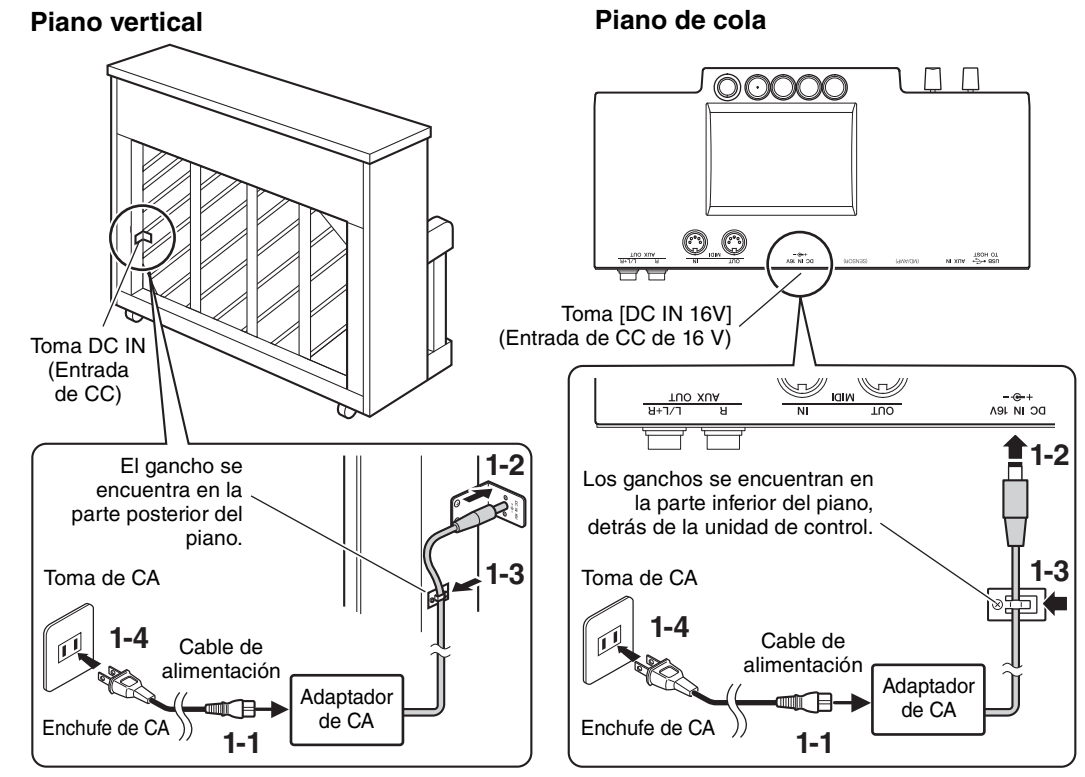

La forma de la clavija y la toma varía según la zona.

#### *ADVERTENCIA*

**Utilice solamente el adaptador ([página 66\)](#page-65-1) especificado. El uso de otros adaptadores podría ocasionar daños irreparables tanto en el adaptador como en el instrumento.** 

#### *ATENCIÓN*

**Al instalar el instrumento, asegúrese de que puede accederse fácilmente a la toma de CA. Si se produce algún problema o un fallo en el funcionamiento, apague inmediatamente el equipo y desconecte el enchufe de la toma de corriente.**

#### **NOTA**

Cuando desconecte el adaptador de CA, apague primero el instrumento y, a continuación, siga a la inversa el orden antes mostrado.

# **2 Pulse el interruptor [**P**] (En espera/encendido) para encender el instrumento.**

El indicador luminoso  $[\mathcal{O}]$  (En espera/encendido) se enciende. Para desconectar la alimentación, presione de nuevo el interruptor.

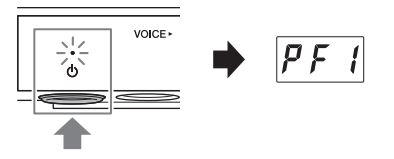

#### **NOTA**

El sonido no se emitirá correctamente si se pulsa una tecla al encender la alimentación. No pulse ninguna tecla mientras conecta la alimentación.

# *ATENCIÓN*

**Incluso cuando el instrumento está apagado, sigue llegando al instrumento un nivel mínimo de electricidad. Si no va a utilizar el instrumento durante un período prolongado de tiempo, o cuando haya tormentas eléctricas, asegúrese de desenchufar el adaptador de corriente de la toma de CA.**

#### **Función Auto Power Off (Apagado automático)**

Para evitar un consumo de energía innecesario, esta unidad presenta una función Auto Power Off (Apagado automático) que apaga automáticamente el instrumento si no se utiliza durante 30 minutos.

#### *AVISO*

**Cuando el instrumento se esté comunicando con otros dispositivos o se estén reproduciendo canciones, la alimentación no se apagará automáticamente. Asegúrese de apagar la alimentación pulsando el interruptor [**P**] (En espera/encendido) cuando no se esté utilizando el instrumento.**

## **Desactivación de la función Auto Power Off (Apagado automático)**

Encienda la alimentación mientras mantiene pulsada la tecla más grave (A-1). Aparece "PoF" en la pantalla y la unidad se inicia con la función Auto Power Off (Apagado automático) desactivada.

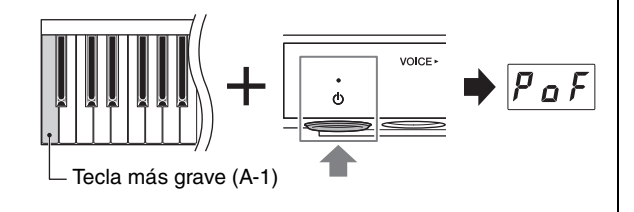

Para activar o desactivar la función Auto Power Off (Apagado automático) mientras la unidad está encendida, consulte la [página 43](#page-42-0).

# <span id="page-15-0"></span>**Uso de los auriculares**

Conecte unos auriculares a la toma [PHONES] (Auriculares). Puesto que este instrumento está dotado de dos tomas [PHONES] (Auriculares), puede conectar dos pares de auriculares. Si solo utiliza un par, puede insertar la clavija en cualquiera de estas tomas. Incluso cuando escucha a través de los auriculares, puede disfrutar de un sonido muy realista y natural gracias las tecnologías avanzadas de Yamaha, el muestreo binaural y el optimizador estereofónico. Para obtener más información, consulte la [página 19.](#page-18-0)

#### *ATENCIÓN*

- **No utilice los auriculares a un nivel de volumen alto o incómodo durante un periodo prolongado, ya que podría provocar una pérdida de audición permanente.**
- **Tenga cuidado de no tropezar con el cable de los auriculares.**

#### *AVISO*

**No tire del cable de los auriculares ni fuerce demasiado la clavija. Esto puede dañar los auriculares y repercutir en la calidad del sonido.**

## ■ Montaje del soporte para auriculares

Monte el soporte para auriculares en la parte inferior de la unidad de control con los dos tornillos suministrados.

#### *AVISO*

**Utilice el soporte únicamente para colgar los auriculares. De lo contrario, el instrumento o el soporte podrían deteriorarse.**

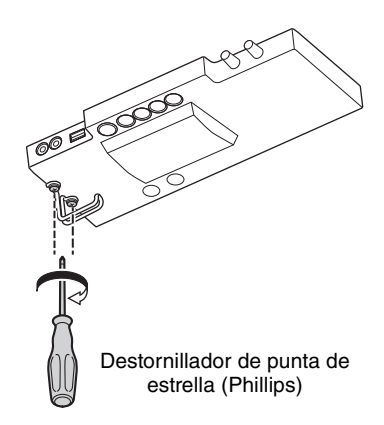

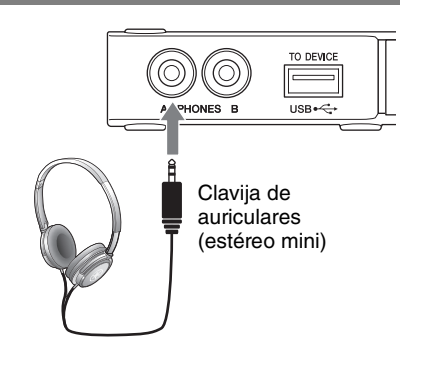

<span id="page-16-0"></span>Capítulo

# **2 Interpretación con la función Silent Piano™**

Este instrumento se puede tocar como un piano acústico normal y también como un Silent Piano™. Activar la función Silent Piano™ permite aprovechar diversas funciones útiles, tales como reproducir voces predefinidas incorporadas en la unidad y grabar sus interpretaciones. Pruebe la función Silent Piano™ y explore las posibilidades.

# <span id="page-16-1"></span>**Uso de la función Silent Piano™**

- **1 Conecte los auriculares a la toma [PHONES] (Auriculares) [\(página 16\)](#page-15-0).**
- **2 Gire el control [VOLUME] (Volumen) a la posición del extremo izquierdo para ajustar el volumen al mínimo.**
- **3 Pulse el interruptor [**P**] (En espera/encendido) para encender el instrumento.**
- **4 Realice una de las siguientes operaciones para activar la función Silent Piano™:** Estas operaciones impiden que los martillos golpeen realmente las cuerdas.

(Para pianos verticales equipados con un pedal de sostenido)

**• Tire de la palanca silenciadora hacia usted hasta que oiga un clic y note la acción del mecanismo.**

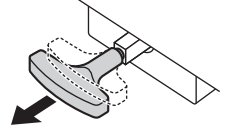

VOICE/VALUE

**VOLUME** 

(Para pianos verticales no equipados con un pedal de sostenido)

**• Pise el pedal central y deslícelo hacia la izquierda.**

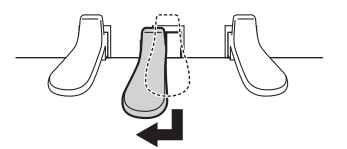

(Para pianos de cola)

**• Asegúrese de que el indicador luminoso [Aco.] (Acústico) está apagado.**

Si el indicador luminoso se enciende, pulse el control [VOLUME] (Volumen) para apagarlo.

#### **NOTA**

En los pianos de cola, la función Silent Piano™ se activa (el indicador luminoso de acústico [Aco.] está apagado) automáticamente cuando la unidad esté activada. Si desea reproducir un piano acústico, encienda el indicador luminoso [Aco.] (Acústico) pulsando el control [VOLUME] (Volumen).

Off

#### **5 Mientras toca el teclado, ajuste el nivel del volumen girando el control [VOLUME] (Volumen).**

Al girar el control a la derecha aumenta el volumen, mientras que al girarlo a la izquierda se reduce.

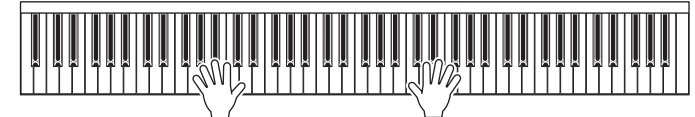

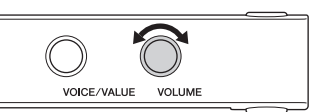

#### **NOTA**

El sonido físico del mecanismo del teclado se mantiene uniforme aunque se active la función Silent Piano™.

# <span id="page-17-0"></span>**Selección de voces**

Cuando está activada la función Silent Piano™, se pueden seleccionar y reproducir varias voces predefinidas del teclado. De manera predeterminada, cuando se enciende la alimentación siempre está seleccionada CFX Grand. Para ver las voces disponibles, consulte la "Lista de voces" en la [página 19.](#page-18-1)

**1 Pulse el botón Mode (Modo) varias veces hasta que se ilumine el indicador luminoso [VOICE] (Voz) en naranja.** 

El número de voz seleccionado actualmente se muestra en la pantalla.

**2 Utilice el control [VOICE/VALUE] (Voz/valor) o alguno de los botones del 1 al 3 para seleccionar la voz deseada.** 

Puede confirmar la voz seleccionada con el indicador luminoso y la pantalla.

#### **• Control [VOICE/VALUE] (Voz/valor)**

Se ilumina en naranja

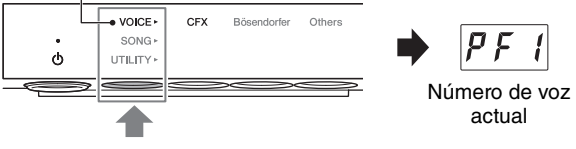

El indicador luminoso del botón seleccionado se ilumina en naranja.

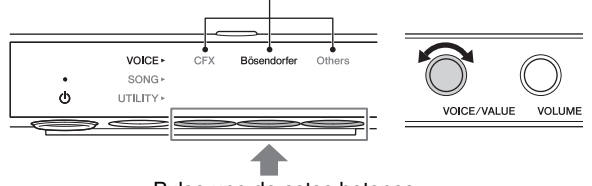

Pulse uno de estos botones.

Al girar el control uno por uno, cambia la voz a la siguiente o anterior según el orden de la lista de voces. Al pulsar este control, selecciona inmediatamente la voz CFX Grand (PF1).

#### **• Botón 1 [CFX]**

Al pulsar este botón, selecciona la voz CFX Grand (PF1).

**• Botón 2 [Bösendorfer]**

Al pulsar este botón, selecciona la voz Bösendorfer Imperial (PF2).

**• Botón 3 [Others] (Otros)**

Al pulsar este botón, selecciona la primera voz de cada categoría (PF3, EP1, HS1, Or1, Pd1, Ly1) en orden.

Mientras la alimentación esté encendida, se conserva la voz seleccionada con el botón 3 [Others] (Otros). Al pulsar el botón 3 [Others] (Otros), puede activar la última voz seleccionada inmediatamente. Cuando desconecte la alimentación, la voz del botón 3 restablece la voz (PF3) del piano vertical.

#### **NOTA**

- Para escuchar y sentir las características de las voces, escuche las canciones de demostración de cada voz [\(página 20](#page-19-1)).
- Puede cambiar varios ajustes, como el efecto del sonido, la sensibilidad de la pulsación, la afinación, etc., en los ajustes de función [\(página 34](#page-33-0)).
- Si cambia de voz a la vez que toca el teclado, puede que se produzca un cambio repentino y brusco en el volumen.

#### <span id="page-18-1"></span>**Lista de voces**

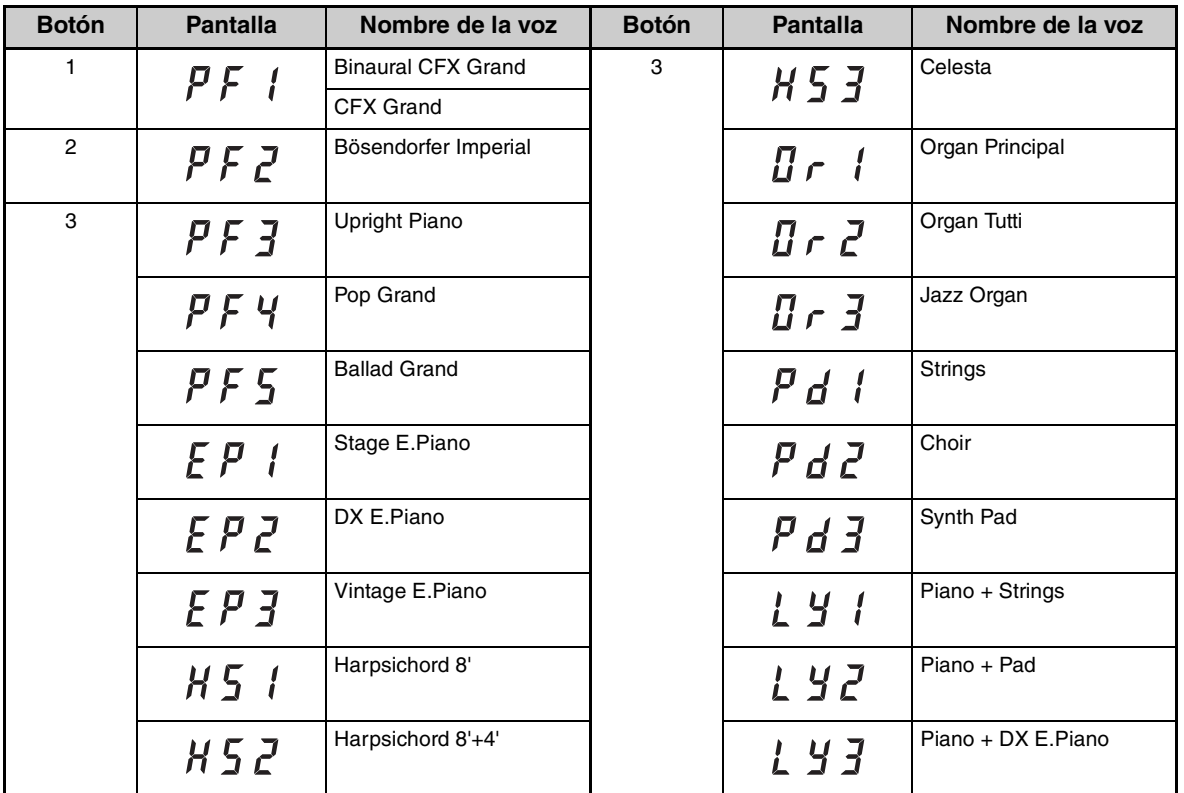

#### **NOTA**

Para obtener más información sobre cada voz, consulte la [página 60](#page-59-0).

# <span id="page-18-0"></span> **Reproducción de una sensación natural de distancia del sonido (incluso cuando use auriculares): muestreo binaural y optimizador estereofónico**

Este instrumento incorpora dos tecnologías avanzadas que permiten disfrutar de un sonido excepcionalmente realista y natural, aunque escuche a través de los auriculares. Estas funciones se pueden activar o desactivar según desee [\(página 40\)](#page-39-1).

#### **Muestreo binaural (solo para la voz CFX Grand)**

El muestreo binaural es un método que utiliza dos micrófonos especiales situados en la posición de los oídos de un intérprete y graba el sonido de un piano tal cual se escucharía. Escuchar el sonido con este efecto a través de los auriculares da la impresión de estar inmerso en el sonido, como si realmente emanase del piano. Cuando se selecciona la voz CFX Grand, se produce el sonido muestreado binaural.

#### **Optimizador estereofónico (voces de piano diferentes a CFX Grand)**

El optimizador estereofónico es un efecto que reproduce la distancia de sonido natural, como con el sonido de muestreo binaural, aunque esté escuchando por los auriculares. Cuando una de las voces de piano que no sea CFX Grand [\(página 60\)](#page-59-0) está seleccionada, se activa el optimizador estereofónico.

<span id="page-19-2"></span><span id="page-19-0"></span>Capítulo

# **3 Reproducción y grabación de canciones**

Las canciones predefinidas, las interpretaciones grabadas y las canciones comerciales se denominan "Canciones" en este manual. Este instrumento puede reproducir o grabar canciones MIDI y canciones de audio.

#### <span id="page-19-4"></span>**Formato de canción disponible**

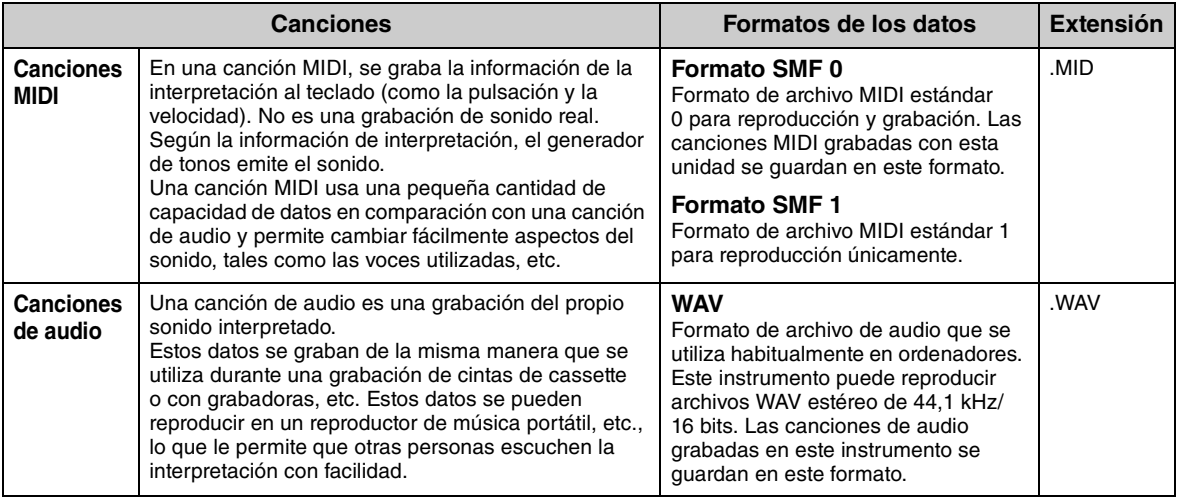

# <span id="page-19-1"></span>**Reproducción de canciones**

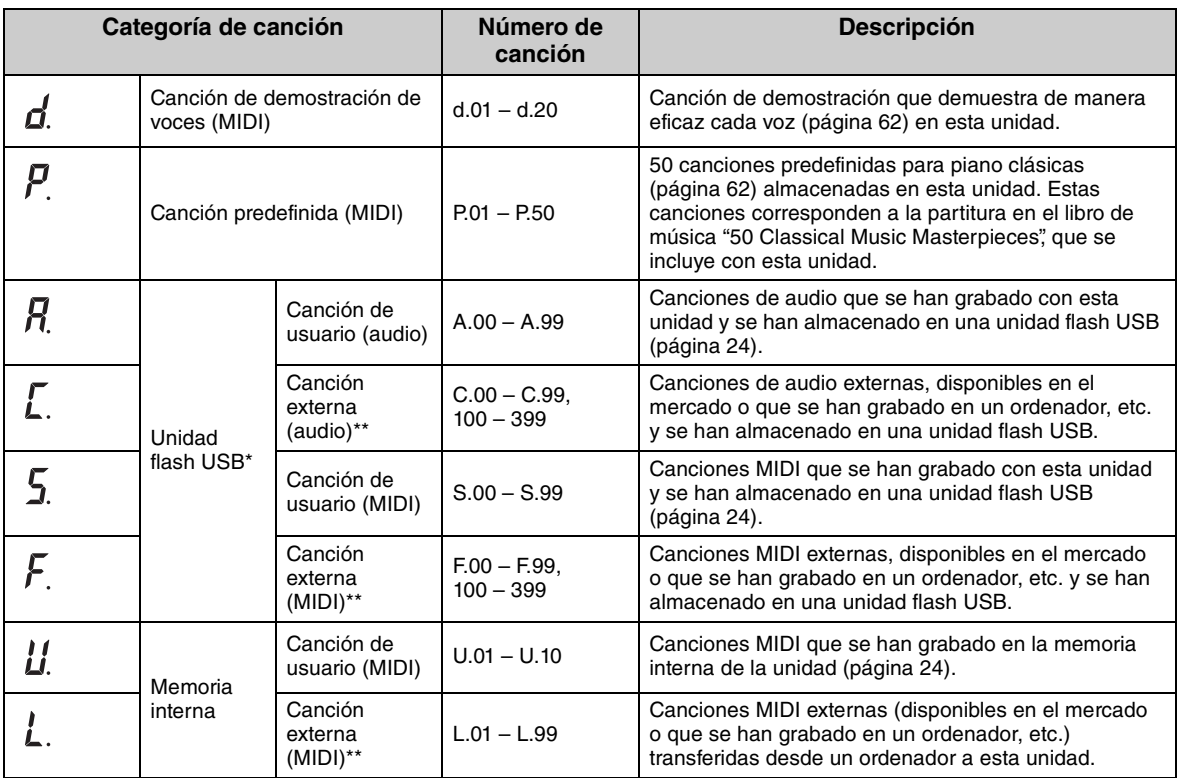

#### <span id="page-19-3"></span>**Canciones que se pueden reproducir (Categoría de canción)**

\* Las categorías de canciones de la unidad flash USB se muestran únicamente cuando la unidad flash USB está conectada. \*\* Se muestran las categorías de canciones externas solamente si existen datos.

Para obtener más información sobre la secuencia de reproducción de archivos de canciones de la unidad flash USB, consulte la [página 64.](#page-63-0)

#### **NOTA**

- Las canciones grabadas en este instrumento se denominan "Canciones del usuario" mientras que las canciones creadas de otra forma o en otros dispositivos se denominan "Canciones externas". Al grabar una canción en una unidad flash USB, se crea automáticamente una carpeta "USER FILES" (Archivos de usuario) y la canción de usuario resultante se quardará en esta carpeta. Las canciones de la carpeta "USER FILES" (Archivos de usuario) se tratan como canciones del usuario mientras que las canciones en una ubicación diferente a dicha carpeta se tratan como canciones externas.
- También puede reproducir el software musical para Disklavier adquirido en el sitio web "Yamaha MusicSoft." Para obtener más información, consulte el siguiente sitio web:

Yamaha MusicSoft: http://www.yamahamusicsoft.com/

**1** (Solo cuando reproduce la canción en una unidad flash USB) **Conecte la unidad flash USB al terminal USB [TO DEVICE] (USB a dispositivo) en la parte frontal de la unidad de control.**

Antes de utilizar la unidad flash USB, asegúrese de leer ["Conexión de dispositivos USB" en la página 45](#page-44-1).

- **2 Pulse el botón Mode (Modo) varias**  Se ilumina en naranja**veces hasta que se ilumine el**  VOICE **indicador luminoso [SONG]**  SONG Select  $\blacktriangleright$ /II Red  $\phi$ UTILITY **(Canción) en naranja.**
- **3 Pulsar el botón 1 [Select] (Seleccionar) varias veces para seleccionar la categoría de canción ([página 20\)](#page-19-3).**

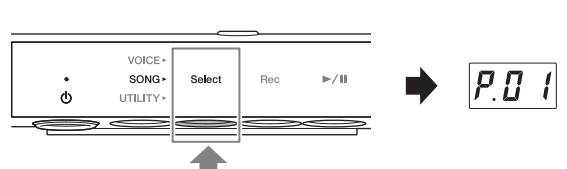

#### **NOTA**

La categoría (L.) para las canciones externas en la memoria interna no se puede seleccionar mediante la operación anterior. En primer lugar, seleccione la categoría (U.) para canciones del usuario en la memoria interna, y después vaya al paso 4. Se muestra entre la canción "U.10" y "U.rd".

#### **4 Gire el control [VOICE/VALUE] (Voz/valor) para seleccionar la canción deseada.**

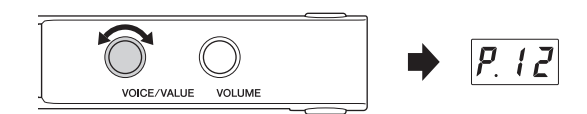

Cuando activa una de las siguientes pantallas,

todas las canciones de la categoría se reproducen continuamente hasta que lo detenga. Cuando activa otras, se reproduce la canción seleccionada y la reproducción se detendrá automáticamente al finalizar la canción.

- **\*rd** (Reproducción aleatoria)....... Repite continuamente todas las canciones de la categoría seleccionada en orden aleatorio.
- **\*AL** (Reproducción en orden)..... Reproduce continuamente todas las canciones de la categoría seleccionada en orden.

El asterisco (\*) indica una de las categorías de la canción. Por ejemplo, la selección de "P.rd" puede reproducir todas las canciones predefinidas en orden aleatorio.

#### **NOTA**

- Al pulsar el control [VOICE/VALUE] (Voz/valor) puede seleccionar la primera canción de la categoría seleccionada.
- La reproducción continua no está disponible para las canciones de demostración.
- Cuando se selecciona "U.rd" o "U.AL", se reproducen también las canciones externas de la memoria interna y las canciones del usuario.

#### **5 Pulse el botón 3 [▶/II] (Reproducción/pausa) para iniciar la reproducción.**

El indicador luminoso  $\Box$  (Reproducción/pausa) se ilumina y aparece la posición actual (número de compás o tiempo transcurrido) en la pantalla.

El punto de la parte inferior derecha de la pantalla parpadeará en el tempo de la canción MIDI (o en el tempo del metrónomo cuando reproduzca una canción de audio).

Para conocer las operaciones durante la reproducción, consulte la siguiente sección.

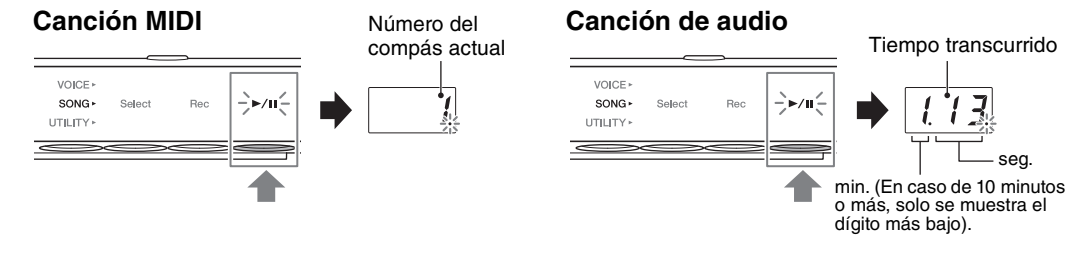

#### **NOTA**

La posición actual no se muestra cuando se reproducen las canciones de demostración.

# **Operaciones durante la reproducción**

La reproducción continúa incluso al cambiar el modo durante la reproducción de la canción. Las siguientes operaciones solo están disponibles cuando el instrumento está en el modo de canción.

Control [VOICE/VALUE] (Voz/valor)

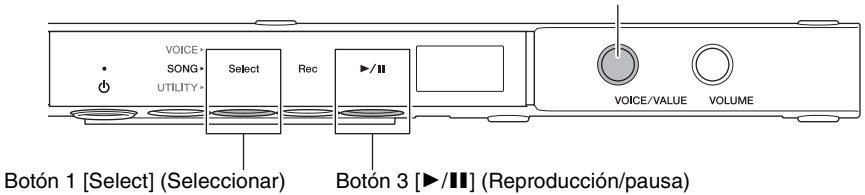

#### **• Pausa**

Durante la reproducción, pulse el botón 3  $[\blacktriangleright]$  (Reproducción/pausa) para poner la reproducción en pausa. La pantalla también se pondrá en pausa y el indicador luminoso [R/K] (Reproducción/pausa) parpadeará. Si vuelve a pulsar el botón, la reproducción de la canción se reanudará desde la posición actual.

#### **• Parada**

Durante la reproducción, pulse el botón 1 [Select] (Seleccionar) para parar la reproducción. Cuando llega al final de la canción actual, la reproducción se para automáticamente.

La canción comenzará desde el principio la próxima vez que la reproduzca pulsando el botón 3  $\left[\blacktriangleright\right]$ (Reproducción/pausa).

#### **• Rebobinado/Avance rápido**

Durante la reproducción o pausa, gire el control [VOICE/VALUE] (Voz/valor). Gire el control a la izquierda para el rebobinado y a la derecha para el avance rápido.

Las canciones MIDI avanzan o retroceden un compás y las canciones de audio un segundo.

#### **NOTA**

Las operaciones de rebobinado y avance rápido no están disponibles para las canciones de demostración.

#### **• Volver al principio de la canción**

Durante la reproducción, pulse el control [VOICE/VALUE] (Voz/valor) para ir al principio de la canción.

#### **NOTA**

Durante la reproducción de la canción de demostración, esta operación selecciona la canción de demostración "d.01".

#### <span id="page-22-0"></span>**• Ajuste del tempo de la reproducción**

Puede cambiar el tempo de la canción MIDI o la velocidad de la canción de audio durante la reproducción. Puede ajustarse del mismo modo que el tempo del metrónomo. Para obtener más información, consulte la [página 32](#page-31-0).

**Canciones MIDI:** El tempo se puede ajustar de 5 a 500 pulsaciones por minuto. También se puede ajustar mientras la canción está en pausa. Cuando la canción se para, se restablece al ajuste predeterminado.

**Canciones de audio:** En comparación con la velocidad original de 100 %, se puede ajustar Velocidad (%)entre un margen del 75 % al 125 %. El valor de ajuste se mantiene hasta que se selecciona otra canción.

#### **NOTA**

- En las canciones MIDI en las que el tempo cambia a mitad de la canción, el cambio modifica todo el tempo respectivamente. Por ejemplo, en una canción con un tempo establecido del 100 % al inicio y cambia a mitad de la canción a 120, si el tempo inicial se cambia a 110 (10 % más rápido) tendrá como resultado un tempo a mitad de la canción de 132 (10 % más rápido).
- Al cambiar el tempo de la canción MIDI, el tempo del metrónomo cambia también al mismo tempo. La velocidad de la canción de audio no afecta al tempo del metrónomo.
- Cuando la canción de audio está en pausa y se reproduce de nuevo el metrónomo, esta operación solo modifica el tempo del metrónomo y no la velocidad de la canción de audio.

Tempo

8

 $\prime$ 10

# <span id="page-23-0"></span>**Grabación de la interpretación**

Puede grabar la interpretación en el instrumento como una canción MIDI (formato SMF 0) o una canción de audio (formato WAV). Puede guardar hasta 10 canciones MIDI (500 KB por canción máx.) en la memoria interna y hasta 100 en una unidad flash USB. Puede guardar hasta 100 canciones de audio (80 minutos por canción máx.) en una unidad flash USB.

Si la canción se graba en una unidad flash USB, la canción MIDI se denominará "USERSONG\*\*.MID" (\*\*: 00 – 99), y la canción de audio "AUDIOSONG\*\*.WAV" y se guardan en la carpeta "USER FILES" (Archivos de usuario).

#### **NOTA**

No puede iniciar la grabación durante la reproducción de canciones. Asegúrese de detener antes la reproducción.

**1** (Solo cuando grabe una canción en una unidad flash USB) **Conecte una unidad flash USB al terminal USB [TO DEVICE] (USB a dispositivo) en la parte frontal de la unidad de control.**

Antes de utilizar la unidad flash USB, asegúrese de leer ["Conexión de dispositivos USB" en la página 45.](#page-44-1)

**2 Realice los ajustes necesarios como, por ejemplo, la selección de la voz ([página 18\)](#page-17-0).**

**3 Pulse el botón Mode (Modo) varias veces hasta que se ilumine el indicador luminoso [SONG] (Canción) en naranja.** 

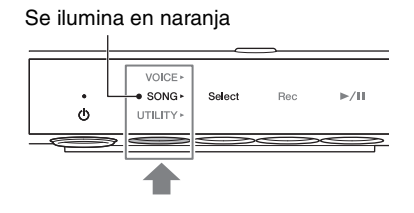

**4 Pulse el botón 1 [Select] (Seleccionar) para seleccionar el formato de grabación (categoría de canción).**

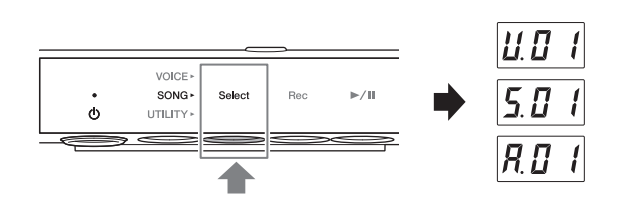

- Para la grabación MIDI en la memoria interna............... U. (U.01 U.10)
- Para la grabación MIDI en una unidad flash USB .......... S. (S.00 S.99)
- Para la grabación de audio en una unidad flash USB ..... A. (A.00 A.99)

#### **5 Gire el control [VOICE/VALUE] (Voz/valor) para seleccionar el número de canción para la grabación.**

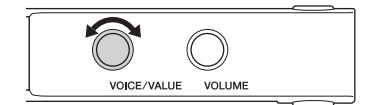

## **• Si la canción seleccionada ya contiene datos grabados:**

Puede confirmarla comprobando la pantalla.

**Si la canción contiene datos: Si la canción no contiene datos:**

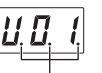

Se iluminan tres puntos. Solo se ilumina el punto más a la izquierda.

VOICE · SONG

**TITLITY** 

 $\mathbf{d}$ 

0 I

#### *AVISO*

**Si la canción seleccionada contiene datos, tenga en cuenta que la grabación de nuevos datos borrará los datos existentes.**

Si desea tocar con el sonido del metrónomo, active el metrónomo aquí.

#### **NOTA**

El sonido del metrónomo no se grabará.

## **6 Pulse el botón 2 [Rec] (Grabar) para poner la grabación en espera.**

El indicador luminoso [Rec] (Grabar) se ilumina en rojo y el indicador  $[\blacktriangleright]$ (Reproducción/pausa) parpadea en naranja.

#### **NOTA**

- Para cancelar el estado de espera de la grabación, pulse de nuevo el botón 2 [Rec] (Grabar).
- Si aparece el mensaje "EnP" o "FUL" en la pantalla, significa que la capacidad de la memoria de la memoria interna o de la unidad flash USB está casi llena. Le recomendamos que elimine primero cualquier canción del usuario innecesaria ([página 28](#page-27-0)) para garantizar que haya memoria suficiente. Si aparece "Enp", puede comenzar a grabar, pero puede que no se guarden correctamente los datos de la interpretación o que la grabación se detenga automáticamente. Si aparece "FUL", no puede iniciar la grabación.

# **7 Toque el teclado para iniciar la grabación.**

Si desea grabar una sección vacía al inicio de la canción, pulse el botón 3 [ $\blacktriangleright$ /II] (Reproducción/pausa) para iniciar la grabación.

.<br>El indicador luminoso [▶/II] (Reproducción/pausa) se enciende y la posición actual (número de compás o tiempo transcurrido) se muestra en la pantalla durante la grabación.

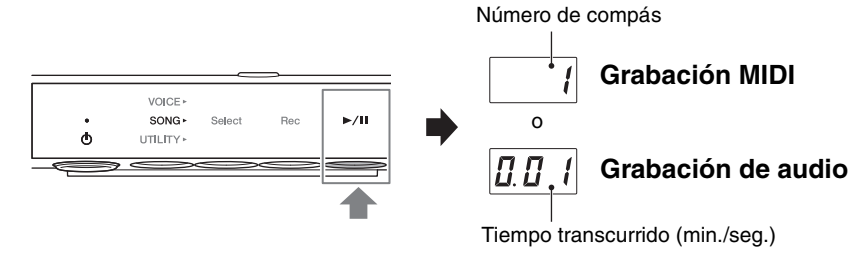

Min.: Indica minutos. En caso de 10 minutos o más, solo se muestra el dígito más bajo. Seg.: Indica segundos.

#### *AVISO*

**Si "FUL" aparece en la pantalla durante o después de la grabación, indica que la memoria interna o la capacidad de la unidad flash USB está llena y no se guardarán los datos o parte de ellos. Le recomendamos que elimine primero cualquier canción de usuario innecesaria [\(página 28](#page-27-0)) para garantizar que haya memoria suficiente.**

#### **NOTA**

En caso de grabación de audio, la entrada de audio desde dispositivos externos, como un ordenador o un dispositivo inteligente (conectado mediante la toma [AUX IN], el terminal USB [TO HOST], la red LAN inalámbrica o Bluetooth), también se puede grabar. Para la conexión con estos dispositivos, consulte la [página 47.](#page-46-0)

## **8 Cuando haya terminado la interpretación, pulse el botón 2 [Rec] (Grabar) o el botón 3 [**R**/**K**] (Reproducción/pausa) para detener la grabación**

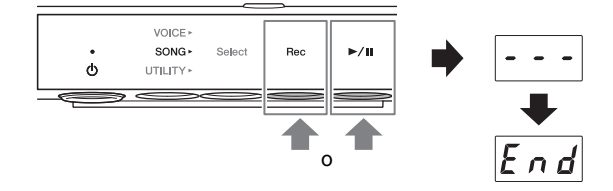

Aparecen guiones discontinuos en la pantalla,

lo que indica que se están guardando los datos grabados. Después de que los datos se hayan guardado, aparecerá el mensaje "End" (Fin) y el número de la canción grabada. Al pulsar el botón 3 [ $\blacktriangleright$ / $\Pi$ ] (Reproducción/pausa) se reproduce la canción grabada.

#### *AVISO*

**No apague el instrumento mientras aparezcan en la pantalla guiones discontinuos. Si lo hace, podría corromper los datos o dañar la memoria interna o la unidad flash USB.**

#### **NOTA**

- Si detiene la grabación sin tocar el teclado, los datos de canciones seleccionados se eliminan para la grabación MIDI, aunque se guardará una canción en blanco (silencio) para la grabación de audio.
- La canción de usuario grabada en la memoria interna se puede copiar en una unidad flash USB ([página 27](#page-26-1)).

# <span id="page-26-0"></span>**Gestión de los archivos de canciones del usuario**

Puede copiar la canción de usuario guardada en la memoria interna en una unidad flash USB. También, puede eliminar las canciones del usuario en la memoria interna o en una unidad flash USB.

#### **NOTA**

- Antes de utilizar la unidad flash USB, asegúrese de leer la ["Conexión de dispositivos USB" en la página 45.](#page-44-1)
- Mientras se graba una canción, se reproduce o se detiene, no puede iniciar estas operaciones. Asegúrese de detener la canción previamente.

# <span id="page-26-1"></span> **Copiado de canciones del usuario de la memoria interna a una unidad flash USB**

Puede copiar la canción de usuario de la memoria interna a la unidad flash USB conectada. Recomendamos copiar su canción más importante en la unidad flash USB. La canción copiada se guarda en formato SMF 0 en la carpeta "USER FILES" (Archivos de usuario) de la unidad flash USB y al archivo se nombra automáticamente "USERSONG\*\*.MID" (\*\*: caracteres numéricos).

#### **NOTA**

No se pueden copiar canciones de demostración ni predefinidas.

- **1 Conecte una unidad flash USB al terminal USB [TO DEVICE] (USB a dispositivo) en la parte frontal de la unidad de control.**
- **2 Pulse el botón Mode (Modo) varias veces hasta que se ilumine el indicador luminoso [SONG] (Canción) en naranja.**

**(Seleccionar) para seleccionar la categoría de canción "U." (Canción** 

**3 Pulse el botón 1 [Select]** 

**de usuario).**

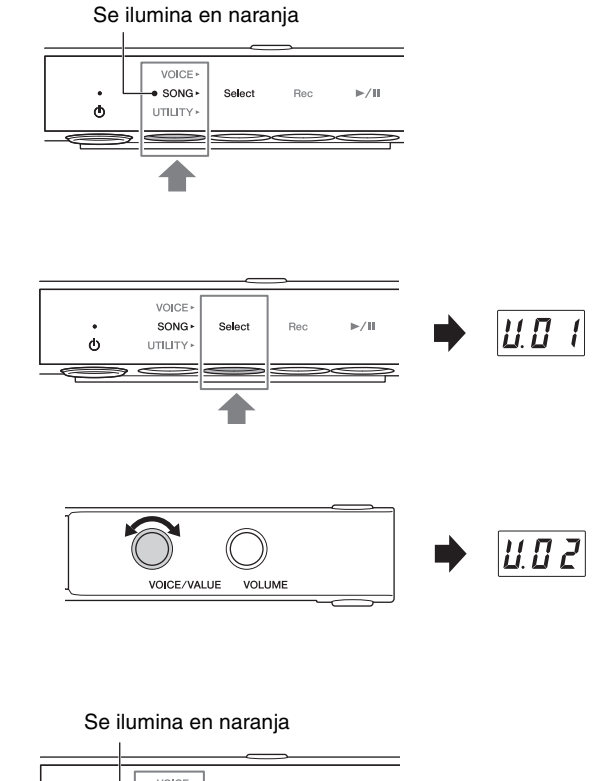

- **4 Gire el control [VOICE/VALUE] (Voz/valor) para seleccionar el número de canción (U.01 – U.10) que desea copiar.**
- **5 Pulse el botón Mode (Modo) varias veces hasta que se ilumine el indicador luminoso [UTILITY] (Utilidad) en naranja.**

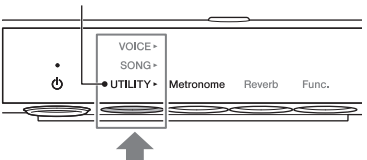

**6 Pulse el botón 3 [Func.] (Función) para introducir los ajustes de función.**

## **7 Gire el control [VOICE/VALUE] (Voz/valor) para seleccionar "F7.1".**

## **8 Pulse el botón 3 [Func.] (Función) para activar "SAv" en la pantalla.**

Se selecciona automáticamente el número de canción MIDI más bajo que no tenga datos en la unidad flash USB, mientras el destino de la copia y el número se muestra en la pantalla.

#### **NOTA**

• Para cancelar la operación de copiado, pulse cualquier botón excepto el botón 3 mientras se muestra el número de canción.

VOICE SONG

VOICE, SONG

UTH ITY > Metronome

UTILITY > Metronome

Func.

Func.

Reverh

 $\phi$ 

ሐ

 $\sqrt{2}$  $\left| \right|$ 

• Si no hay ningún número de canción MIDI disponible en la unidad flash USB, "FUL" aparece en la pantalla y no se puede completar la operación de copiado. Elimine todas las canciones del usuario innecesarias ([página 28\)](#page-27-0) y ejecute la operación de copiado de nuevo.

## **9 Pulse el botón 3 [Func.] (Función) de nuevo para empezar a copiar.**

Aparecen los guiones discontinuos en la pantalla, lo que indica que la operación de copiado está en curso. Cuando se completa la operación, en la pantalla aparece "End" (Fin).

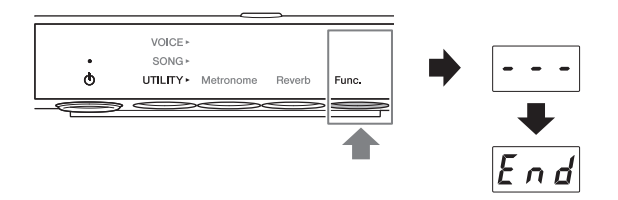

#### *AVISO*

**No apague el instrumento mientras aparezcan en la pantalla guiones discontinuos. Si lo hace, podría corromper los datos o dañar la memoria interna o la unidad flash USB.**

#### <span id="page-27-0"></span>**Borrado de las canciones de usuario**

Puede eliminar las canciones del usuario guardadas en la memoria interna o en la unidad flash USB.

#### **NOTA**

Las canciones que no sean canciones del usuario no pueden borrarse.

**1 Conecte una unidad flash USB al terminal USB [TO DEVICE] (USB a dispositivo) en la parte frontal de la unidad de control.**

**2 Pulse el botón Mode (Modo) varias veces hasta que se ilumine el indicador luminoso [SONG] (Canción) en naranja.**

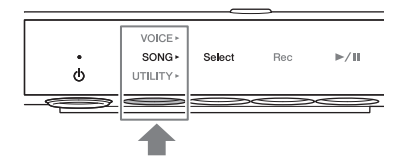

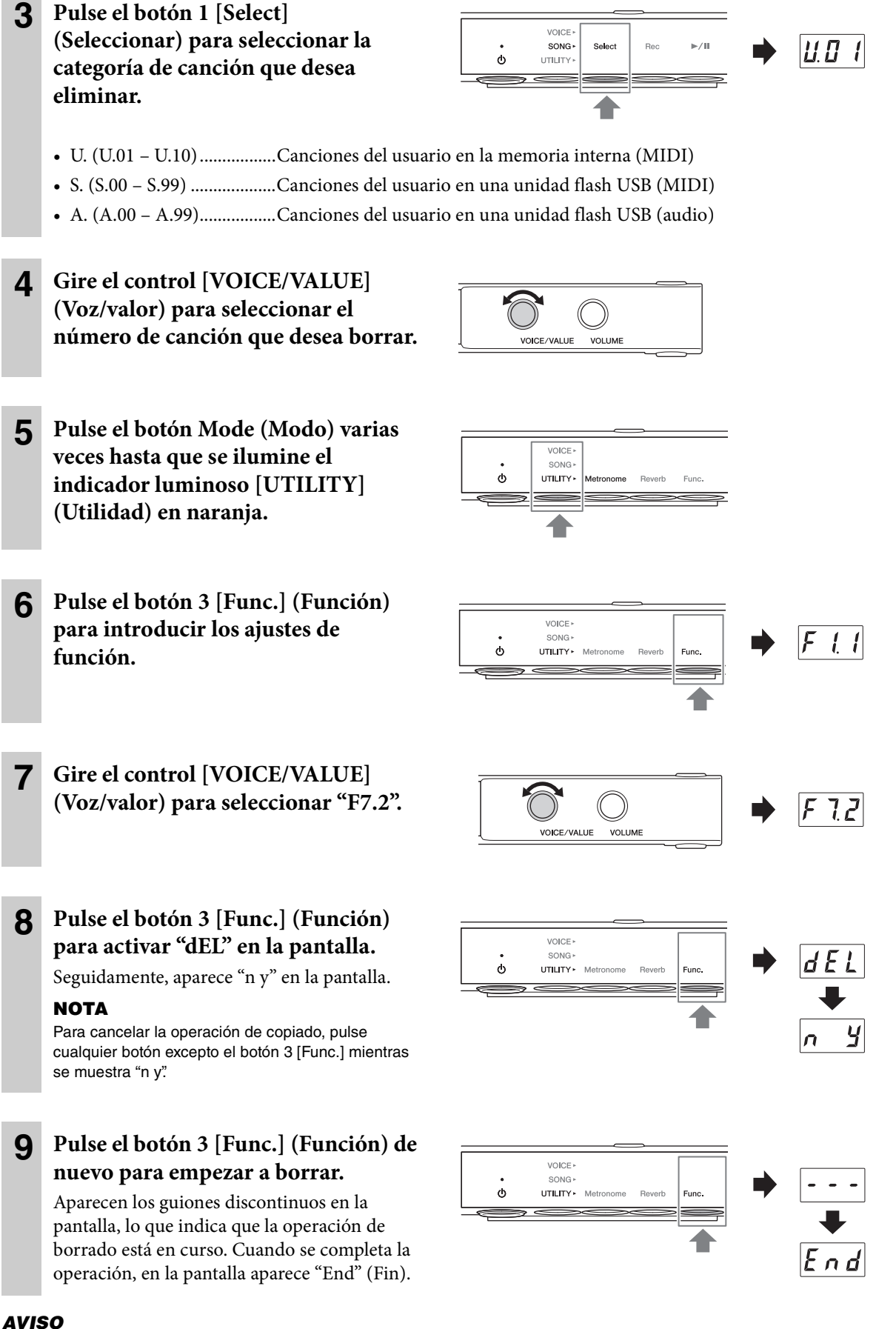

**No apague el instrumento mientras aparezcan en la pantalla guiones discontinuos. Si lo hace, podría corromper los**

**datos o dañar la memoria interna o la unidad flash USB.**

29 SH2 Manual de instrucciones

# <span id="page-29-0"></span>**4 Uso de las funciones prácticas de utilidad (UTILITY)**

Esta sección incluye las operaciones del modo de utilidad. El modo de utilidad permite aplicar el efecto de reverberación, usar el metrónomo y utilizar otras funciones prácticas.

# <span id="page-29-1"></span>**Mejora del sonido con reverberación**

Los sonidos reales del piano suenan diferentes en función del tamaño de la sala o el material del edificio en el que se toca. La reverberación es el motivo principal de esta diferencia. Al utilizar el efecto de reverberación y simular la reverberación en una sala de conciertos, por ejemplo, da la sensación de estar en una interpretación en directo.

Si se selecciona una voz, se activan la profundidad y el tipo de reverberación óptimos para la voz seleccionada, pero puede modificar estos ajustes según desee.

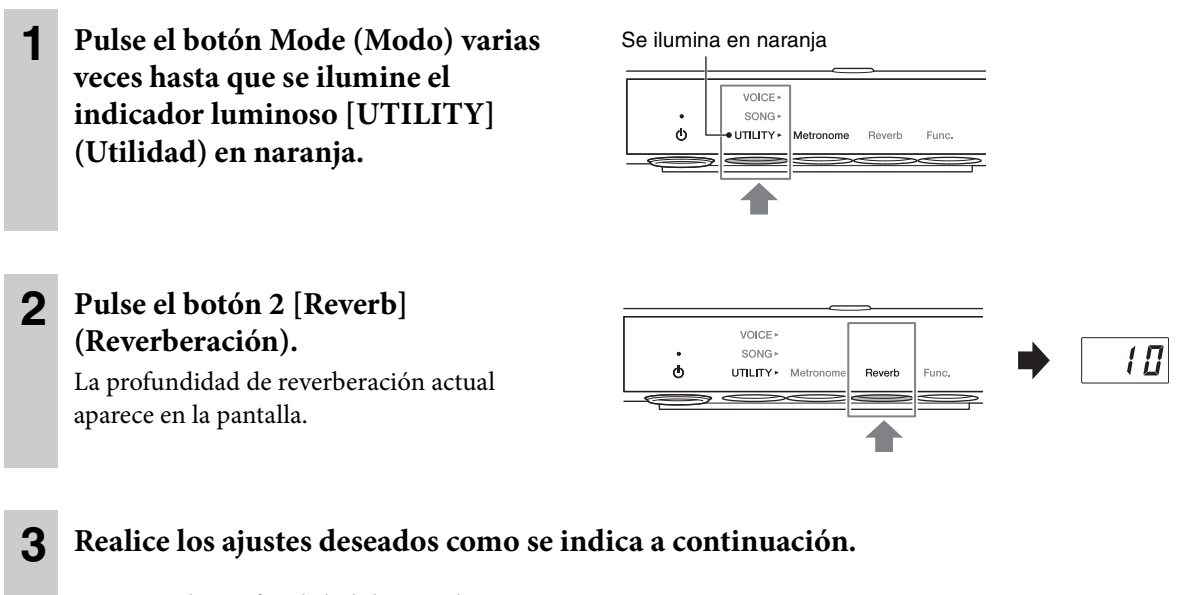

#### **• Ajustar la profundidad de reverberación** Gire el control [VOICE/VALUE] (Voz/valor) para ajustar la profundidad en un intervalo de entre 1 y 20. Si pulsa el control [VOICE/ VALUE] (Voz/valor), puede restaurar el ajuste predeterminado de la voz seleccionada.

#### **• Desactivar la reverberación**

Cuando se muestre la profundidad de reverberación en la pantalla, pulse el botón 2 [Reverb] (Reverberación). Se muestra "OFF" (Desactivado) en la pantalla y se desconecta el efecto de reverberación para la interpretación al teclado.

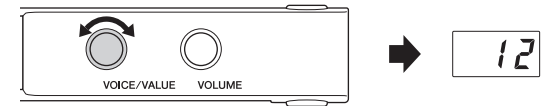

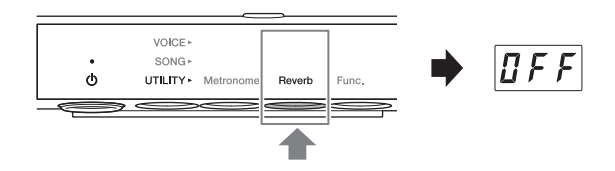

#### **NOTA**

También puede desactivar el efecto de reverberación seleccionando "OFF" (Desactivado) para el tipo de reverberación [\(página 31\)](#page-30-0). En este caso, la reverberación no se aplica a la reproducción de la canción ni a la interpretación al teclado.

#### **• Seleccionar un tipo de reverberación**

**3-1** Mantenga pulsado el botón 2 [Reverb] (Reverberación) durante tres segundos para mostrar el tipo de reverberación actual en la pantalla.

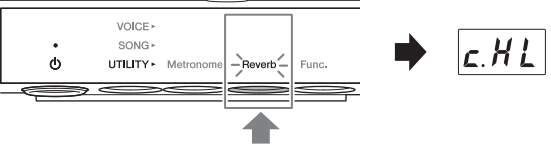

Mantenga pulsado el botón durante tres segundos.

**3-2** Gire el control [VOICE/VALUE] (Voz/

valor) para seleccionar un tipo de reverberación. Al pulsar el control [VOICE/VALUE] (Voz/valor), puede restaurar el ajuste predeterminado de la voz seleccionada. Para ver una lista de los tipos disponibles, consulte la "Lista de tipos de reverberación" que se muestra a continuación.

**3-3** Pulse de nuevo el botón 2 [Reverb] (Reverberación) o espere un momento sin realizar ninguna operación para volver a la pantalla de profundidad de reverberación.

#### <span id="page-30-0"></span>**Lista de tipos de reverberación**

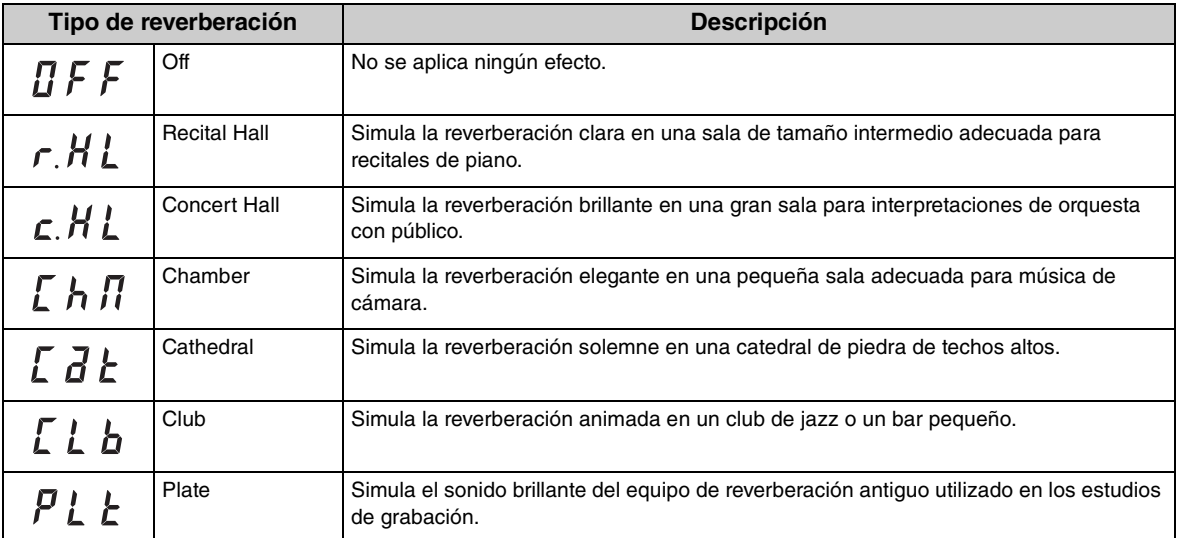

#### **NOTA**

- Los ajustes de reverberación se restauran a los valores predeterminados automáticamente cuando se desconecta la alimentación.
- Cuando se reproduce una canción externa [\(página 20](#page-19-3)) o se reciben los datos MIDI (desde un ordenador, etc.; [página 50](#page-49-0)), pueden aparecer guiones en la pantalla. Esto indica que los datos utilizan un tipo de reverberación que no está disponible en esta unidad.

# <span id="page-31-0"></span>**Uso del metrónomo**

La unidad contiene un metrónomo integrado que le ayuda a practicar y a tocar con el tempo adecuado.

#### **NOTA**

- Al reproducir una canción MIDI ([página](#page-19-4) 20), el metrónomo se reproduce según el tempo y tipo de compás de la canción.
- El tempo y pulso del metrónomo se restauran según los ajustes predeterminados cuando se desconecta la alimentación.
- El volumen del metrónomo se puede ajustar con el botón 3 [Func.] (Función) en el modo de utilidad ([página 38\)](#page-37-0).

# **Activación/desactivación del metrónomo**

**1 Pulse el botón Mode (Modo) varias veces hasta que se ilumine el indicador luminoso [UTILITY] (Utilidad) en naranja.** 

**2 Pulse el botón 1 [Metronome] (Metrónomo) para activar el** 

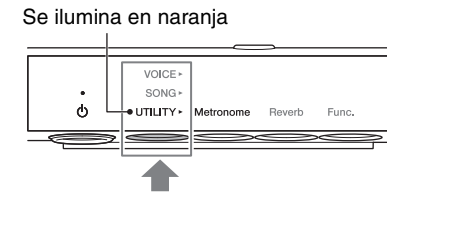

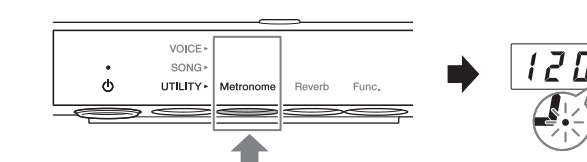

El tempo actual aparece en la pantalla. Mientras suena el metrónomo, parpadea un punto en la parte inferior derecha de la

pantalla al tempo actual. Aunque se seleccione otro modo, el punto sigue parpadeando mientras el metrónomo se reproduce.

#### **NOTA**

**metrónomo.**

Cuando selecciona los botones 2 [Reverb] (Reverberación) o 3 [Func.] (Función) en el modo de utilidad, tiene que pulsar el botón 1 [Metronome] (Metrónomo) para cambiar la función antes de ejecutar el paso 2 anterior.

**3 Para parar el metrónomo, pulse una vez más el botón 1 [Metronome] (Metrónomo).**

## **Ajuste del tempo**

- **1 Pulse el botón 1 [Metronome] (Metrónomo) en el modo de utilidad para activar el tempo actual en la pantalla.**
- **2 Gire el control [VOICE/VALUE] (Voz/valor) para ajustar el tempo.**

 $9B$ 

El tempo del metrónomo se puede ajustar en un intervalo de entre 5 y 500 pulsaciones por

minuto. Al pulsar el control [VOICE/VALUE] (Voz/valor), se restaura el ajuste predeterminado (120).

#### **NOTA**

Esta operación cambia la velocidad de reproducción cuando se está reproduciendo una canción de audio ([página 23\)](#page-22-0). El tempo del metrónomo no cambia.

## **Selección del tipo de compás (pulso)**

- **1 Pulse el botón 1 [Metronome] (Metrónomo) en el modo de utilidad.**
- **2 Mantenga pulsado el botón 1 [Metronome] (Metrónomo) durante tres segundos para activar el valor del ajuste del pulso en la pantalla.**

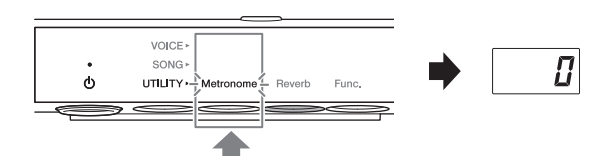

Mantenga pulsado el botón durante tres segundos.

## **3 Gire el control [VOICE/VALUE] (Voz/valor) para seleccionar el pulso.**

El pulso se puede seleccionar en un intervalo de entre 0 y 2 a 6. En valores distintos a 0, el primer pulso se acentúa con un sonido de una

campana como señal de inicio del compás.

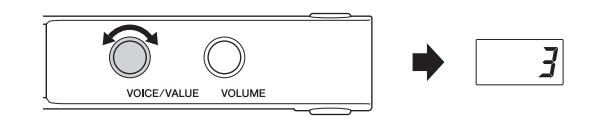

Al pulsar el control [VOICE/VALUE] (Voz/valor), puede restaurar el ajuste predeterminado (0; sin énfasis del primer pulso).

Si pulsa el botón 1 [Metronome] (Metrónomo), se muestra el valor del tempo.

#### **NOTA**

Un pulso es igual a una nota negra en esta unidad. Si interpreta una canción que no está escrita en negras, cambie el ajuste según corresponda (por ejemplo, al reproducir una canción en un compás de 3/2, ajuste el pulso a 6).

# <span id="page-33-0"></span>**Personalización con los diversos parámetros de función (ajustes de función)**

En los ajustes de función, puede afinar el instrumento, ajustar el volumen del metrónomo y realizar una gran variedad de ajustes adecuados para personalizar su piano y adaptarlo a la interpretación.

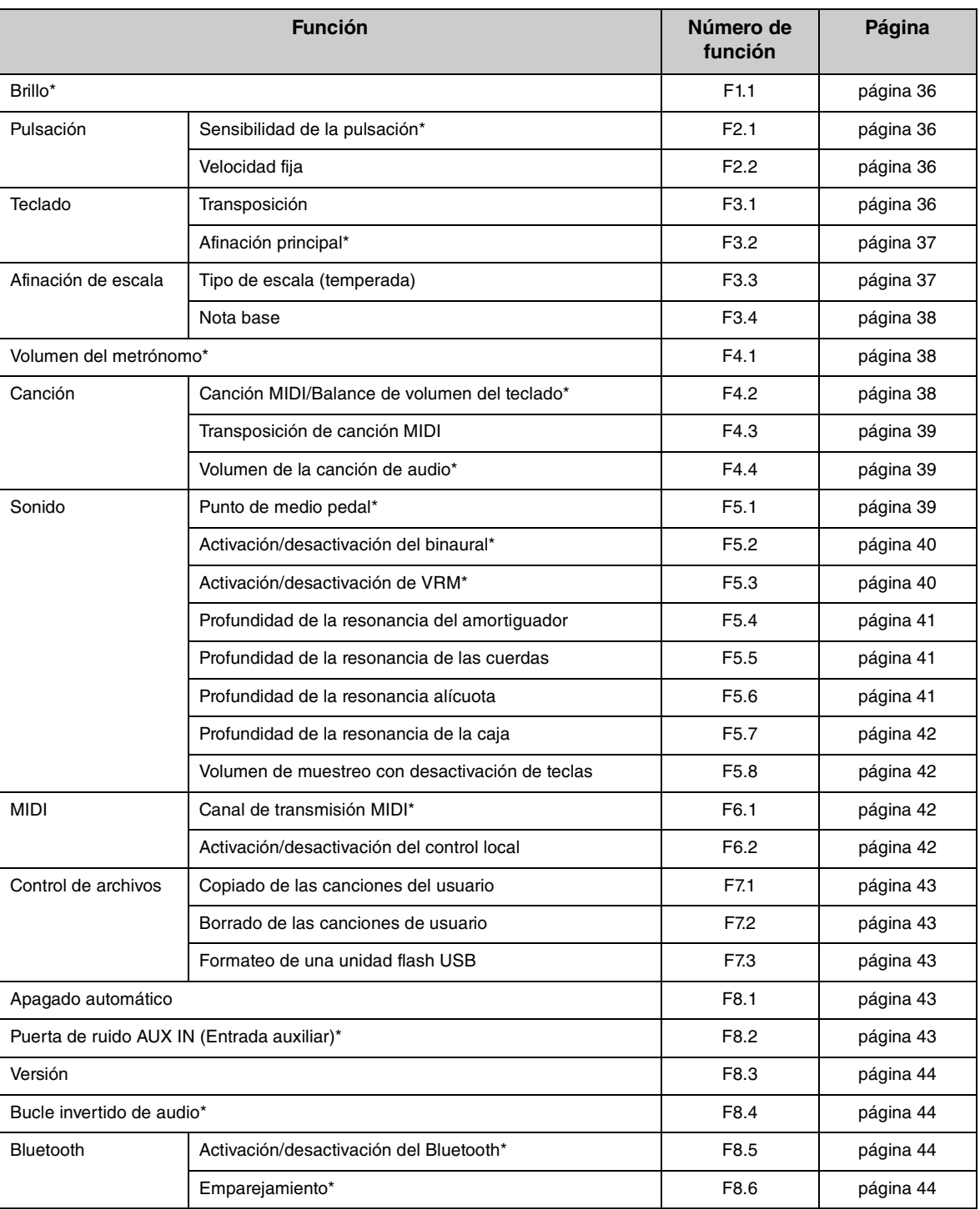

# **Lista de funciones**

Los valores del parámetro de función indicados con "\*" se conservan, aunque se desconecte la alimentación.

 $\overline{\phantom{a}}$ 

# **Operaciones básicas del parámetro de función**

**1 Pulse el botón Mode (Modo) varias**  Se ilumina en naranja**veces hasta que se ilumine el**  VOICE **indicador luminoso [UTILITY]**  SONG  $\ddot{\bullet}$ · UTILITY · **Metronome** Reverb Func. **(Utilidad) en naranja. 2 Pulse el botón 3 [Func.] (Función) VOICE para introducir los ajustes de**  SONG  $\vert \mathcal{F} \vert$  $|t|$  $\ddot{\circ}$ UTILITY > Metri Reverb Func. **función. 3 Gire el control [VOICE/VALUE] (Voz/valor) para seleccionar el**  C  $41$ **número de función deseada.** VOICE/VALUE VOLUME **4 Pulse el botón 3 [Func.] (Función)**  VOICE » **para visualizar el valor del**   $|5|$  $SONG \rightarrow$  $\ddot{\circ}$ UTILITY · Metronome Reverb Func. **parámetro. 5 Gire el control [VOICE/VALUE]**  10

VOICE/VALUE VOLUME

**(Voz/valor) para modificar el valor del parámetro.** Si desea establecer otras funciones, repita la

operación del paso 2 anterior.

Para salir de los ajustes de función, seleccione otro modo.

# <span id="page-35-0"></span>**Brillo**

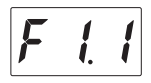

Ajusta el brillo del timbre del sonido de todo el teclado de suave a brillante.

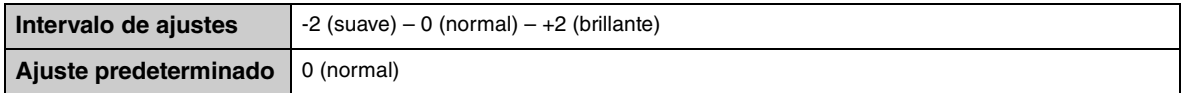

# <span id="page-35-1"></span>**Sensibilidad de la pulsación**

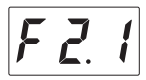

Determina la medida en la que el sonido responde a la intensidad de la reproducción.

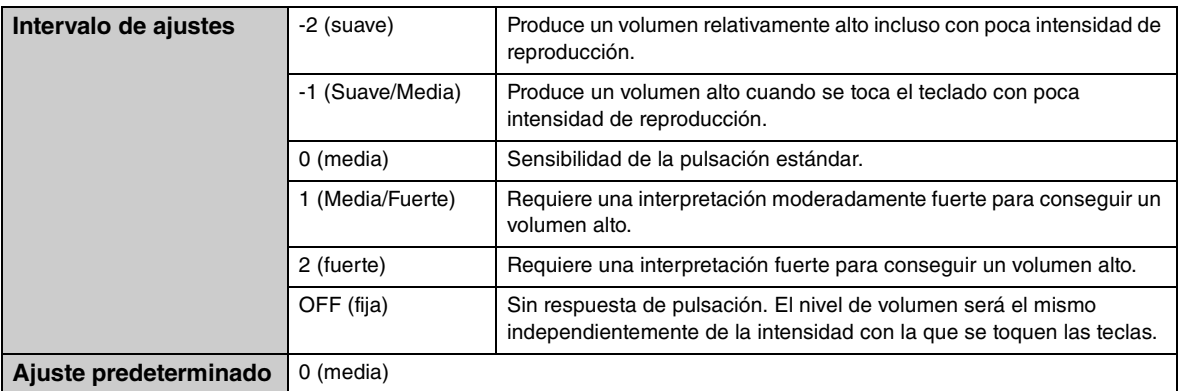

#### **NOTA**

Cuando se selecciona "OFF" (Desactivada) (fija), la velocidad se puede ajustar en F2.2 (velocidad fija).

# <span id="page-35-2"></span>**Velocidad fija**

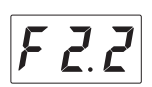

Determina la velocidad a la que el sonido responde cuando la sensibilidad de la pulsación se ajusta en "OFF" (Desactivada) (fija).

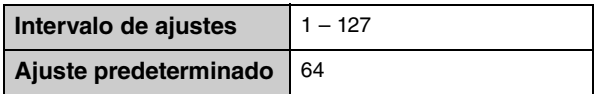

# <span id="page-35-3"></span>**Transposición en el teclado**

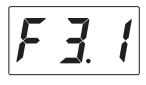

Desplaza el tono de todo el teclado en intervalos de semitonos para facilitar la interpretación en signaturas de claves difíciles y para hacer coincidir fácilmente el tono del teclado con el registro de un cantante o de otros instrumentos. Por ejemplo, si ajusta este parámetro en "5", al tocar la tecla C suena el tono F. De esta manera, puede interpretar una canción en F mayor como si estuviera en C mayor.

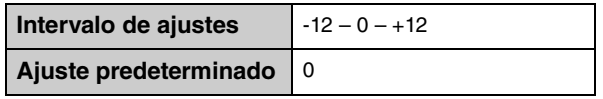
### **NOTA**

Los datos de interpretación al teclado se transmitirán con los números de nota transpuestos, mientras que los números de nota MIDI recibidos desde un dispositivo MIDI externo o un ordenador no se verán afectados por el ajuste de transposición.

# <span id="page-36-1"></span><span id="page-36-0"></span>**Afinación principal**

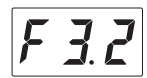

Ajusta de forma precisa el tono de todo el instrumento en pasos de 0,2 Hz. Permite hacer coincidir con precisión el tono del teclado con el de otros instrumentos o música de un reproductor de música portátil.

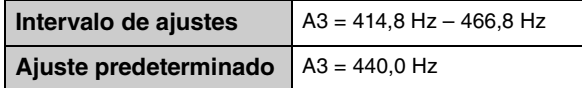

#### **NOTA**

Las centenas se omiten por el valor mostrado en la pantalla (p. ej., "40,2" representa 440,2 Hz).

# <span id="page-36-3"></span><span id="page-36-2"></span>**Tipo de escala (Temperada)**

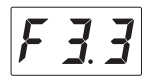

Los pianos acústicos modernos se afinan prácticamente solo a escala temperada. Asimismo, esta unidad utiliza escala temperada, pero puede seleccionar una de las diferentes escalas para interpretar con una afinación personalizada géneros musicales o de periodos históricos concretos.

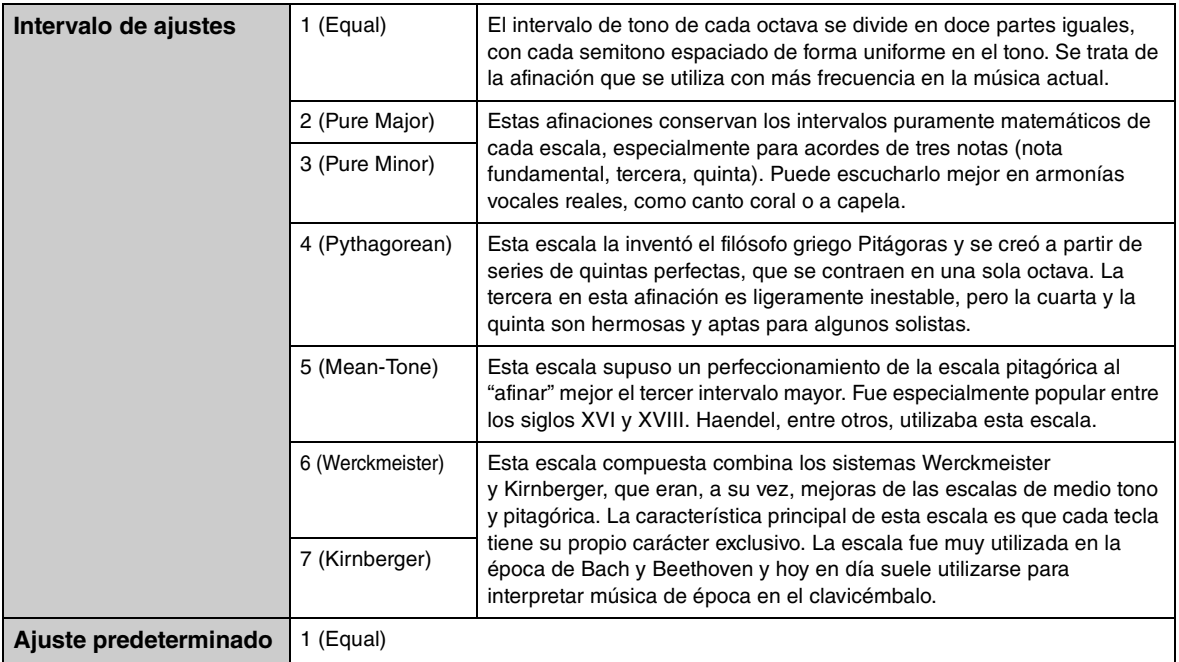

# <span id="page-37-3"></span>■ Nota base

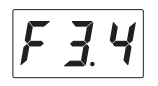

Determina la nota base de la escala seleccionada anteriormente. Cuando se cambia la nota base, el tono del teclado se transporta, aunque se mantiene la relación de tono original entre las notas. Este ajuste es necesario si la afinación de escala no está definida según la escala temperada.

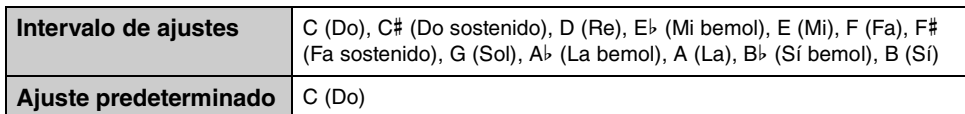

#### **NOTA**

En la pantalla, si hay sostenido, la nota va acompañada de una barra alta y, si hay bemol, la nota va acompañada de una barra baja.

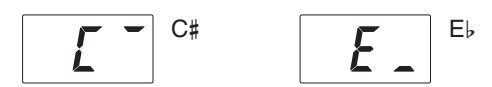

# <span id="page-37-4"></span><span id="page-37-0"></span>**Volumen del metrónomo**

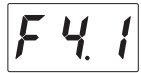

Ajusta el volumen del metrónomo.

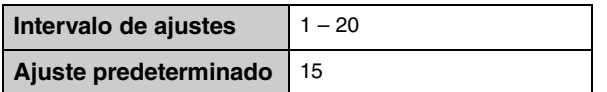

# <span id="page-37-2"></span><span id="page-37-1"></span>**Canción MIDI/Balance de volumen del teclado**

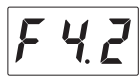

Ajusta el balance del volumen entre la interpretación al teclado y la reproducción de la canción MIDI. Cuanto mayor es el valor, disminuye el volumen de la reproducción de la canción y cuanto menor sea el valor, disminuye el volumen de la interpretación al teclado. Para ajustar el balance con la canción de audio, ajuste el volumen de la canción de audio en F4.4 ([página 39](#page-38-0)).

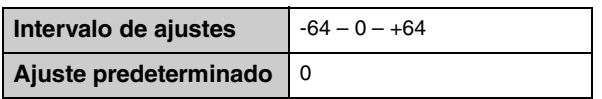

### **NOTA**

Algunas canciones PianoSoft tienen sus propios ajustes de balance del volumen. En estos casos, estos ajustes tienen prioridad sobre los ajustes de balance.

# <span id="page-38-3"></span>**Transposición de la canción**

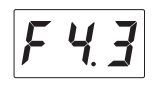

Cambia el tono de la canción MIDI o de la canción de audio a ascendente o descendente en intervalos de semitono. Por ejemplo, si ajusta este parámetro en "5", la nota de la tecla C reproduce el tono F. De esta manera, puede reproducir la canción en F (Fa) mayor como si estuviera en C (Do) mayor.

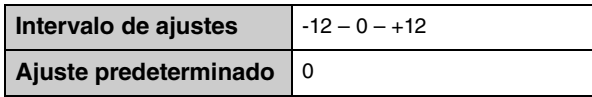

#### **NOTA**

- Los números de nota MIDI recibidos de un dispositivo MIDI externo o un ordenador no se verán afectados por el ajuste de transposición.
- Si se aplica la transposición a una canción de audio, se podrían modificar sus características tonales.

# <span id="page-38-4"></span><span id="page-38-0"></span>**Volumen de la canción de audio**

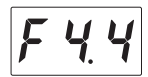

Ajusta el volumen de la reproducción de la canción de audio.

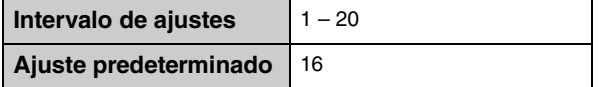

# <span id="page-38-2"></span><span id="page-38-1"></span>**Punto de medio pedal**

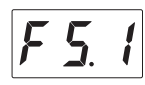

Puede ajustar el grado con el que se aplica el efecto de medio pedal si pisa el pedal amortiguador. Cuanto mayor sea el valor, mayor será el intervalo del medio pedal. Los valores mayores le ofrecen mayor flexibilidad para controlar el efecto de medio pedal.

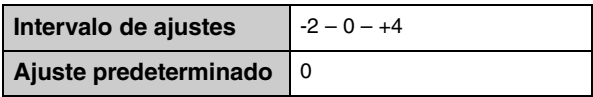

## **Función de medio pedal**

Esta función permite variar la longitud de sostenido en función de cuánto pise el pedal. Cuanto más pise el pedal, más sostenido será el sonido. Por ejemplo, si al pisar el pedal amortiguador todas las notas que reproduce suenan poco nítidas, altas y muy sostenidas, puede soltar el pedal hasta la mitad para atenuar el sostenido.

# <span id="page-39-2"></span><span id="page-39-1"></span>**Activación/desactivación del binaural**

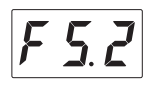

Activa o desactiva la función binaural. Cuando esta función está activada, el sonido de este instrumento cambia al sonido de muestreo binaural o al sonido mejorado con el optimizador estereofónico ([página 19\)](#page-18-0), lo que le permite disfrutar de un sonido más realista, incluso aunque escuche con los auriculares.

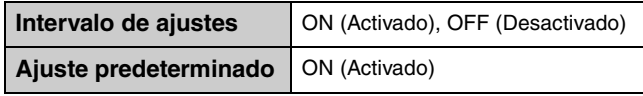

Como el sonido del muestreo binaural y el sonido mejorado con el optimizador estereofónico están optimizados para escuchar con auriculares, recomendamos que seleccione "OFF" (Desactivado) para la función en la siguiente situación.

## **Debería desactivar estas funciones cuando:**

- Cuando toque el sonido de este instrumento con un sistema externo de altavoces con alimentación eléctrica o con un mezclador, mientras monitoriza la salida de sonido del instrumento a través de unos auriculares conectados.
- Cuando realice una grabación de audio [\(página 24](#page-23-0)) y, a continuación, reproduzca la canción de audio grabada a través de los altavoces. (Si desea reproducir la canción de audio grabada en este instrumento a través de los altavoces, asegúrese de desactivar estas funciones antes de utilizar la grabación de audio).

### **NOTA**

Antes de conectar un dispositivo de audio externo, asegúrese de leer la ["Conexión a dispositivos de audio externos"](#page-46-0)  [\(página 47\)](#page-46-0).

# <span id="page-39-0"></span>**Activación/desactivación de VRM**

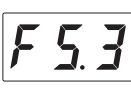

Activa o desactiva el efecto VRM (véase a continuación). Cuando está activado, el efecto VRM se aplica solo a las voces de piano (PF.1 – PF.5). La resonancia del amortiguador, la resonancia de las cuerdas y la resonancia alícuota producidas por el VRM se pueden ajustar de forma individual de F5.4 a F5.7.

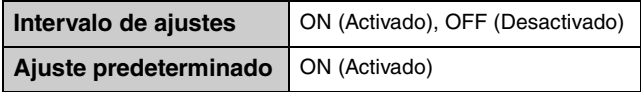

# <span id="page-39-3"></span>**Tecnología VRM (Virtual Resonance Modeling, Modelado de resonancia virtual)**

En un piano acústico real, si pisa el pedal amortiguador y toca una tecla, no solo vibra la cuerda de la tecla pulsada, sino que también hace que vibren las demás cuerdas y la tabla armónica, y cada una influirá sobre el resto, creando una resonancia intensa y brillante que se mantiene y amplía. La tecnología VRM utilizada en esta unidad reproduce fielmente la complicada interacción de la resonancia de las cuerdas y la tabla armónica mediante un instrumento musical virtual (modelado físico) y hace que el sonido se parezca más a un piano acústico real. Como la resonancia instantánea se consigue en el momento según el estado del teclado o pedal, se puede variar el sonido de forma expresiva cambiando la sincronización del pulsado de teclas, así como la sincronización y profundidad cuando se pisa el pedal.

# <span id="page-40-3"></span><span id="page-40-0"></span>**Profundidad de la resonancia del amortiguador**

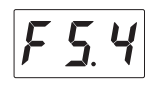

Determina la profundidad del efecto de resonancia producido por el VRM que se aplica si pisa el pedal amortiguador. Este parámetro solo surte efecto cuando el VRM está activado [\(página 40](#page-39-0)) y hay una de las voces de piano seleccionadas.

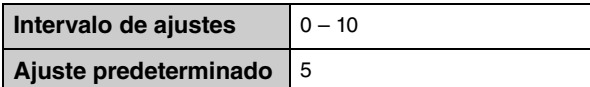

# <span id="page-40-2"></span>**Profundidad de la resonancia de las cuerdas**

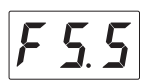

Determina la profundidad del efecto de resonancia de las cuerdas producido por el VRM que se aplica si pulsa una nota en el teclado. Este parámetro solo surte efecto cuando el VRM está activado [\(página 40](#page-39-0)) y hay una de las voces de piano seleccionadas.

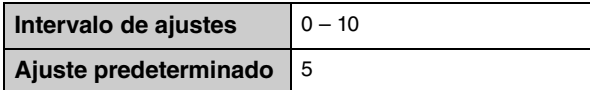

# <span id="page-40-1"></span>**Profundidad de la resonancia alícuota**

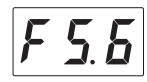

Determina la profundidad del efecto de resonancia alícuota producido por el VRM que se aplica al levantar las manos del teclado. Este parámetro solo surte efecto cuando el VRM está activado ([página 40\)](#page-39-0) y hay una de las voces de piano seleccionadas.

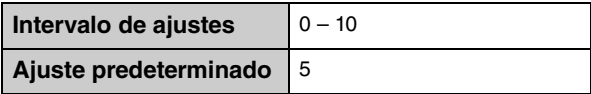

## **¿Qué es alícuota?**

Alícuota es un método de cuerdas para pianos que utiliza cuerdas adicionales e intactas en las octavas superiores para mejorar el tono. Estas cuerdas vibran en consonancia con otras cuerdas en un piano acústico, resonando con sobretonos y añadiendo riqueza, brillo y un color complejo al sonido. Como carecen de amortiguador, seguirán sonando incluso tras levantar las manos del teclado.

# <span id="page-41-5"></span>**Profundidad de la resonancia de la caja**

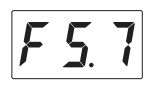

Determina la profundidad del efecto de resonancia de la caja, que simula la resonancia del piano en sí mismo, es decir, la tabla armónica, los laterales, el marco y así sucesivamente. Este parámetro solo surte efecto cuando el VRM está activado ([página 40](#page-39-0)) y hay una de las voces de piano seleccionadas.

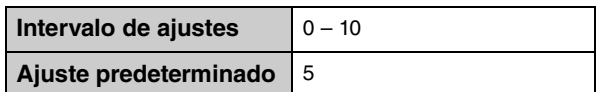

# <span id="page-41-4"></span>■ Volumen de muestreo con desactivación de teclas

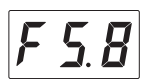

Determina el volumen del sonido de muestreo con desactivación de teclas (simula el sutil sonido que se oye cuando se suelta una tecla), disponible para algunas voces. Para ver a qué voces se le aplica este efecto, consulte la lista de voces [\(página 60\)](#page-59-0).

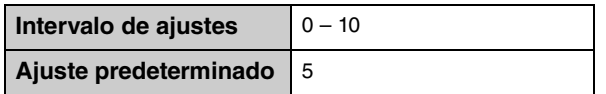

# <span id="page-41-2"></span><span id="page-41-0"></span>**Canal de transmisión MIDI**

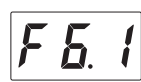

Determina el canal MIDI por el que se transmitirán los datos MIDI de la interpretación al teclado a los dispositivos MIDI externos. Cuando se selecciona "OFF" (Desactivado) para este parámetro, los datos MIDI no se transmiten.

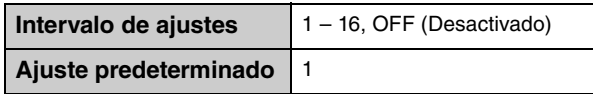

# <span id="page-41-3"></span><span id="page-41-1"></span>■ Control local

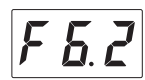

Determina si el sonido interpretado en el teclado proviene del generador de tonos del instrumento o no.

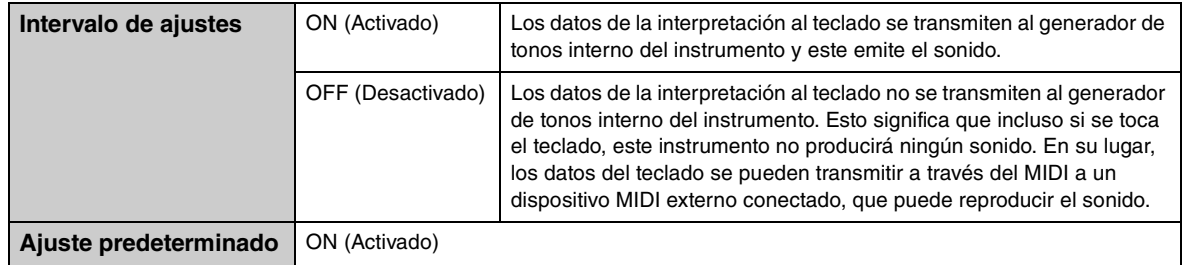

# **Copiado de las canciones del usuario**

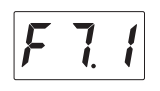

Copia las canciones de usuario guardadas en la memoria interna en la unidad flash USB conectada. Para obtener más información, consulte el ["Copiado de canciones del usuario de la memoria interna a una unidad](#page-26-0) [flash USB" en la página 27.](#page-26-0)

# **Borrado de las canciones de usuario**

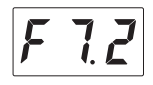

Elimina las canciones de usuario guardadas en el memoria interna o en la unidad flash USB conectada. Para obtener más información, consulte la ["Borrado de las canciones de usuario" en la página 28.](#page-27-0)

# **Formateo de una unidad flash USB**

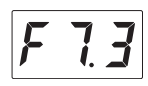

Formatea o inicia la unidad flash USB conectada al terminal USB [TO DEVICE] (USB a dispositivo). Para obtener más información, consulte el ["Formateo de una unidad flash USB" en la página 46](#page-45-0).

#### *AVISO*

**Si ejecuta la operación de formateo se borrarán todos los datos guardados en la unidad flash USB. Guarde los datos importantes en el ordenador o en otro dispositivo de almacenamiento.**

# <span id="page-42-2"></span><span id="page-42-1"></span>**Apagado automático**

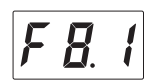

Activa o desactiva la función de apagado automático [\(página 16](#page-15-0)).

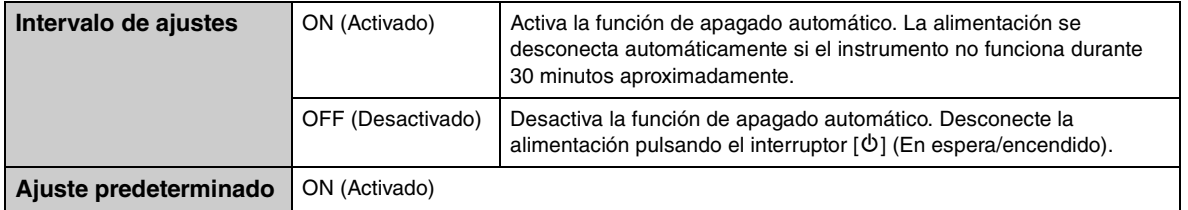

#### *AVISO*

**Cuando el instrumento se esté comunicando con otros dispositivos o se estén reproduciendo canciones, la alimentación no se apagará automáticamente. Asegúrese de apagar la alimentación pulsando el interruptor [**P**] (En espera/encendido) cuando no se esté utilizando el instrumento.**

# <span id="page-42-4"></span><span id="page-42-3"></span><span id="page-42-0"></span>**Puerta de ruido AUX IN (Entrada auxiliar)**

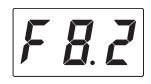

La función de puerta de ruido AUX IN (Entrada auxiliar) corta el ruido no deseado de la entrada de sonido a través de la toma [AUX IN] (Entrada auxiliar). Está activada por defecto, sin embargo, podría producir el corte de sonidos necesarios, por ejemplo, el sonido de disminución suave de un piano. Para evitarlo, desactive esta función.

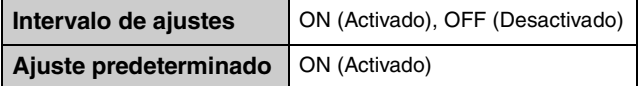

# <span id="page-43-5"></span>**Versión**

La versión del firmware de esta unidad se muestra en la pantalla. Ejemplo: versión 1.00

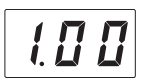

# <span id="page-43-3"></span><span id="page-43-0"></span>**Bucle invertido de audio**

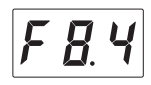

Determina si la entrada de sonido del ordenador o de un dispositivo inteligente conectado (mediante la función de interfaz de audio USB, la conexión inalámbrica o la función de audio Bluetooth; [página 50](#page-49-0)) se envía a un ordenador o un dispositivo inteligente o no, junto con la interpretación realizada al instrumento. Para enviar el sonido de la entrada de audio, active el bucle invertido de audio.

Por ejemplo, si desea grabar en un ordenador o un dispositivo inteligente el sonido de entrada de audio junto con el sonido de la interpretación al instrumento, active esta opción. Si solo desea grabar en un ordenador o un dispositivo inteligente el sonido reproducido en el instrumento, desactívela.

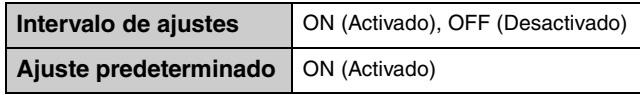

### *AVISO*

**Si utiliza una aplicación DAW (estación de trabajo de audio digital) con este instrumento, debe desactivar la función de bucle invertido de audio. De lo contrario, podría emitirse un sonido fuerte, según los ajustes del ordenador o del software de aplicación.**

### **NOTA**

- El sonido de la reproducción de una canción de audio en este instrumento también se envía a un ordenador o un dispositivo inteligente cuando la opción está activa. Cuando la opción está desactivada, el sonido no se envía.
- Con la grabación de audio en este instrumento, el sonido de entrada de audio procedente del ordenador o el dispositivo inteligente conectado se grabará si la opción está activada. Si no está activada, el sonido no se grabará.

# <span id="page-43-2"></span>**Activación/desactivación del Bluetooth**

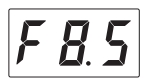

Activa o desactiva la función de Bluetooth. Para obtener más información, consulte la ["Activación/](#page-52-0) [desactivación de la función de Bluetooth" en la página 53](#page-52-0).

# <span id="page-43-4"></span><span id="page-43-1"></span>**Emparejamiento**

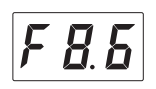

Registre el dispositivo equipado con Bluetooth en este instrumento. Cuando se muestre "F8.6" en la pantalla, pulse el botón 3 [Func.] (Función) para activar el modo de emparejamiento del instrumento. A continuación, establezca los ajustes del dispositivo equipado con Bluetooth. Para obtener instrucciones detalladas, consulte el paso 3 en el ["Emparejamiento con dispositivos equipados con Bluetooth" en la página 52.](#page-51-0)

# **5 Conexión con otros dispositivos**

# *ATENCIÓN*

**Antes de conectar el instrumento a otros componentes electrónicos, apáguelos. Además, antes de encender o apagar cualquier componente, ajuste todos los niveles de volumen al mínimo (0). De lo contrario, los componentes podrían dañarse o se podría producir una descarga eléctrica e incluso una pérdida permanente de la audición.**

# <span id="page-44-1"></span><span id="page-44-0"></span>**Conexión de dispositivos USB**

Puede conectar una unidad flash USB o un adaptador USB de red LAN inalámbrica (se venden por separado) al terminal USB [TO DEVICE] (USB a dispositivo). Puede grabar su interpretación en la unidad flash USB [\(página 24\)](#page-23-0) o puede conectar el instrumento a un dispositivo inteligente a través de una red LAN inalámbrica [\(página 51](#page-50-0)).

# **Precauciones si utiliza el terminal USB [TO DEVICE] (USB a dispositivo)**

Este instrumento incorpora un terminal USB [TO DEVICE] (USB a dispositivo). Si conecta un dispositivo USB al terminal, asegúrese de manipular el dispositivo con cuidado. Tenga en cuenta las importantes advertencias que se indican a continuación.

#### **NOTA**

Para obtener más información acerca del manejo de los dispositivos USB, consulte el manual de instrucciones de dicho dispositivo.

#### **Dispositivos USB compatibles**

- Unidad flash USB
- Concentrador USB
- Adaptador USB de red LAN inalámbrica (UD-WL01; podría no estar disponible en algunas zonas)

No se pueden utilizar otros dispositivos USB, como un concentrador USB, el teclado de un ordenador o un ratón. El instrumento no es compatible con todos los dispositivos USB disponibles en el mercado. Yamaha no puede garantizar el funcionamiento de los dispositivos USB que adquiera. Antes de comprar un dispositivo USB para utilizarlo con este instrumento, visite la siguiente página web: http://download.yamaha.com/

Aunque en este instrumento se pueden usar dispositivos USB 2.0 y 3.0, la cantidad de tiempo para guardar o cargar desde el dispositivo USB puede variar en función del tipo de datos o del estado del instrumento. Los dispositivos USB 1.1 no se pueden utilizar en este instrumento.

#### *AVISO*

**La potencia máxima del terminal USB [TO DEVICE] (USB a dispositivo) es de 5 V/500 mA. No conecte dispositivos USB con una potencia superior, ya que pueden producir daños en el instrumento.**

#### **Conexión de un dispositivo USB**

Cuando conecte un dispositivo USB al terminal USB [TO DEVICE] (USB a dispositivo), asegúrese de que el conector del dispositivo sea del tipo

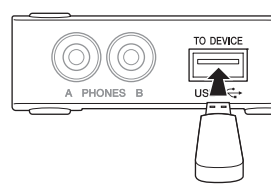

adecuado y de que esté orientado correctamente.

#### <span id="page-44-3"></span>*AVISO*

- **Evite conectar o desconectar el dispositivo USB durante la reproducción o grabación o cuando acceda al dispositivo USB. De lo contario, podría producirse un "bloqueo" en el funcionamiento del instrumento o provocar daños en los datos y el dispositivo USB.**
- **Asegúrese de esperar unos segundos antes de conectar y desconectar el dispositivo USB (y viceversa).**

#### **NOTA**

- Si desea conectar dos o tres dispositivos a un terminal al mismo tiempo, debe utilizar un concentrador USB con alimentación de bus. Solo se puede utilizar un concentrador USB. Si aparece un mensaje de error mientras utiliza el concentrador USB, desconéctelo del instrumento, encienda el instrumento y vuelva a conectar el concentrador USB.
- <span id="page-44-2"></span>• No utilice un cable alargador cuando conecte un dispositivo USB.

# **Uso de unidades flash USB**

Si conecta el instrumento a una unidad flash USB, podrá guardar los datos que grabe en el dispositivo conectado y leerlos desde la unidad flash USB.

#### **Número de unidades flash USB que se pueden utilizar**

Solo se puede conectar una unidad flash USB al terminal USB [TO DEVICE] (USB a dispositivo). (Si fuese necesario, utilice un concentrador USB. Solo se puede utilizar simultáneamente una unidad flash USB con instrumentos musicales, aunque se utilice un concentrador USB).

#### **Formateo de una unidad flash USB**

Solo debe formatear la unidad flash USB con este instrumento ([página 46](#page-45-0)). Es posible que una unidad flash USB formateada en otro dispositivo no funcione correctamente.

#### *AVISO*

**La operación de formato sobrescribirá todos los datos existentes. Asegúrese de que la unidad flash USB que va a formatear no contiene datos importantes.**

#### **Para proteger los datos (protección contra escritura)**

Para evitar que se borre información importante accidentalmente, aplique la protección contra escritura incluida en cada unidad flash USB. Si va a guardar datos en la unidad flash USB, asegúrese de desactivar la protección contra escritura.

#### **Apagado del instrumento**

Si apaga el instrumento, asegúrese de que este no está accediendo a la unidad flash USB mediante la reproducción o grabación. De lo contrario, se podrían dañar la unidad flash USB y los datos.

# <span id="page-45-1"></span><span id="page-45-0"></span>**Formateo de una unidad flash USB**

Formatea o inicia la unidad flash USB conectada al instrumento. Si aparece "UnF" en la pantalla, indica que la unidad flash USB no se ha formateado, formatee la unidad.

#### *AVISO*

**Si ejecuta la operación de formateo se borrarán todos los datos guardados en la unidad flash USB. Guarde los datos importantes en el ordenador o en otro dispositivo de almacenamiento.**

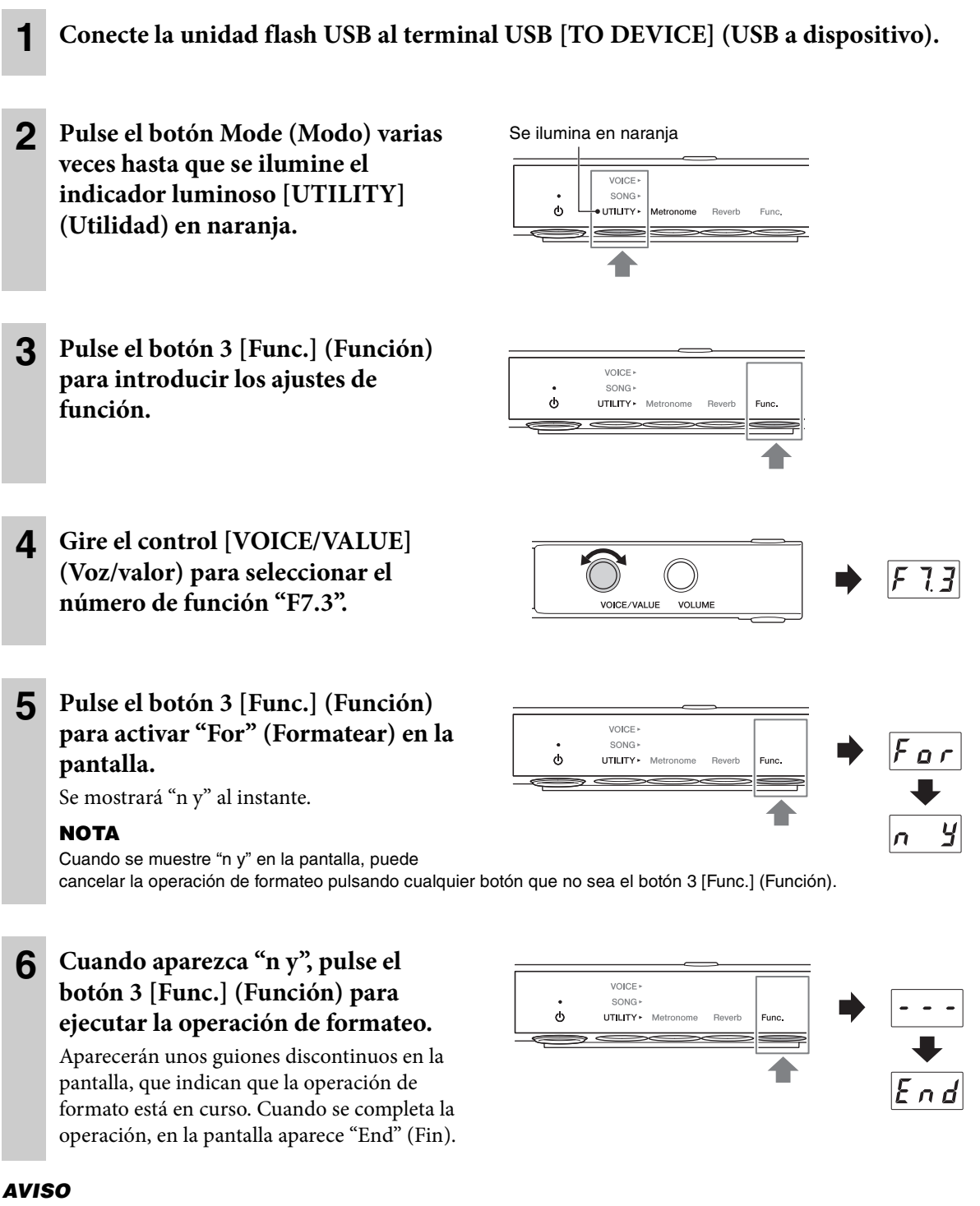

**No desconecte la alimentación ni la unidad flash USB, mientras aparecen los guiones discontinuos en la pantalla. De lo contrario, podrían dañarse los datos de la unidad flash USB y la operación de formateo no se ejecutaría correctamente.**

# <span id="page-46-0"></span>**Conexión a dispositivos de audio externos**

Si conecta las tomas AUX OUT (Salida auxiliar) o la toma [AUX IN] (Entrada auxiliar) a otros dispositivos de audio, la interpretación al teclado del instrumento puede reproducirse en el dispositivo externo o el sonido de audio del dispositivo externo se puede reproducir en el instrumento.

### **NOTA**

<span id="page-46-1"></span>Utilice cables de audio y clavijas adaptadoras sin resistencia (cero).

# ■ Conexión a las tomas AUX OUT [R]/[L/L+R] (Salida auxiliar, R = dcha., **L=izda.)**

Las tomas AUX OUT [R]/[L/L+R] (Salida auxiliar, R = dcha., L=izda.) son las tomas de auriculares estándar.

# **Cuando esté conectado a una grabadora de audio (como un sistema estéreo mini o una grabadora IC):**

Puede grabar interpretaciones realizadas con la función Silent Piano™.

## **Cuando se conecta a altavoces amplificados o a un sistema estéreo:**

Puede escuchar las interpretaciones reproducidas con la función Silent Piano™ en el altavoz. La señal de esta toma es el mismo sonido que se escucha cuando utiliza los auriculares.

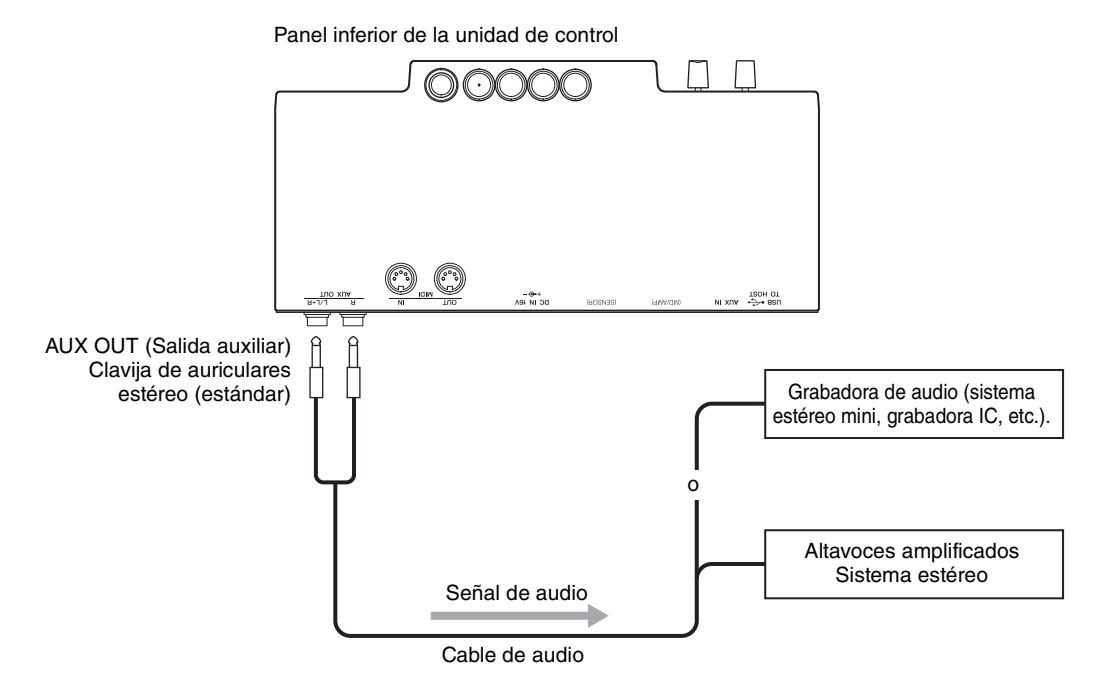

### *AVISO*

**Para evitar posibles daños en los dispositivos, primero encienda el instrumento y después el dispositivo externo. Cuando apague el dispositivo, primero apague el dispositivo externo y después el instrumento.**

#### **NOTA**

- Puede utilizar el control [VOLUME] (Volumen) de esta unidad para ajustar el volumen de salida de las tomas AUX OUT (Salida auxiliar).
- Utilice solo las tomas AUX OUT [L/L+R] (Salida auxiliar, R = dcha., L=izda.) para conectar dispositivos monoaurales.
- Recomendamos que desactive la función binaural (o el optimizador estereofónico) cuando monitorice el sonido de salida del instrumento en los auriculares conectados (páginas [19](#page-18-0) y [40\)](#page-39-1).

# <span id="page-47-0"></span>**Ejemplo de uso de la toma [AUX IN] (Entrada auxiliar)**

La toma [AUX IN] (Entrada auxiliar) es una toma mini estéreo.

Puede conectar la toma [AUX IN] (Entrada auxiliar) a otros módulos de sonido o dispositivos de reproducción (como un reproductor de música portátil) para utilizar la función Silent Piano™ junto con el sonido recibido de los dispositivos conectados.

Puede utilizar el control [VOLUME] (Volumen) de esta unidad para ajustar simultáneamente el volumen del sonido electrónico y del sonido recibido a través de la toma [AUX IN] (Entrada auxiliar). Para establecer el balance adecuado de niveles, ajuste el volumen de salida del dispositivo conectado.

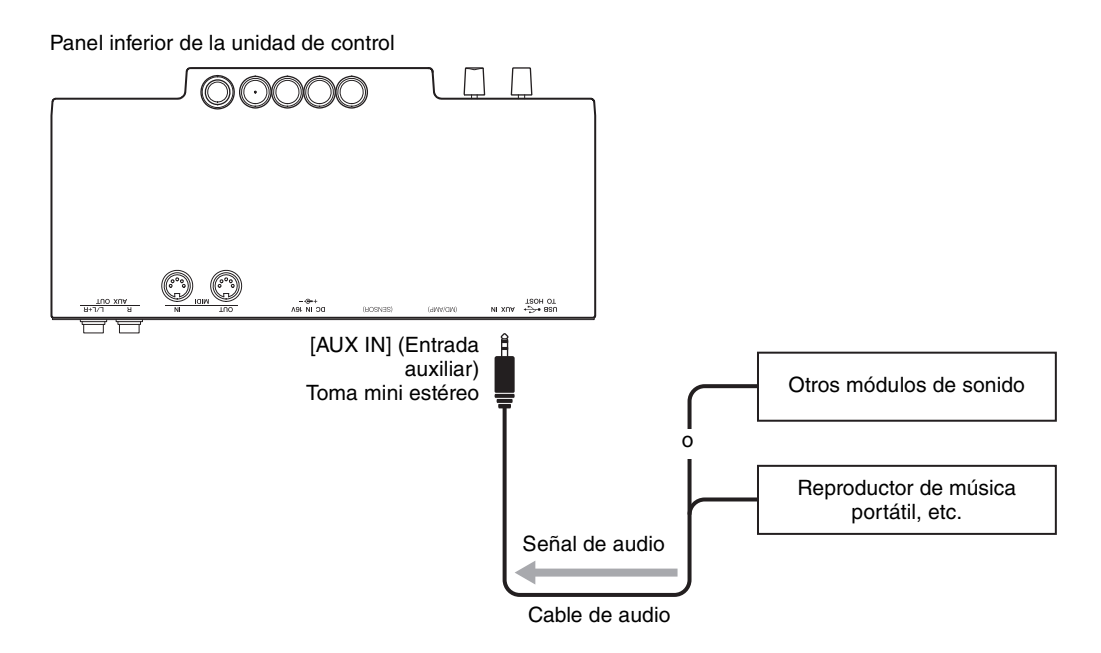

#### *AVISO*

**No dirija la salida desde las tomas AUX OUT (Salida auxiliar) a la toma AUX IN (Entrada auxiliar). Si realiza esta conexión, la entrada de señal de la toma [AUX IN] (Entrada auxiliar) sale de las tomas AUX OUT (Salida auxiliar). Estas conexiones podrían provocar un bucle de realimentación que haría imposible la interpretación normal e incluso podría causar daños al equipo.**

#### **NOTA**

De manera predeterminada, este instrumento utiliza un efecto de puerta de ruido para reducir el ruido no deseado de la entrada de sonido a través de la toma [AUX IN] (Entrada auxiliar). Sin embargo, esto podría producir el corte de sonidos necesarios, por ejemplo, el sonido de disminución suave de un piano. Para evitarlo, desactive la puerta de ruido [\(página 43](#page-42-0)).

# **Conexión con dispositivos MIDI externos**

Si conecta un dispositivo MIDI, puede controlar el dispositivo MIDI externo desde esta unidad o viceversa. Utilice los terminales MIDI y los cables MIDI estándar para conectar dispositivos MIDI externos (teclado, sintetizador, secuenciador, etc.)

### **NOTA**

- Los datos de la canción de demostración y los datos de las canciones predefinidas no se pueden transmitir.
- Puesto que los datos MIDI que se pueden transmitir o recibir varían en función del tipo de dispositivo MIDI, consulte la "Referencia MIDI" en el sitio web para averiguar qué datos y comandos MIDI pueden transmitir o recibir sus dispositivos.

# **Conexión a la toma MIDI [OUT] (Salida MIDI)**

# **Cuando se conecta a otro dispositivo MIDI:**

Puede reproducir las interpretaciones de Silent Piano™ con módulos de sonido como sintetizadores y otros dispositivos MIDI.

<span id="page-48-0"></span>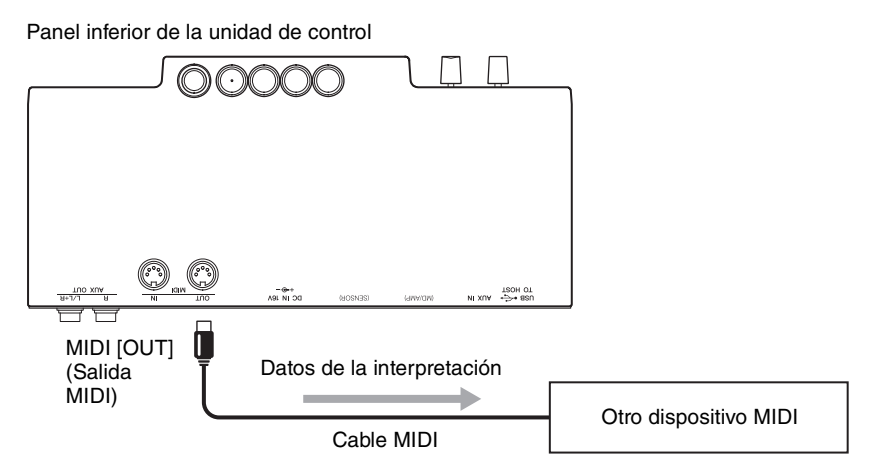

# **Conexión a la toma MIDI [IN] (Entrada MIDI)**

## **Cuando se conecta a un secuenciador:**

Puede utilizar el módulo de sonido de esta unidad para reproducir los datos de interpretaciones recibidos de dispositivos conectados.

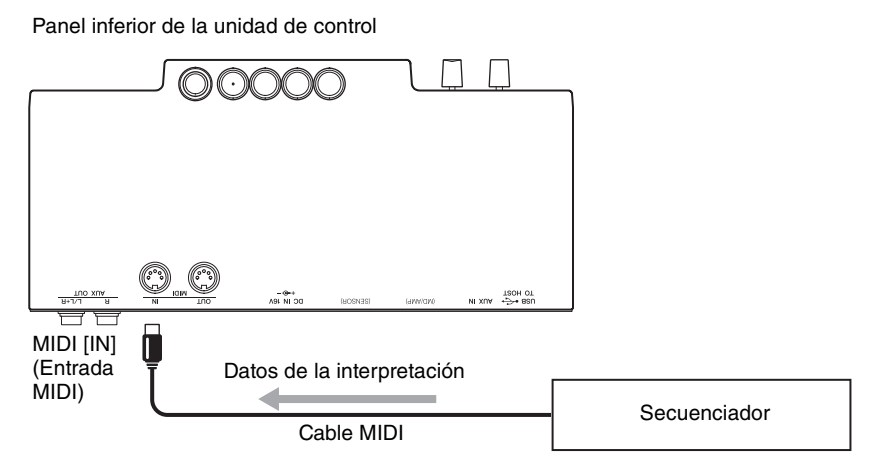

# <span id="page-49-2"></span><span id="page-49-1"></span><span id="page-49-0"></span>**Conexión a un ordenador/dispositivo inteligente**

Conectar este instrumento a un ordenador o un dispositivo inteligente amplía las posibilidades.

## **Qué puede realizar si se conecta a un ordenador o un dispositivo inteligente:**

- Transmitir y recibir datos de audio (función de la interfaz de audio USB, [página 51\)](#page-50-1)
- Utilizar una aplicación de dispositivo inteligente [\(página 51](#page-50-2))
- Escuchar los datos de audio en el dispositivo inteligente a través del instrumento (función de audio por Bluetooth, [página 52](#page-51-1))
- Transmitir y recibir datos MIDI
- Guardar en el ordenador la canción grabada en este instrumento

#### **NOTA**

Para obtener más información sobre la transmisión y recepción de datos MIDI o sobre el almacenamiento de la canción en un ordenador, consulte las "Computer-related Operations" (Operaciones relacionadas con el ordenador) en el sitio web.

# **Ejemplo de conexión**

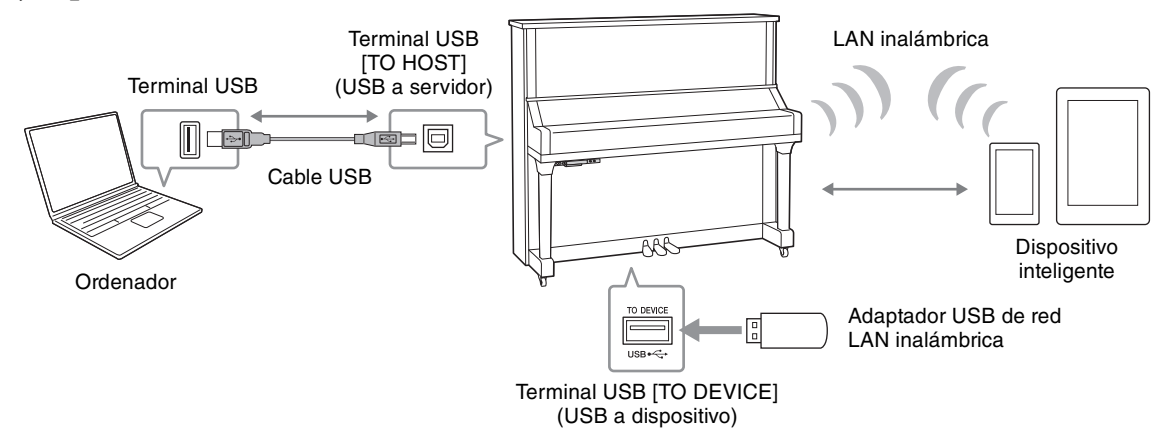

Para obtener más información sobre la conexión a un ordenador o la transferencia de la canción MIDI al ordenador, consulte las "Computer-related Operations" (Operaciones relacionadas con el ordenador) en el sitio web ([página 10\)](#page-9-0).

#### *AVISO*

- **Utilice un cable USB de tipo AB de menos de 3 metros. No se pueden utilizar cables USB 3.0.**
- **Si utiliza una aplicación DAW (estación de trabajo de audio digital) con este instrumento, debe desactivar la función de bucle invertido de audio [\(página 44](#page-43-0)). De lo contrario, podría emitirse un sonido fuerte, según los ajustes del ordenador o del software de aplicación.**
- **No coloque el ordenador o el dispositivo inteligente en una posición inestable. De lo contrario, el dispositivo podría caerse y dañarse.**

#### **NOTA**

- Cuando utilice un cable USB para conectar el instrumento al ordenador o al dispositivo inteligente, establezca la conexión directamente sin pasar por un concentrador USB.
- Para obtener más información sobre de la instalación del software de secuencia, consulte el manual de instrucciones del software pertinente.
- Para transmitir o recibir señales de audio mediante un ordenador con Windows, debe instalar el controlador Yamaha Steinberg USB Driver en el ordenador. Para obtener más información, consulte las "Computer-related Operations" (Operaciones relacionadas con el ordenador) en el sitio web.
- Antes de utilizar el terminal USB [TO DEVICE] (USB a dispositivo) lea la ["Conexión de dispositivos USB" en la página 45.](#page-44-0)
- Cuando utilice el instrumento con una aplicación del dispositivo inteligente, recomendamos ajustar el dispositivo de modo que no emita ondas de radio (por ejemplo, activando el modo avión del dispositivo).
- El instrumento iniciará la transmisión poco después de que se conecte un ordenador o un dispositivo inteligente.

# <span id="page-50-1"></span>**Transmitir y recibir datos de audio (función de la interfaz de audio USB)**

Si conecta un ordenador o un dispositivo inteligente al terminal USB [TO HOST] (USB a servidor) mediante un cable USB, puede transmitir y recibir datos de audio digitales, lo que ofrece las siguientes ventajas:

#### **• Reproducción de datos de audio con alta calidad de sonido**

<span id="page-50-5"></span>Esto le ofrece un sonido directo y claro y la calidad del sonido tiene menor ruido y deterioro que la de la toma [AUX IN] (Entrada auxiliar).

**• Grabación de la interpretación en el instrumento en forma de datos de audio mediante software de grabación o software de producción musical**

Los datos de audio grabados se pueden reproducir en el ordenador o en un dispositivo inteligente.

#### **NOTA**

- El volumen de la entrada de sonido de audio se puede ajustar desde un ordenador o un dispositivo inteligente.
- Puede definir si la entrada de sonido del ordenador o un dispositivo inteligente conectado se envía a un ordenador o un dispositivo inteligente o no, junto con la interpretación realizada al instrumento. Para obtener más información, consulte la ["Bucle invertido de audio" en la página 44.](#page-43-0)

# <span id="page-50-2"></span>**Utilizar una aplicación de dispositivo inteligente**

Mediante la aplicación compatible de dispositivo inteligente, puede aprovechar las ventajas de sus prácticas funciones y disfrutar más del instrumento. En especial, "Smart Pianist" (disponible como descarga gratuita) le permite controlar cómodamente diversas funciones del instrumento desde el dispositivo inteligente. Para obtener información sobre las aplicaciones y dispositivos inteligentes compatibles, acceda a la página web de las aplicaciones correspondientes en la siguiente página: http://www.yamaha.com/kbdapps/

En esta sección se explica cómo conectar un dispositivo inteligente mediante el adaptador USB de red LAN inalámbrica UD-WL01 que se vende por separado. Para realizar conexiones mediante otros métodos, consulte el "iPhone/iPad Connection Manual" (Manual de conexión del iPhone o iPad) en el sitio web.

## <span id="page-50-4"></span><span id="page-50-0"></span>**Conexión con el adaptador USB de red LAN inalámbrica (UD-WL01\*)**

Es posible que el \*UD-WL01 (se vende por separado) no esté disponible en su zona.

Hay dos tipos de conexiones con el adaptador USB de red LAN inalámbrica (UD-WL01) que se describen a continuación.

## **• Conexión mediante el modo de punto de acceso**

El modo de punto de acceso permite conectar directamente el adaptador USB de red LAN inalámbrica y un dispositivo inteligente sin necesidad de utilizar un punto de acceso. Puede utilizar este modo cuando no haya ningún punto de acceso disponible para la conexión con el instrumento o cuando no sea necesario conectar con otra red mientras haya un dispositivo inteligente conectado al instrumento.

#### **Punto de acceso**

El "punto de acceso" se refiere a un dispositivo que funciona como estación base cuando se transmiten y reciben datos mediante un adaptador USB de red LAN inalámbrica. Algunos puntos de acceso se combinan con funciones de router o módem.

**1 Inicie el instrumento (si es necesario; consulte la [página 54](#page-53-0)).**

- **2 Conecte el UD-WL01 al terminal USB [TO DEVICE] (USB a dispositivo).**
- **3 Conecte un dispositivo inteligente al instrumento (como un punto de acceso).**

#### **NOTA**

Cuando cambie el modo de infraestructura (consulte la columna derecha) al modo de punto de acceso, inicie el instrumento [\(página 54\)](#page-53-1).

# <span id="page-50-7"></span><span id="page-50-6"></span><span id="page-50-3"></span>**• Conexión mediante el modo de infraestructura (configuración automática mediante WPS)**

El modo de infraestructura utiliza un punto de acceso para la comunicación de datos entre un adaptador USB de red LAN inalámbrica y una red. Puede utilizar este modo cuando se conecte a otra red mientras haya un dispositivo inteligente conectado al instrumento.

- **1 Conecte el UD-WL01 al terminal USB [TO DEVICE] (USB a dispositivo).**
- **2 Mantenga pulsado el botón WPS del UD-WL01 durante tres segundos.**

El siguiente mensaje aparece en la pantalla e indica que el instrumento está en espera para la conexión.

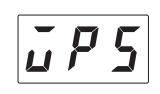

**3 Pulse el botón WPS del punto de acceso después de dos minutos tras terminar el paso 2.**

#### **NOTA**

Una vez que se conecte mediante el modo de infraestructura, puede conectarse a una red automáticamente sin realizar los pasos 2 y 3.

# <span id="page-51-3"></span><span id="page-51-1"></span> **Escuchar los datos de audio en un dispositivo inteligente a través del instrumento (función de audio por Bluetooth)**

Este instrumento está equipado con la función de Bluetooth. Puede trasladar el sonido de los datos de audio guardado en un dispositivo equipado con Bluetooth, como un smartphone, al instrumento y escucharlo a través de los altavoces incorporados del instrumento.

#### **\*Bluetooth**

El Bluetooth es una tecnología para la comunicación inalámbrica entre dispositivos en un área de 10 metros, que emplea la banda de frecuencia de 2,4 GHz. En este manual, por "dispositivo equipado con Bluetooth" entendemos un dispositivo que puede trasmitir los datos de audio que tiene almacenados a un instrumento con la función de Bluetooth a través de la comunicación inalámbrica, por ejemplo, un teléfono inteligente, un reproductor de audio digital, etc. Para un funcionamiento correcto, el dispositivo debe ser compatible con A2DP (perfil avanzado de distribución de audio).

Antes de utilizar la función de Bluetooth, asegúrese de leer el ["Acerca de la comunicación con Bluetooth"](#page-8-0) [en la página 9](#page-8-0).

### <span id="page-51-2"></span><span id="page-51-0"></span>**Emparejamiento con dispositivos equipados con Bluetooth**

Si desea conectar el dispositivo equipado con Bluetooth al instrumento mediante Bluetooth, primero debe emparejar el dispositivo con el instrumento. Una vez que el dispositivo equipado con Bluetooth se ha emparejado con este instrumento, no es necesario volver a realizar el emparejamiento.

#### **Emparejamiento**

Emparejar significa registrar los dispositivos equipados con Bluetooth en este instrumento y establecer el reconocimiento mutuo para la comunicación inalámbrica entre ambos.

#### **NOTA**

- Solo se puede conectar un dispositivo equipado con Bluetooth a este instrumento a la vez (aunque se pueden emparejar hasta un máximo de 8 dispositivos con este instrumento). Cuando se realice el emparejamiento con el noveno dispositivo equipado con Bluetooth, se borrarán los datos de emparejamiento del dispositivo con la fecha de conexión más antigua.
- El emparejamiento se puede ejecutar también en la función "F8.6" [\(página 44](#page-43-1)).
	- **1 Pulse el botón Mode (Modo) varias veces hasta que se ilumine el indicador luminoso [UTILITY] (Utilidad) en naranja. NOTA**

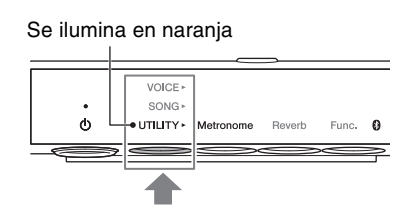

- Cuando la función de Bluetooth de este
	- instrumento está desactivada ( e) el indicador luminoso de Bluetooth está apagado), el emparejamiento no se puede establecer cuando la operación de emparejamiento está en ejecución. Asegúrese de activar la función de Bluetooth ([página 53\)](#page-52-0) y, a continuación, inicie el emparejamiento.
- Cuando no hay ningún dispositivo equipado con Bluetooth conectado, el indicador luminoso (Bluetooth) se enciende en blanco en el modo de utilidad y se desactiva en otros modos.

# **2 Mantenga pulsado el botón 3 [Func.] (Función) durante tres segundos.**

El instrumento entrará en modo de emparejamiento. De forma simultánea, el indicador luminoso (Bluetooth) parpadeará y aparecerá el mensaje "bt" en la pantalla.

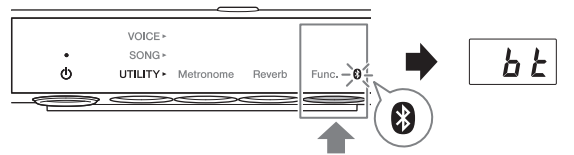

Mantenga pulsado el botón durante tres segundos.

### **NOTA**

Para cancelar el emparejamiento, pulse el botón 3 [Func.] [Función] mientras se muestra "bt" en la pantalla.

# **3 En el dispositivo equipado con Bluetooth, active la función de Bluetooth y seleccione "YAMAHA\_SH2\_TA2" en la lista de conexión.**

Para obtener más detalles, consulte el manual de instrucciones del dispositivo equipado con Bluetooth. Tras finalizar el emparejamiento, el indicador luminoso  $\Omega$  (Bluetooth) se iluminará en azul y desaparecerá el mensaje "bt".

#### **NOTA**

- Asegúrese de realizar los ajustes del dispositivo equipado con Bluetooth en 5 minutos. Transcurridos 5 minutos, el modo de emparejamiento finaliza automáticamente y el indicador luminoso (Bluetooth) se apaga.
- Si se le solicita que introduzca una clave, escriba los números "0000".

# **4 Reproduzca los datos de audio del dispositivo equipado con Bluetooth para confirmar que los altavoces integrados de la unidad pueden emitir el sonido de audio.**

Cuando active la unidad la próxima vez, se conectará automáticamente el último dispositivo equipado con Bluetooth conectado a este instrumento, si la función de Bluetooth del dispositivo y del instrumento está activada. Si no se conecta automáticamente, seleccione el nombre del modelo del instrumento de la lista de conexiones del dispositivo.

### **NOTA**

<span id="page-52-1"></span>Puede ajustar el volumen de la entrada de sonido mediante Bluetooth con el control [VOLUME] (Volumen) de este instrumento. Para ajustar el balance de volumen entre la interpretación al teclado y el sonido de entrada mediante Bluetooth, ajuste el volumen del dispositivo equipado con Bluetooth.

# <span id="page-52-0"></span>**Activación/desactivación de la función de Bluetooth**

De manera predeterminada, la función de Bluetooth se activará justo después de encender el instrumento. Sin embargo, puede desactivar la función cuando desee desconectar la conexión entre el instrumento y el dispositivo equipado con Bluetooth o cuando desee intentar conectar de nuevo el dispositivo al instrumento, etc.

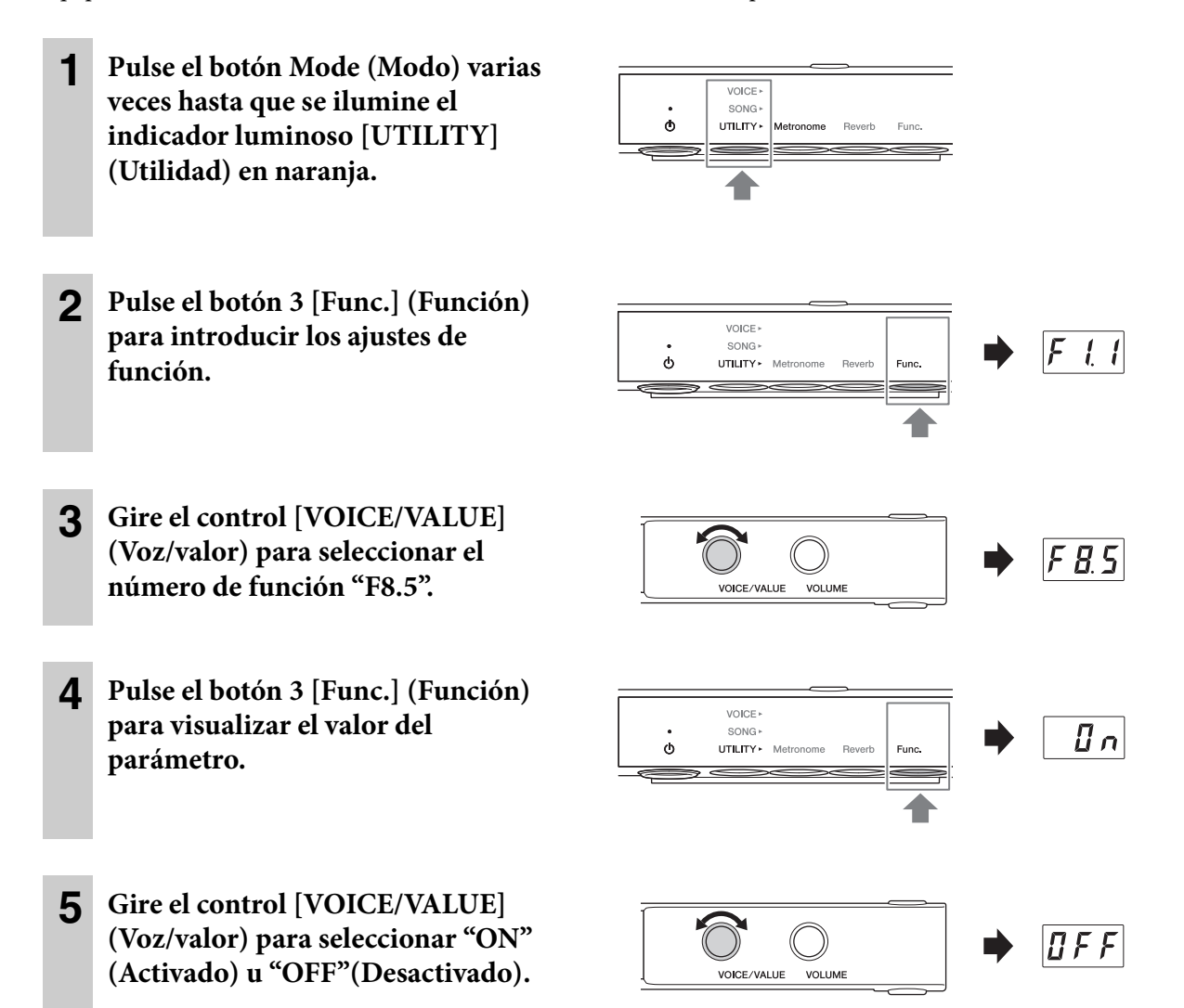

Para salir de los ajustes de función, seleccione otro modo.

# <span id="page-53-3"></span>**6 Uso de otras funciones**

# <span id="page-53-2"></span><span id="page-53-0"></span>**Datos de la copia de seguridad e inicio**

Los siguientes ajustes, referidos a los datos de la copia de seguridad, se guardan automáticamente en la memoria interna de esta unidad. Los datos de la copia de seguridad y de la canción de usuario y la canción externa se conservarán aunque se desconecte la alimentación.

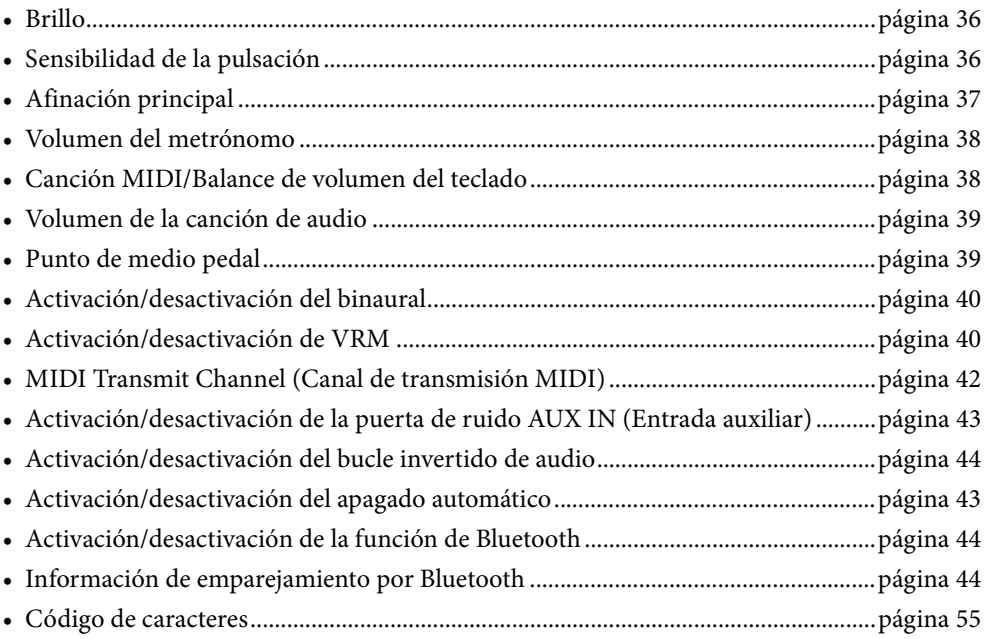

# <span id="page-53-1"></span>**Iniciar el instrumento (borrar los datos de la copia de seguridad)**

Mientras mantiene presionada la tecla C7, conecte la alimentación pulsando el interruptor  $[\mathbf{\Phi}]$  (En espera/ encendido). Aparece "CLr" en la pantalla y se inician los datos de la copia de seguridad (con la excepción de "Código de carácter" y de "Información de emparejamiento por Bluetooth"). Tenga en cuenta que las canciones de usuario y las canciones externas no se borrarán.

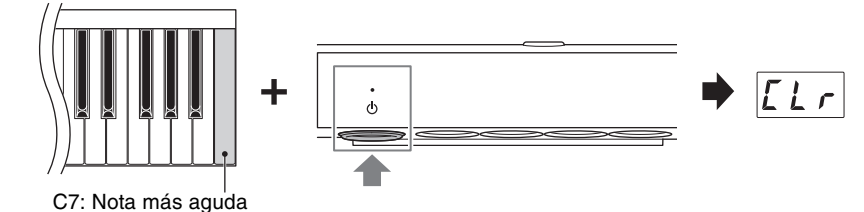

### *AVISO*

**No desconecte la alimentación si aparece "CLr" en la pantalla. De lo contrario, podría borrar los datos de la canción de usuario y la canción externa o dañar los datos de la copia de seguridad.**

### **NOTA**

Si este instrumento presenta problemas o errores de funcionamiento, apáguelo y, a continuación, realice el procedimiento de inicialización.

# <span id="page-54-1"></span><span id="page-54-0"></span>**Ajuste del código de caracteres para los nombres de archivos**

Si no se puede abrir la canción, quizá necesite seleccionar el código de caracteres adecuado compatible con el nombre de carpeta o archivo de los dos ajustes siguientes.

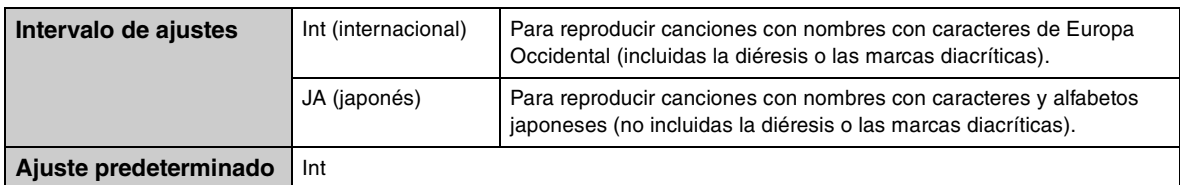

# **Para establecer el internacional**

Mientras mantiene pulsado el botón 2, conecte la alimentación pulsando el interruptor  $[\mathcal{O}]$  (En espera/ encendido).

Se selecciona el internacional y aparece "Int" en la pantalla.

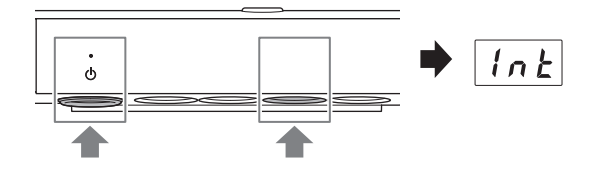

# **Para establecer el japonés**

Mientras mantiene pulsado el botón Mode (Mode) y el botón 2, conecte la alimentación pulsando el interruptor  $[\mathbf{\Phi}]$  (En espera/encendido).

Se selecciona el japonés y aparece "JA" en la pantalla.

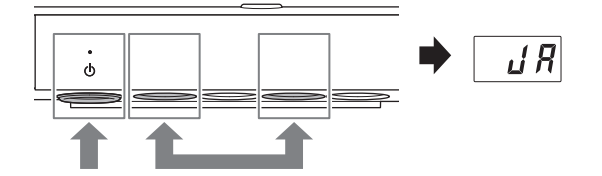

### **NOTA**

El ajuste se mantiene aunque se apague el instrumento.

**7 Apéndice**

# <span id="page-55-1"></span><span id="page-55-0"></span>**Lista de mensajes**

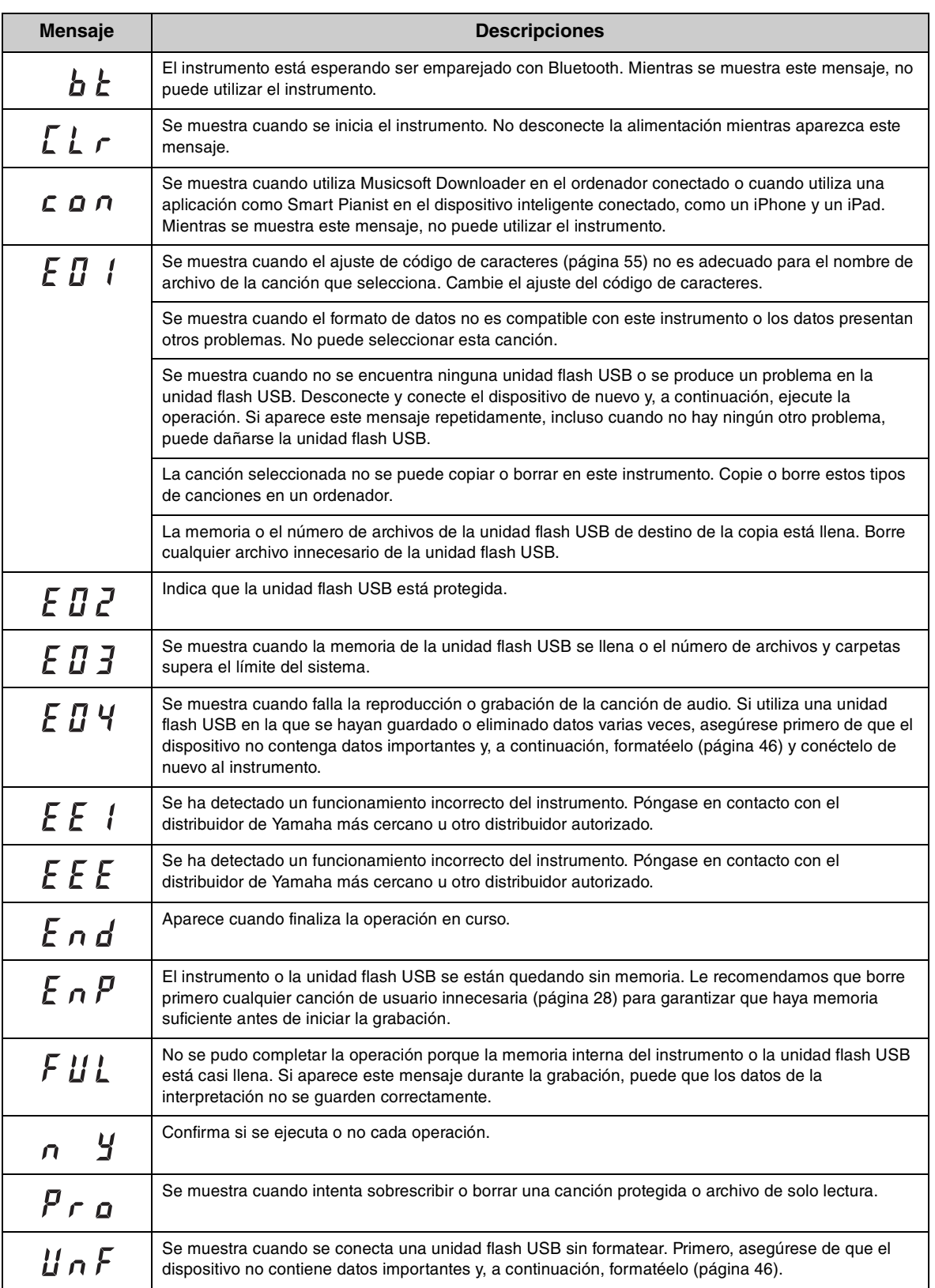

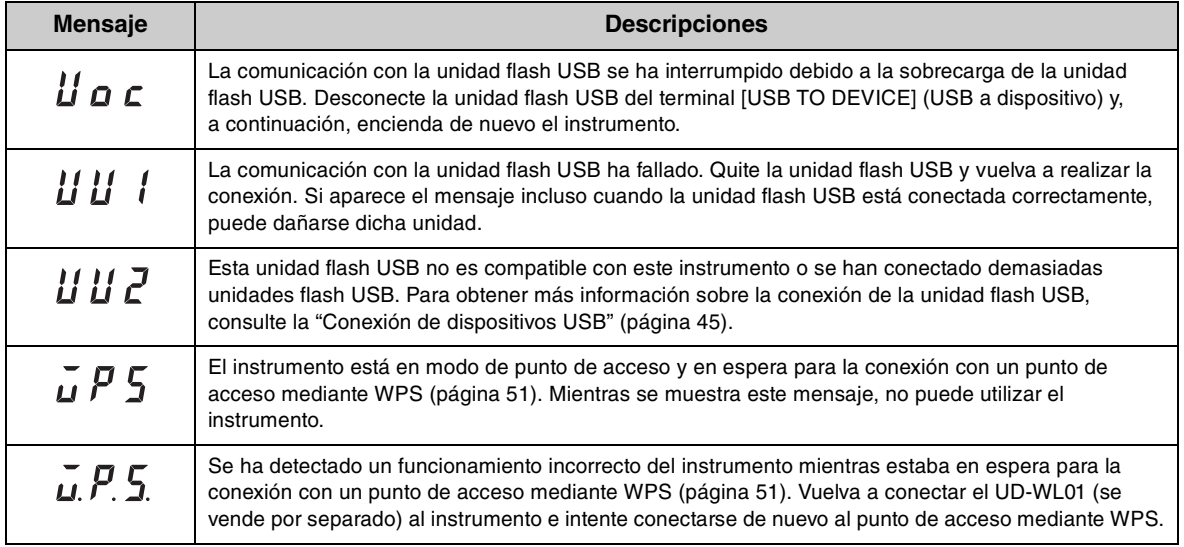

\* Cuando hay una operación en curso (como el almacenamiento o la transferencia de datos), la pantalla muestra una secuencia de guiones parpadeando.

\* Pulse cualquier botón para salir de estas pantallas de mensajes.

 $\overline{\phantom{a}}$ 

# <span id="page-57-0"></span>**Resolución de problemas**

A continuación, le ofrecemos algunos consejos por si tiene problemas con la unidad. Si no puede resolver el problema fácilmente por sí mismo, consulte a su distribuidor de pianos Yamaha. NO intente reparar el piano o el adaptador de CA usted mismo.

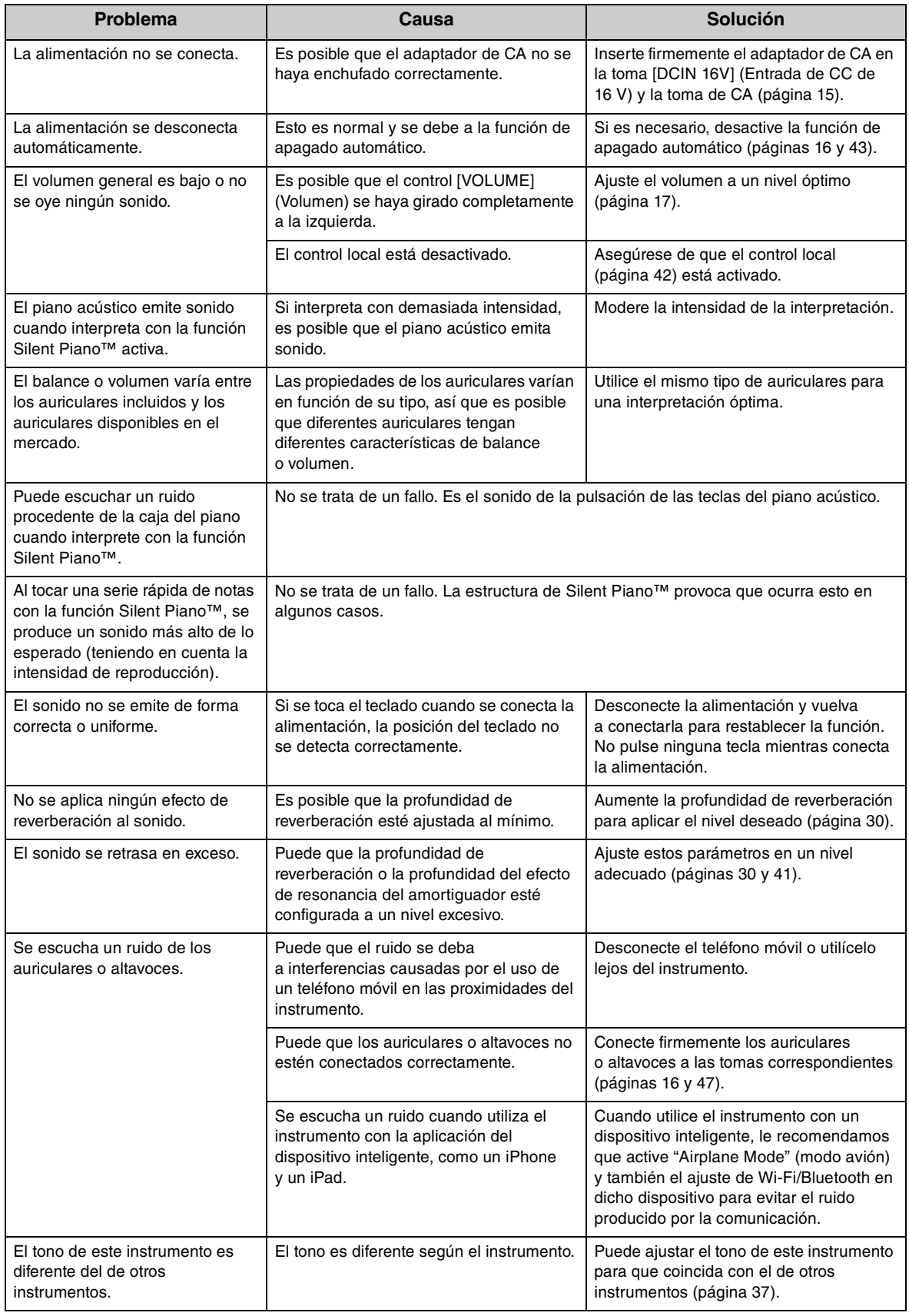

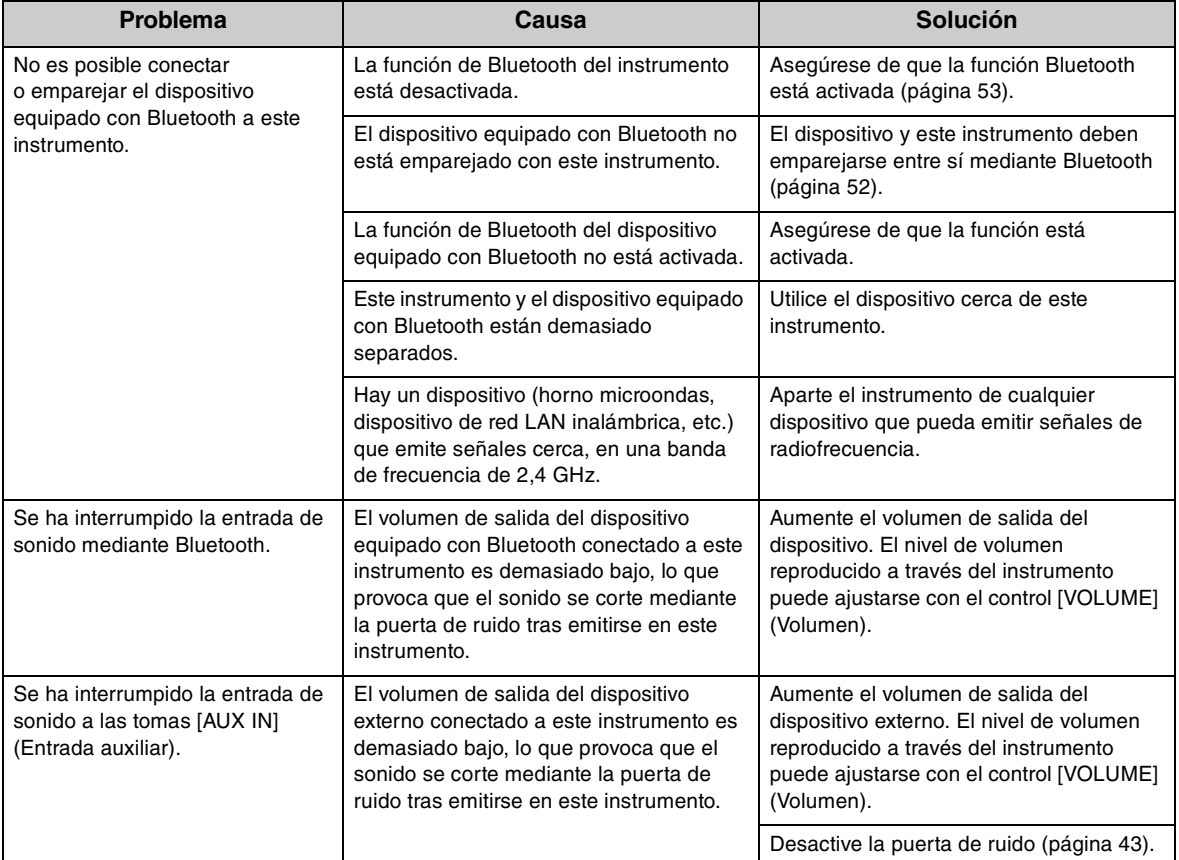

\* También puede consultar la lista de mensajes como referencia ([página 56\)](#page-55-0).

 $\overline{\phantom{a}}$ 

# <span id="page-59-1"></span><span id="page-59-0"></span>**Lista de voces**

Las celdas marcadas con " $\checkmark$ " indican las características disponibles (que se explican a continuación) para la voz.

- Muestreo estéreo: el muestreo estéreo se utiliza para la voz.
- Sensibilidad de la pulsación: el volumen responde a la intensidad de la reproducción.
- Muestreo con desactivación de teclas: el sonido de desactivación de teclas (el leve sonido que se oye cuando se suelta una tecla) se muestrea para la voz.
- VRM: sonido simulado de resonancia de cuerdas con modelado físico cuando se pisa el pedal amortiguador o se pulsan las teclas. Se puede activar o desactivar. Para obtener más información, consulte la [página 40.](#page-39-0)

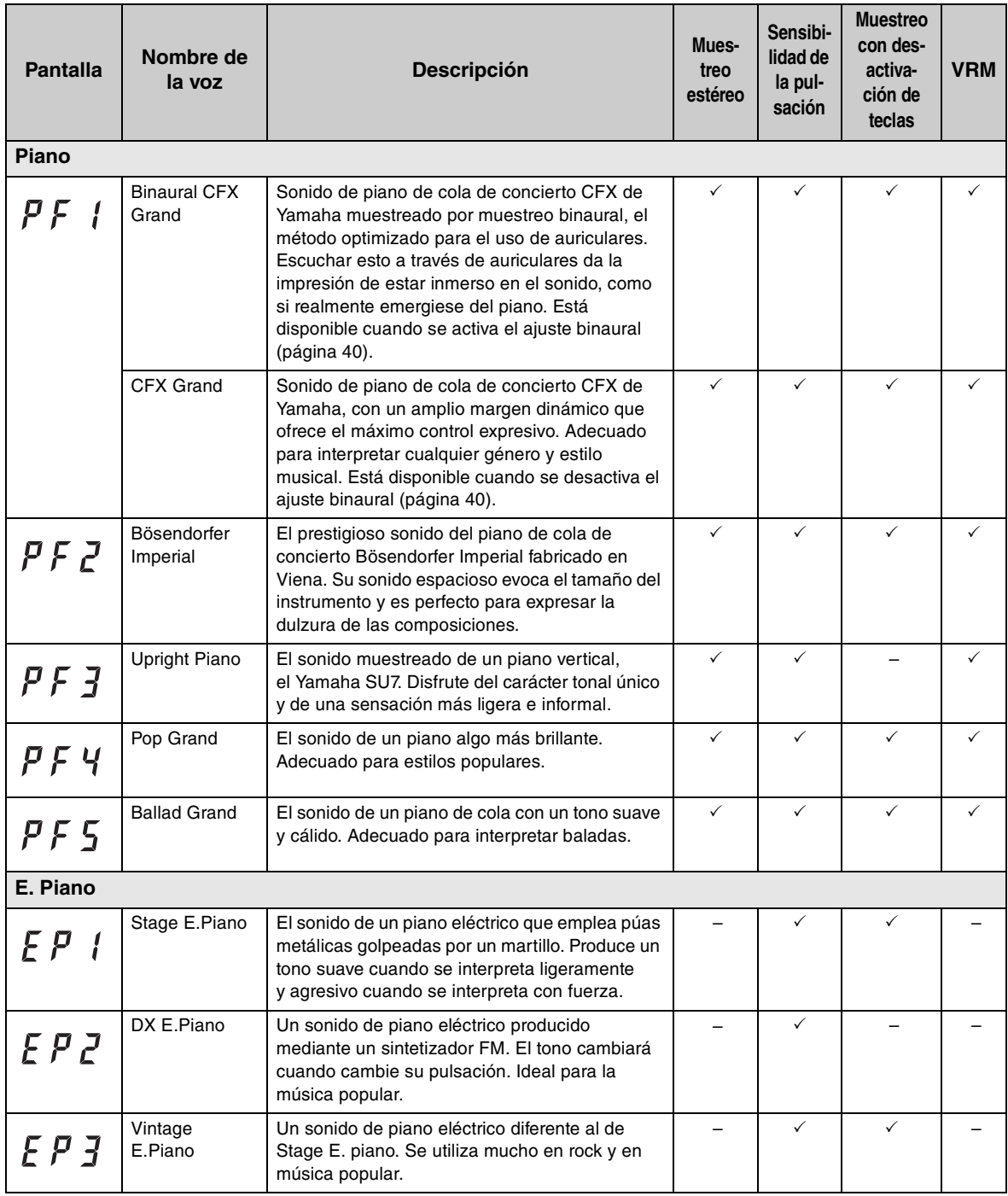

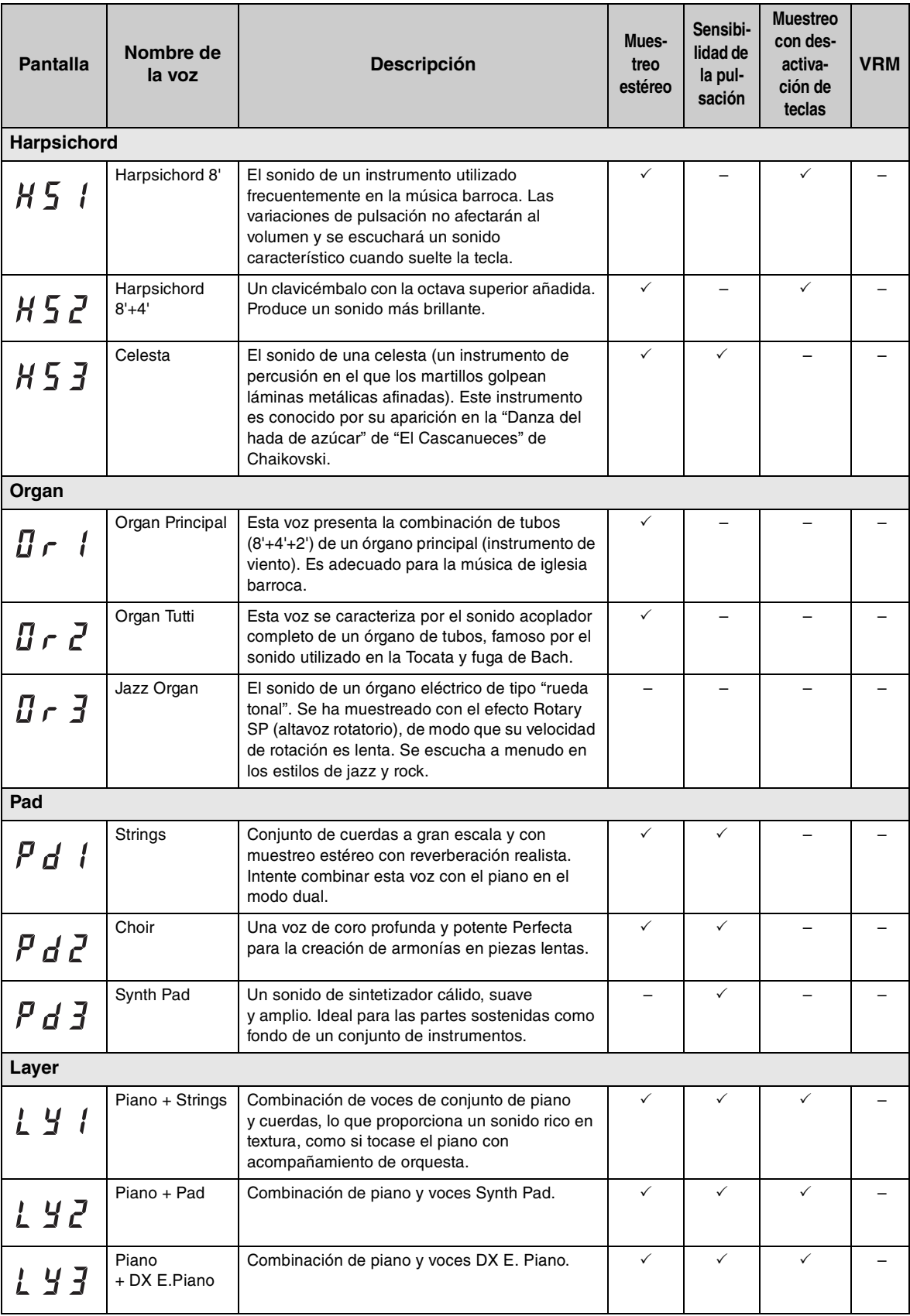

 $\overline{\phantom{a}}$ 

# <span id="page-61-3"></span>**Lista de canciones**

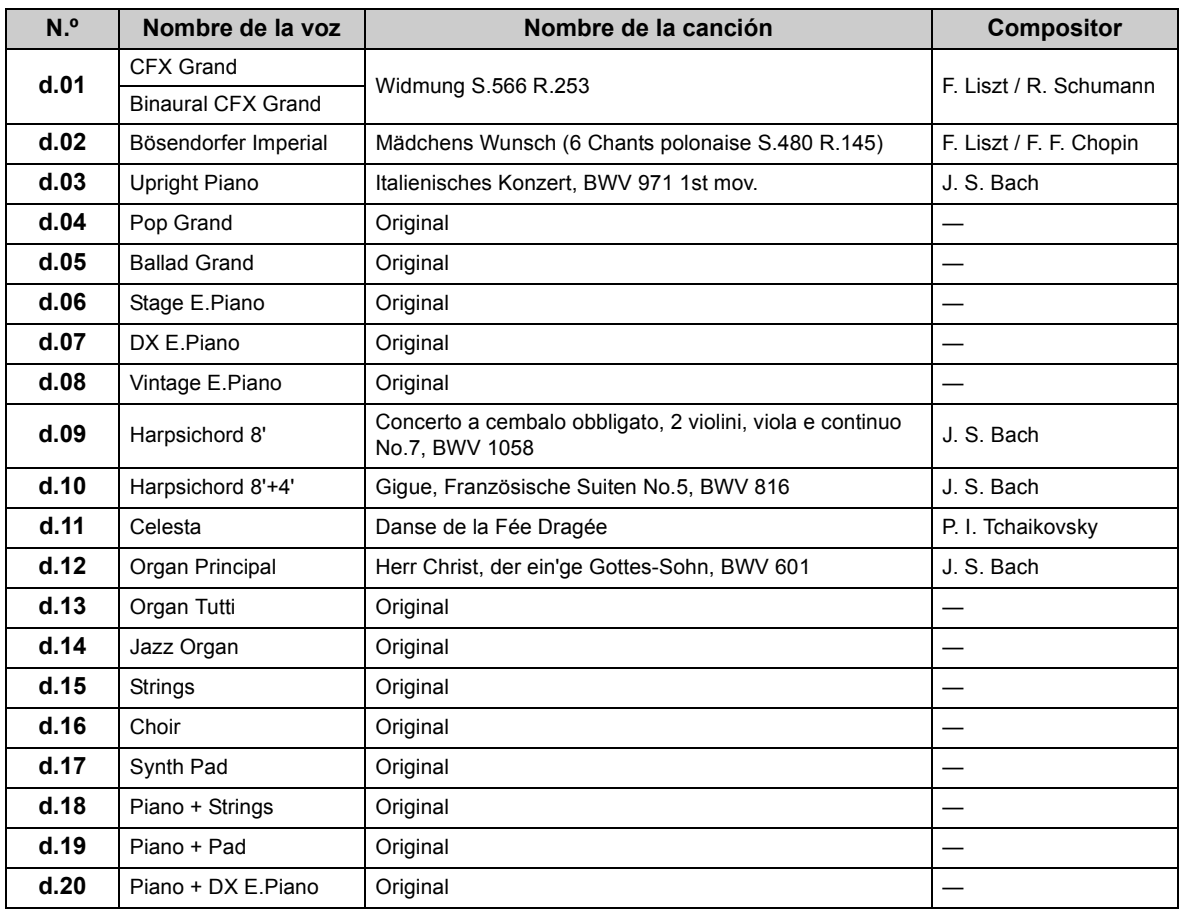

# <span id="page-61-1"></span><span id="page-61-0"></span>**Canciones de demostración de voces**

# <span id="page-61-2"></span>**Canciones predefinidas (50 Classical Music Masterpieces)**

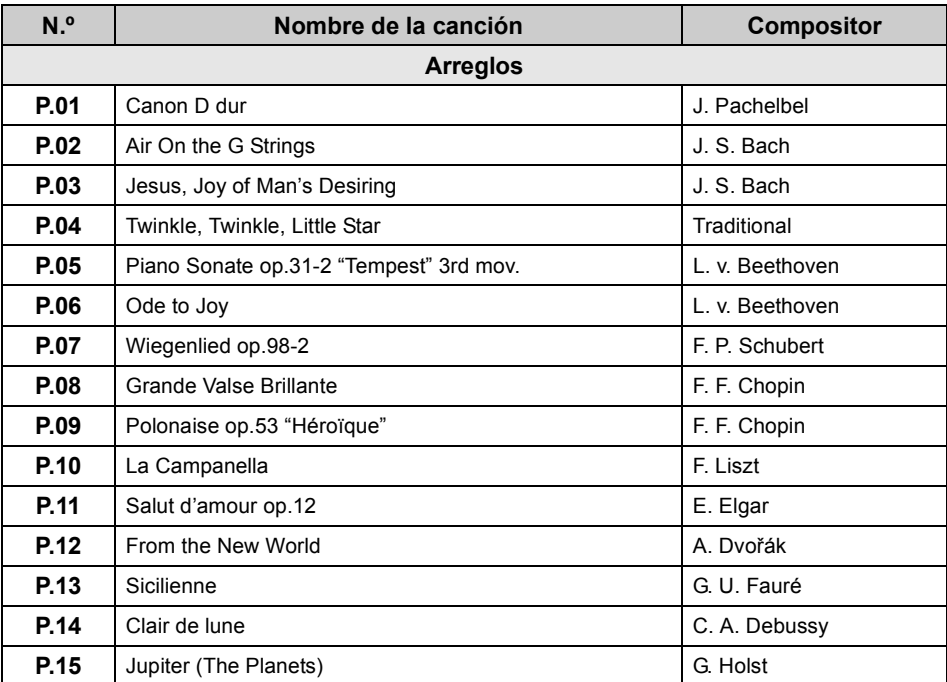

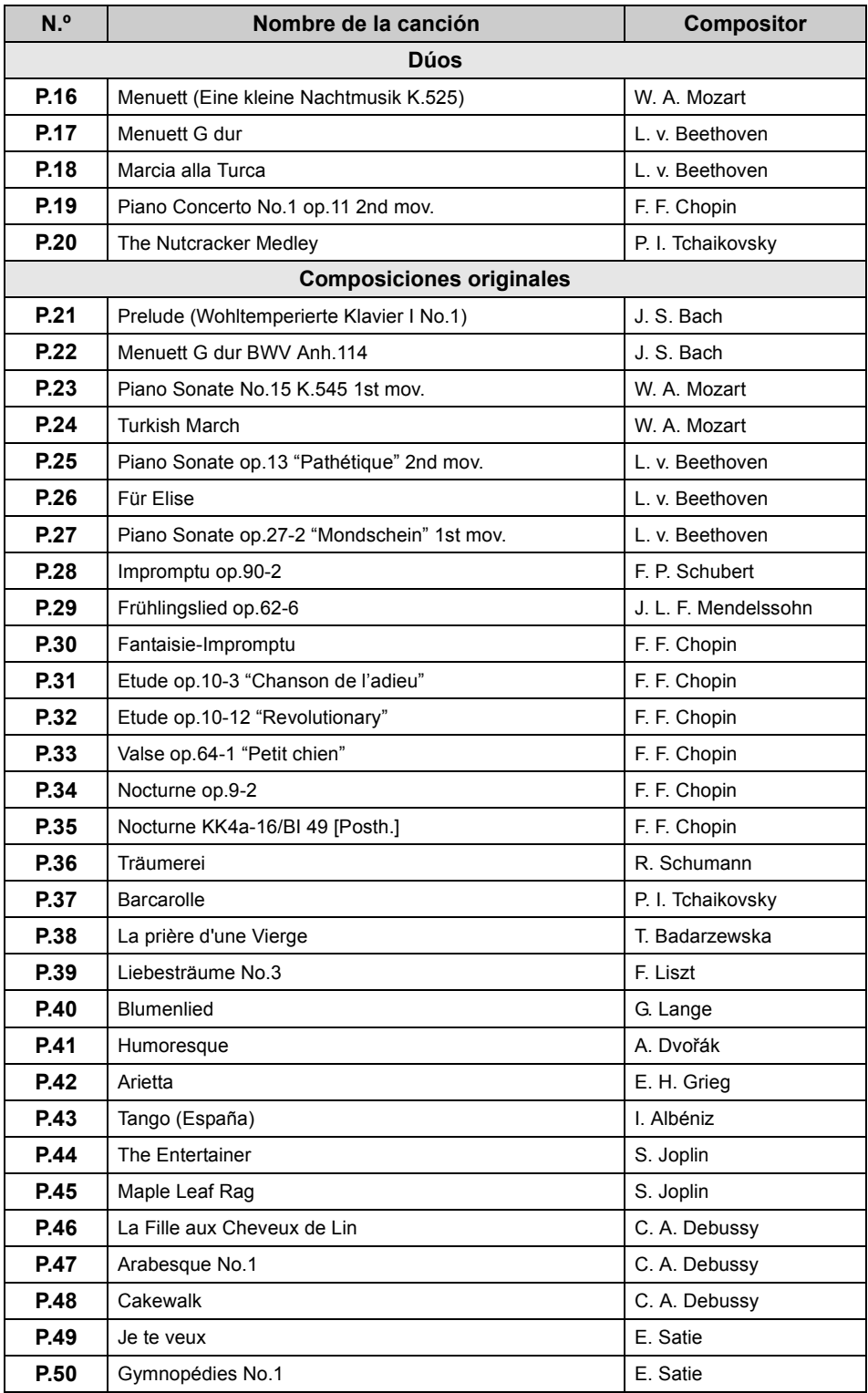

 $\overline{\phantom{a}}$ 

# <span id="page-63-0"></span>**Secuencia de reproducción de archivos de canciones en una unidad flash USB**

La siguiente ilustración muestra la secuencia de reproducción de los archivos de canciones almacenados en la unidad flash USB.

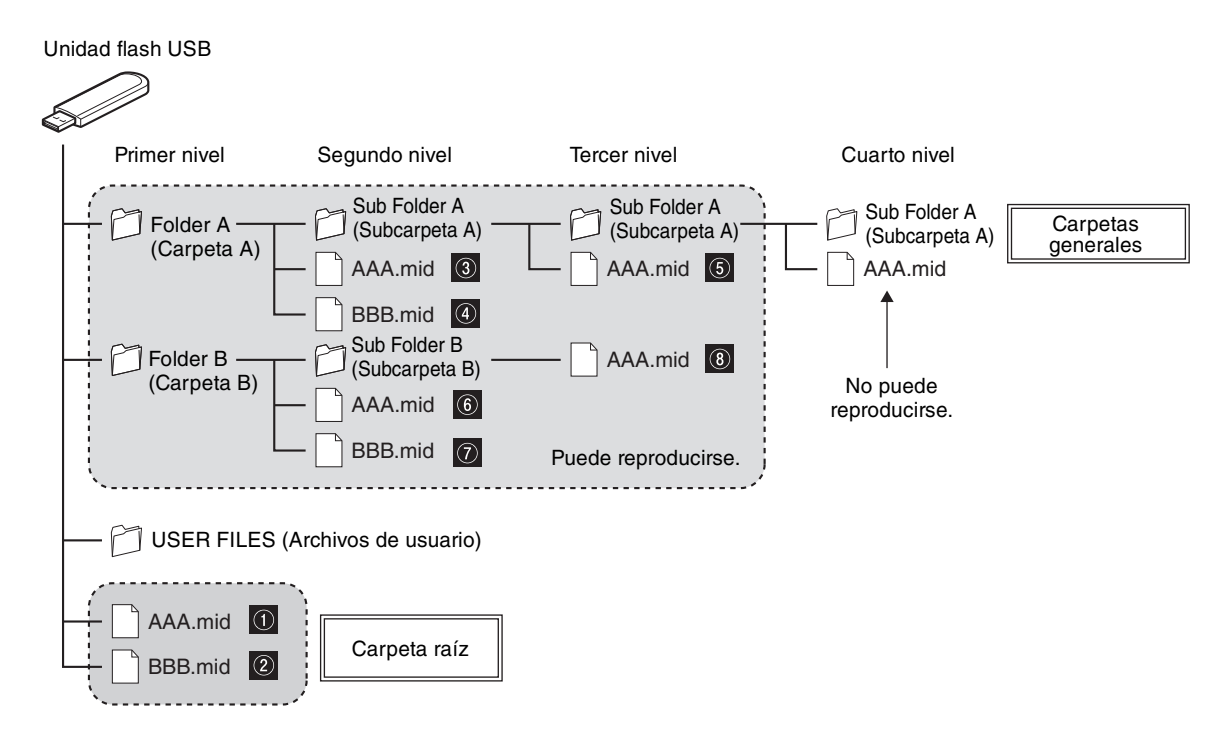

# **Secuencia de reproducción de las canciones de usuario**

Las canciones de usuario se nombran de la siguiente forma y se guardan en la carpeta USER FILES (Archivos de usuario).

La sección "\*\*" indica el número de canción. Las canciones se reproducen según el número de la sección "\*\*".

- USERSONG\*\*.MID (canción MIDI)
- USERAUDIO\*\*.WAV (canción de audio)

# **Secuencia de reproducción de las canciones externas**

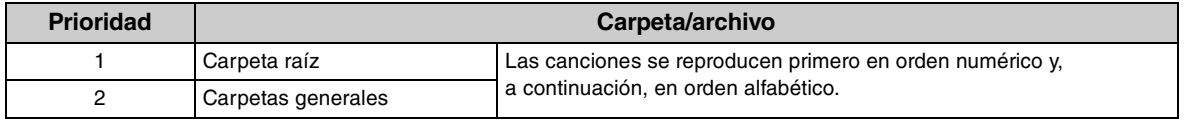

### **NOTA**

Esta unidad no puede reconocer los archivos de canciones guardados en una carpeta inferior al tercer nivel. Si gestiona los archivos de canciones de una unidad flash USB con un ordenador, asegúrese de guardarlos en la carpeta de primer, segundo o tercer nivel.

# <span id="page-64-0"></span>**Especificaciones**

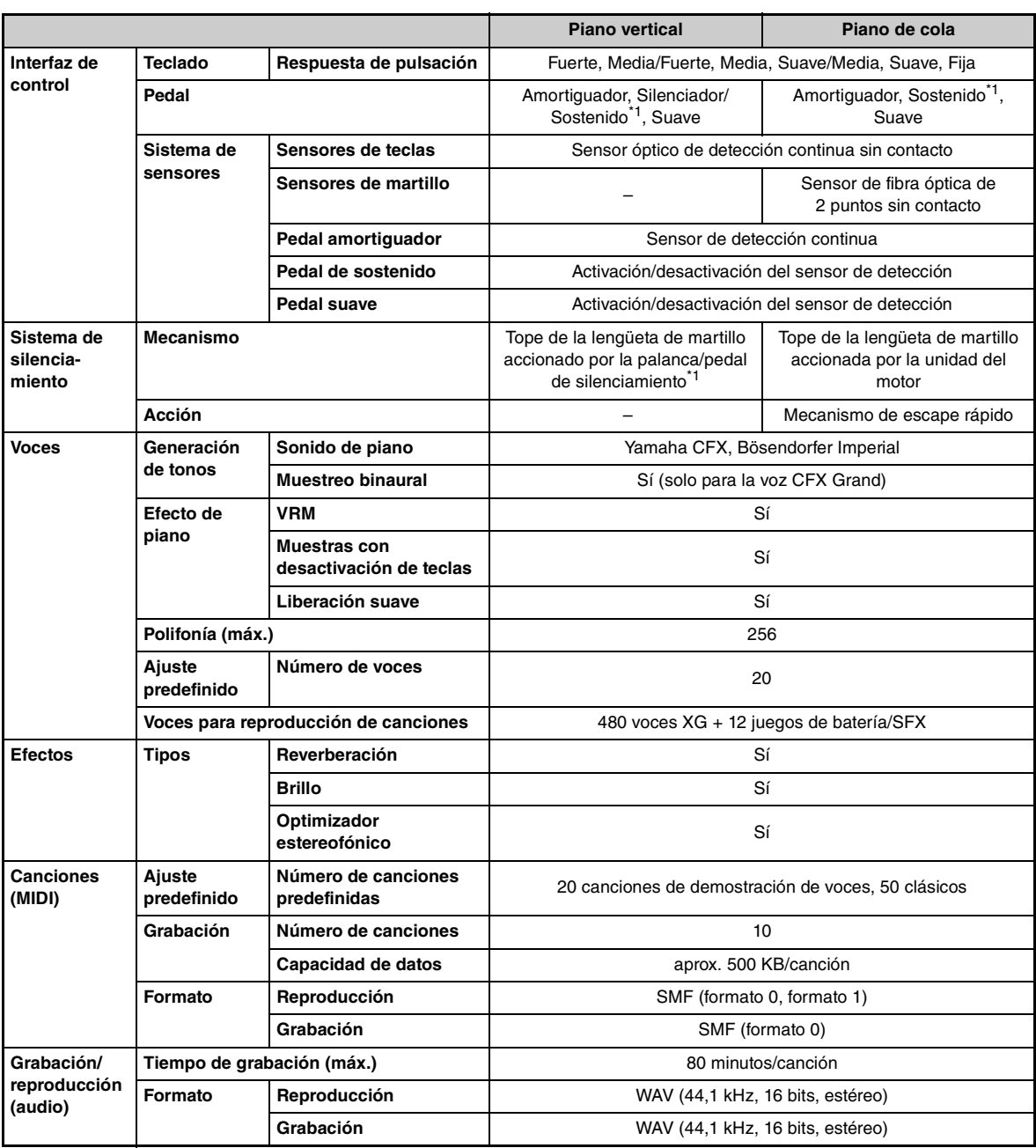

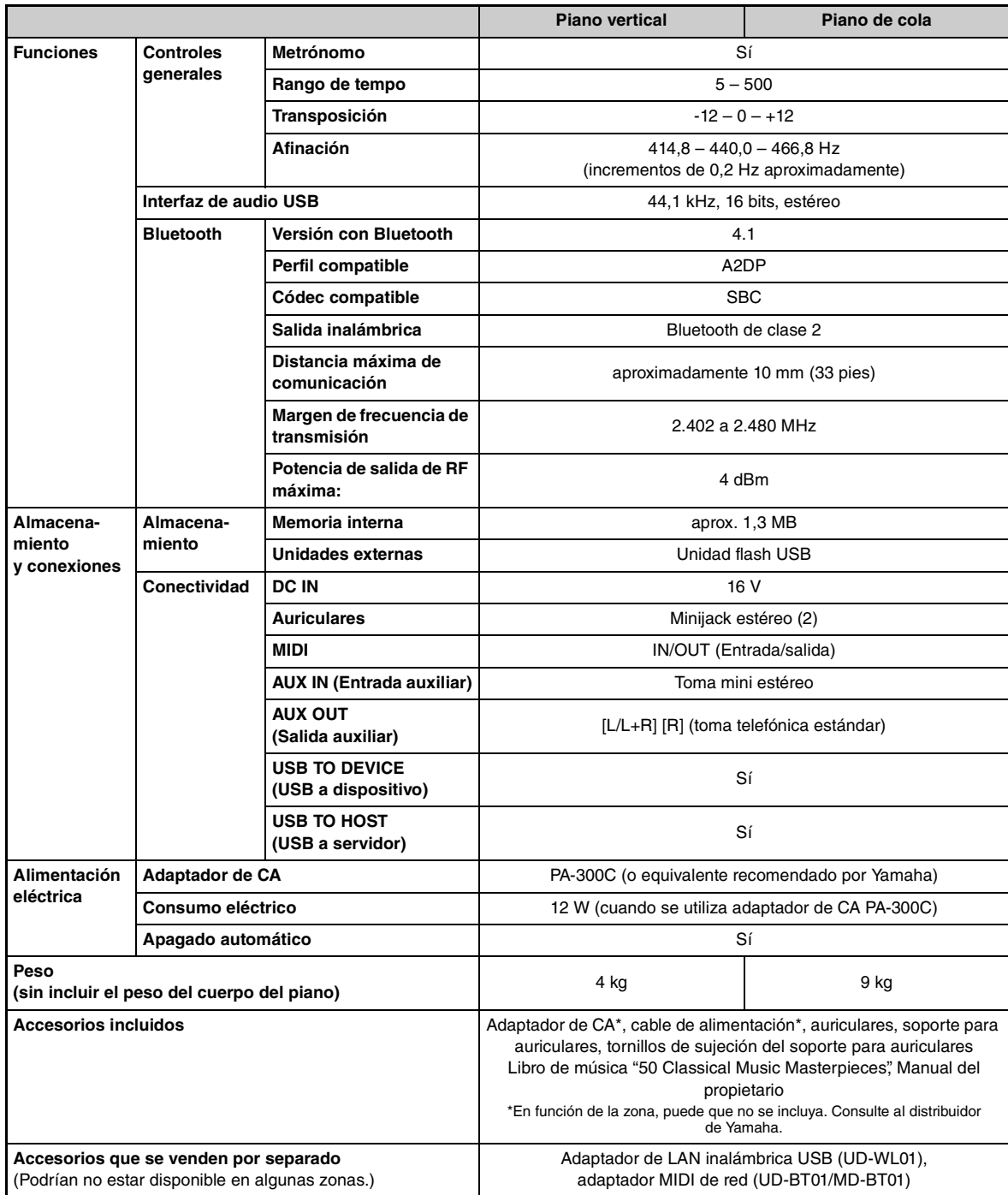

\*1 Para modelos equipados con un pedal de sostenido.

El contenido de este manual se aplica a las últimas especificaciones según la fecha de publicación. Para obtener el último manual, acceda al sitio web de Yamaha y descargue el archivo del manual. Puesto que las especificaciones, los equipos o los accesorios que se vendan aparte podrían no ser iguales en todos los sitios, consulte al distribuidor de Yamaha.

# **Índice**

# **A**

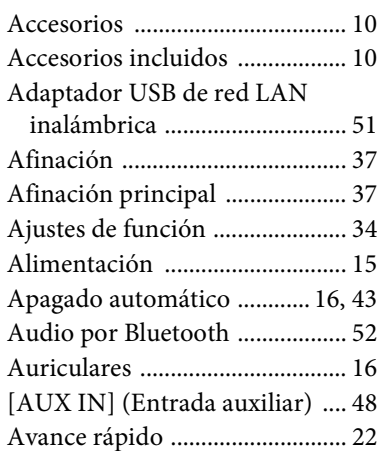

# **B**

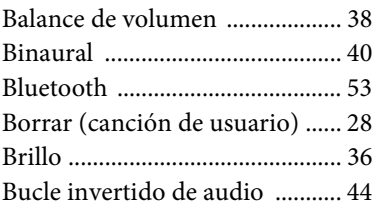

# **C**

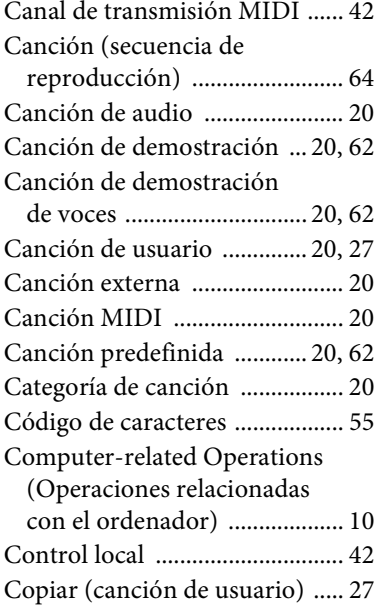

# **D**

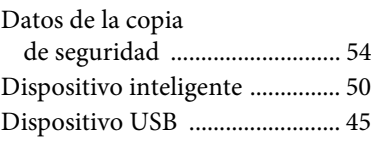

# **E**

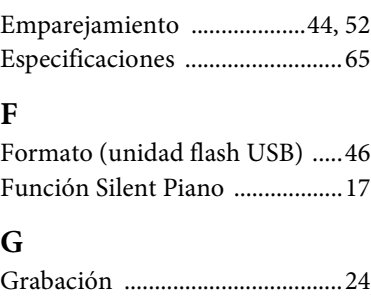

# **I**

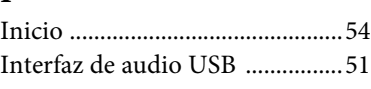

[Grabación de audio ....................24](#page-23-1) [Grabación MIDI .........................24](#page-23-1)

# **L**

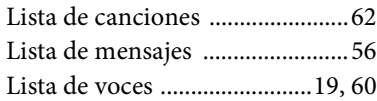

# $\int_{4}^{\infty} M$

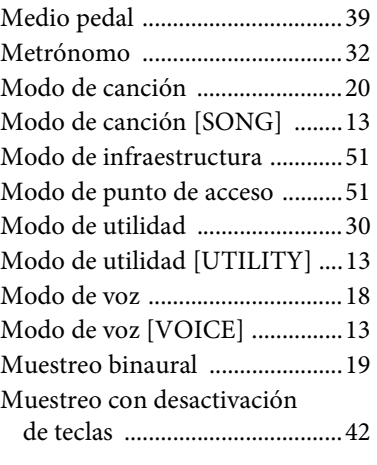

# **N**

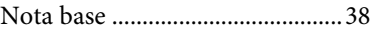

# **O**

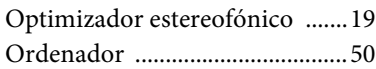

# **P**

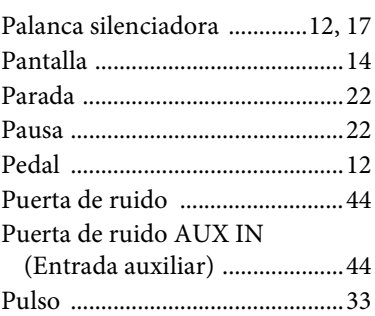

# **R**

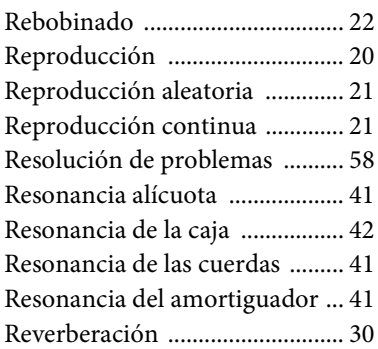

# **S**

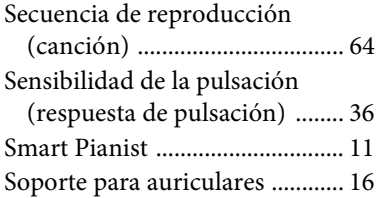

# **T**

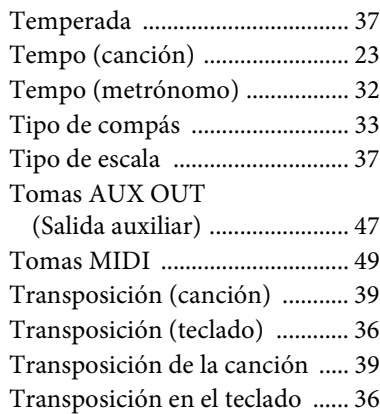

# **U**

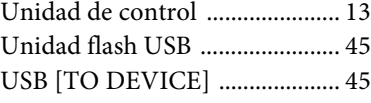

# **V**

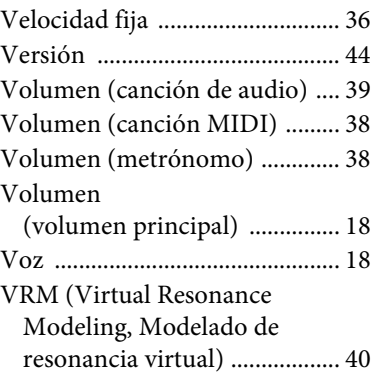

# **Notas**

#### **For U.S.A.**

This transmitter must not be co-located or operated in conjunction with any other antenna or transmitter.

### **For CANADA**

This device complies with Industry Canada licence-exempt RSS standard(s). Operation is subject to the following two conditions: (1) this device may not cause interference, and (2) this device must accept any interference, including interference that may cause undesired operation of the device.

Le présent appareil est conforme aux CNR d'Industrie Canada applicables aux appareils radio exempts de licence. L'exploitation est autorisée aux deux conditions suivantes : (1) l'appareil ne doit pas produire de brouillage, et (2) l'utilisateur de l'appareil doit accepter tout brouillage radioélectrique subi, même si le brouillage est susceptible d'en compromettre le fonctionnement.

### **For U.S.A. and CANADA**

This equipment complies with FCC/IC radiation exposure limits set forth for an uncontrolled environment and meets the FCC radio frequency (RF) Exposure Guidelines and RSS-102 of the IC radio frequency (RF) Exposure rules. This equipment has very low levels of RF energy that are deemed to comply without testing of specific absorption rate (SAR).

Cet équipement est conforme aux limites d'exposition aux rayonnements énoncées pour un environnement non contrôlé et respecte les règles les radioélectriques (RF) de la FCC lignes directrices d'exposition et d'exposition aux fréquences radioélectriques (RF) CNR-102 de l'IC. Cet équipement émet une énergie RF très faible qui est considérée conforme sans évaluation du débit d'absorption spécifique (DAS).

# **For EU countries**

#### BG Bulgarian

**ОПРОСТЕНА ЕС ДЕКЛАРАЦИЯ ЗА СЪОТВЕТСТВИЕ**

С настоящото Yamaha Music Europe GmbH декларира, че този тип радиосъоръжение [SH2] е в съответствие с Директива 2014/53/ЕС. Цялостният текст на ЕС декларацията за съответствие може да се намери на следния интернет адрес: https://europe.yamaha.com/en/support/compliance/doc.html

#### ES Spanish

#### **DECLARACIÓN UE DE CONFORMIDAD SIMPLIFICADA**

Por la presente, Yamaha Music Europe GmbH declara que el tipo de equipo radioeléctrico [SH2] es conforme con la Directiva 2014/53/UE. El texto completo de la declaración UE de conformidad está disponible en la dirección Internet siguiente:

https://europe.yamaha.com/en/support/compliance/doc.html

#### CS Czech

#### **ZJEDNODUŠENÉ EU PROHLÁŠENÍ O SHODĚ**

Tímto Yamaha Music Europe GmbH prohlašuje, že typ rádiového zařízení [SH2] je v souladu se směrnicí 2014/53/EU. Úplné znění EU prohlášení o shodě je k dispozici na této internetové adrese: https://europe.yamaha.com/en/support/compliance/doc.html

#### DA Danish

#### **FORENKLET EU-OVERENSSTEMMELSESERKLÆRING**

Hermed erklærer Yamaha Music Europe GmbH, at radioudstyrstypen [SH2] er i overensstemmelse med direktiv 2014/53/EU. EU-overensstemmelser klæringens fulde tekst kan findes på følgende internetadresse: https://europe.yamaha.com/en/support/compliance/doc.html

#### DE German

#### **VEREINFACHTE EU-KONFORMITÄTSERKLÄRUNG**

Hiermit erklärt Yamaha Music Europe GmbH, dass der Funkanlagentyp [SH2] der Richtlinie 2014/53/EU entspricht. Der vollständige Text der EU-Konformitätserklärung ist unter der folgenden Internetadresse verfügbar: https://europe.yamaha.com/en/support/compliance/doc.html

#### ET Estonian

#### **LIHTSUSTATUD ELI VASTAVUSDEKLARATSIOON**

Käesolevaga deklareerib Yamaha Music Europe GmbH, et käesolev raadioseadme tüüp [SH2] vastab direktiivi 2014/53/EL nõuetele. ELi vastavusdekla-ratsiooni täielik tekst on kättesaadav järgmisel internetiaadressil: https://europe.yamaha.com/en/support/compliance/doc.html

#### EL Greek

#### **ΑΠΛΟΥΣΤΕΥΜΕΝΗ ΔΗΛΩΣΗ ΣΥΜΜΟΡΦΩΣΗΣ ΕΕ**

Με την παρούσα ο/η Yamaha Music Europe GmbH, δηλώνει ότι ο ραδιοεξοπλισμός [SH2] πληροί την οδηγία 2014/53/ΕΕ. Το πλήρες κείμενο της δήλω-σης συμμόρφωσης ΕΕ διατίθεται στην ακόλουθη ιστοσελίδα στο διαδίκτυο: https://europe.yamaha.com/en/support/compliance/doc.html

#### EN English

**SIMPLIFIED EU DECLARATION OF CONFORMITY** Hereby, Yamaha Music Europe GmbH declares that the radio equipment type [SH2] is in compliance with Directive 2014/53/EU. The full text of the EU declaration of conformity is available at the following internet address: https://europe.yamaha.com/en/support/compliance/doc.html

#### FR French

#### **DECLARATION UE DE CONFORMITE SIMPLIFIEE**

Le soussigné, Yamaha Music Europe GmbH, déclare que l'équipement radioélectrique du type [SH2] est conforme à la directive 2014/53/UE. Le texte complet de la déclaration UE de conformité est disponible à l'adresse internet suivante:

https://europe.yamaha.com/en/support/compliance/doc.html

#### HR Croatian

#### **POJEDNOSTAVLJENA EU IZJAVA O SUKLADNOSTI**

Yamaha Music Europe GmbH ovime izjavljuje da je radijska oprema tipa [SH2] u skladu s Direktivom 2014/53/EU. Cjeloviti tekst EU izjave o sukladnosti dostupan je na sljedećoj internetskoj adresi: https://europe.yamaha.com/en/support/compliance/doc.html

#### IT Italian

#### **DICHIARAZIONE DI CONFORMITÀ UE SEMPLIFICATA**

Il fabbricante, Yamaha Music Europe GmbH, dichiara che il tipo di apparec-chiatura radio [SH2] è conforme alla direttiva 2014/53/UE. Il testo completo della dichiarazione di conformità UE è disponibile al seguente indirizzo Internet:

https://europe.yamaha.com/en/support/compliance/doc.html

#### LV Latvian

# **VIENKĀRŠOTA ES ATBILSTĪBAS DEKLARĀCIJA** Ar šo Yamaha Music Europe GmbH deklarē, ka radioiekārta [SH2] atbilst

Direktīvai 2014/53/ES. Pilns ES atbilstības deklarācijas teksts ir pieejams šādā interneta vietnē:

https://europe.yamaha.com/en/support/compliance/doc.html

#### LT Lithuanian

**SUPAPRASTINTA ES ATITIKTIES DEKLARACIJA** Aš, Yamaha Music Europe GmbH, patvirtinu, kad radijo įrenginių tipas [SH2] atitinka Direktyvą 2014/53/ES. Visas ES atitikties deklaracijos tekstas

prieinamas šiuo interneto adresu: https://europe.yamaha.com/en/support/compliance/doc.html

#### HU Hungarian

**EGYSZERŰSÍTETT EU-MEGFELELŐSÉGI NYILATKOZAT** Yamaha Music Europe GmbH igazolja, hogy a [SH2] típusú rádióberendezés megfelel a 2014/53/EU irányelvnek. Az EU-megfelelőségi nyilatkozat teljes szövege elérhető a következő internetes címen: https://europe.yamaha.com/en/support/compliance/doc.html

#### NL Dutch

**VEREENVOUDIGDE EU-CONFORMITEITSVERKLARING** Hierbij verklaar ik, Yamaha Music Europe GmbH, dat het type radioapparatuur [SH2] conform is met Richtlijn 2014/53/EU. De volledige tekst van de EU-conformiteitsverklaring kan worden geraadpleegd op het volgende internetadres: https://europe.yamaha.com/en/support/compliance/doc.html

#### PL Polish

**UPROSZCZONA DEKLARACJA ZGODNOŚCI UE**

Yamaha Music Europe GmbH niniejszym oświadcza, że typ urządzenia radiowego [SH2] jest zgodny z dyrektywą 2014/53/UE. Pełny tekst deklaracji zgodności UE jest dostępny pod następującym adresem internetowym: https://europe.yamaha.com/en/support/compliance/doc.html

#### PT Portuguese

**DECLARAÇÃO UE DE CONFORMIDADE SIMPLIFICADA**

O(a) abaixo assinado(a) Yamaha Music Europe GmbH declara que o pre-sente tipo de equipamento de rádio [SH2] está em conformidade com a Dire-tiva 2014/53/UE. O texto integral da declaração de conformidade está disponível no seguinte endereço de Internet: https://europe.yamaha.com/en/support/compliance/doc.html

# RO Romanian

**DECLARAȚIA UE DE CONFORMITATE SIMPLIFICATĂ** Prin prezenta, Yamaha Music Europe GmbH declară că tipul de echipamente radio [SH2] este în conformitate cu Directiva 2014/53/UE. Textul integral al declarației UE de conformitate este disponibil la următoarea adresă internet: https://europe.yamaha.com/en/support/compliance/doc.html

#### SK Slovak

**ZJEDNODUŠENÉ EÚ VYHLÁSENIE O ZHODE**

Yamaha Music Europe GmbH týmto vyhlasuje, že rádiové zariadenie typu [SH2] je v súlade so smernicou 2014/53/EÚ. Úplné EÚ vyhlásenie o zhode je k dispozícii na tejto internetovej adrese: https://europe.yamaha.com/en/support/compliance/doc.html

# Slovenian

**POENOSTAVLJENA IZJAVA EU O SKLADNOSTI** Yamaha Music Europe GmbH potrjuje, da je tip radijske opreme [SH2] skladen z Direktivo 2014/53/EU. Celotno besedilo izjave EU o skladnosti je na voljo na naslednjem spletnem naslovu: https://europe.yamaha.com/en/support/compliance/doc.html

**Finnish** 

#### **YKSINKERTAISTETTU EU-VAATIMUSTENMUKAISUUSVAKUUTUS**

Yamaha Music Europe GmbH vakuuttaa, että radiolaitetyyppi [SH2] on direktiivin 2014/53/EU mukainen. EU-vaatimustenmukaisuusvakuutuksen täysimittainen teksti on saatavilla seuraavassa internetosoitteessa: https://europe.yamaha.com/en/support/compliance/doc.html

#### SV Swedish

**FÖRENKLAD EU-FÖRSÄKRAN OM ÖVERENSSTÄMMELSE** Härmed försäkrar Yamaha Music Europe GmbH att denna typ av radioutrust-ning [SH2] överensstämmer med direktiv 2014/53/EU. Den fullständiga texten till EU-försäkran om överensstämmelse finns på följande webbadress: https://europe.yamaha.com/en/support/compliance/doc.html

#### TR Turkey

**BASİTLEŞTİRİLMİŞ AVRUPA BİRLİĞİ UYGUNLUK BİLDİRİMİ** İşbu belge ile, Yamaha Music Europe GmbH, radyo cihaz tipinin [SH2], Direktif 2014/53/AB'ye uygunluğunu beyan eder. AB uyumu beyanının tam metni aşağıdaki internet adresinden edinilebilir: https://europe.yamaha.com/en/support/compliance/doc.html

#### **Yamaha Music Europe GmbH**

Siemensstr. 22-34 25462 Rellingen, Germany Tel: +49-4101-303-0

 $\epsilon$ 

# **® YAMAHA**

YAMAHA CORPORATION

10-1, Naka-k u, Hamamats u, 430- 8650 JAPA N

Manual Development Group © 201 8 Yamaha Corporation

Published 05/2018 MW-A0

YJ 843A0